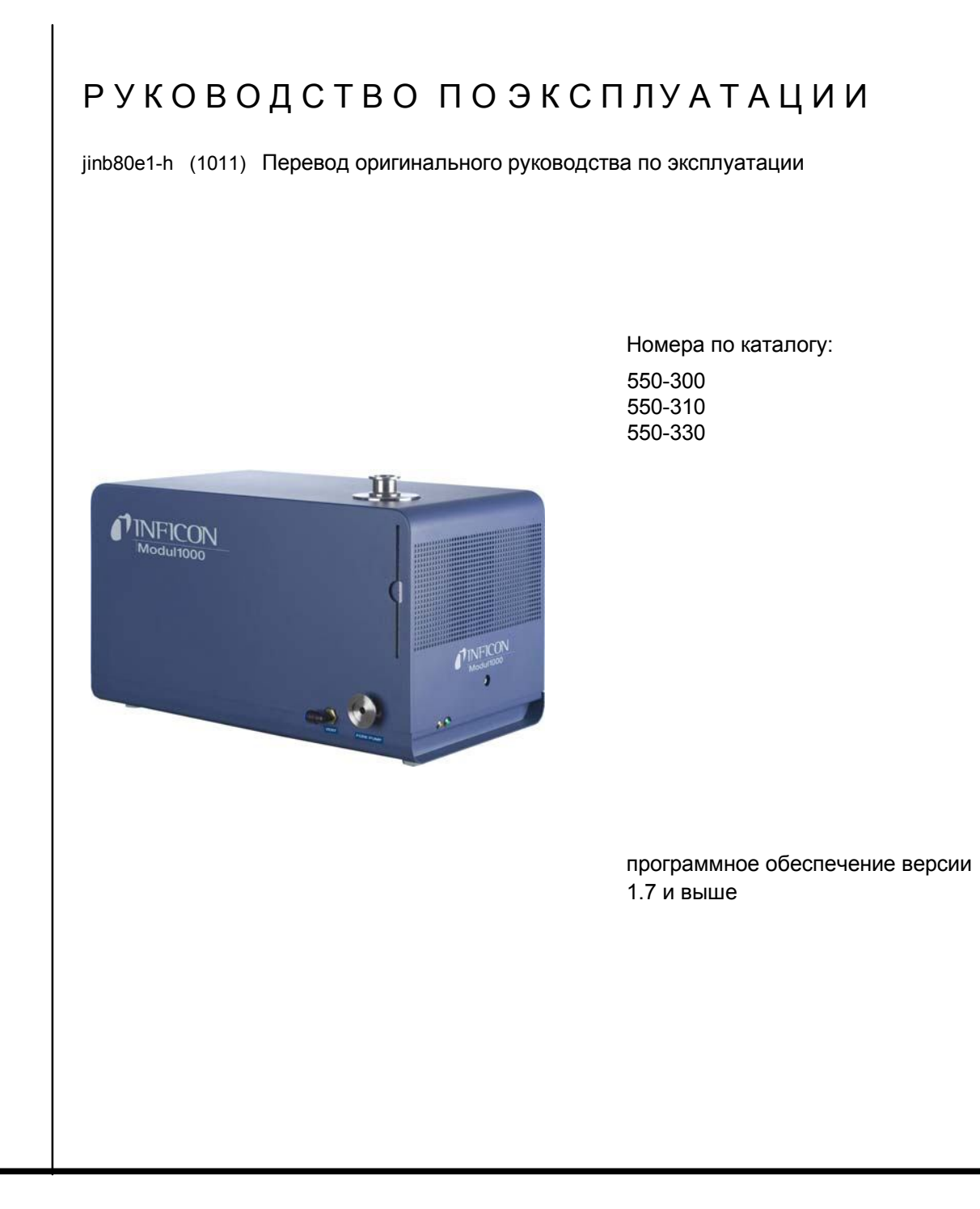

# Modul1000 Модульныйтечеискатель

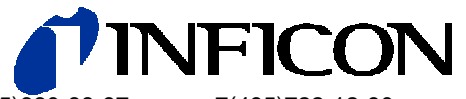

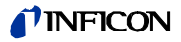

Авторское право

INFICON GmbH Bonner Straße 498 50968 Кельн

Германия

*0-2*

Авторское право © 2010 принадлежит компаниив INFICON GmbH, Кельн. Данный документ может воспроизводиться в любой форме только с разрешения компании INFICON GmbH, Кельн.

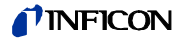

# *Содержание*

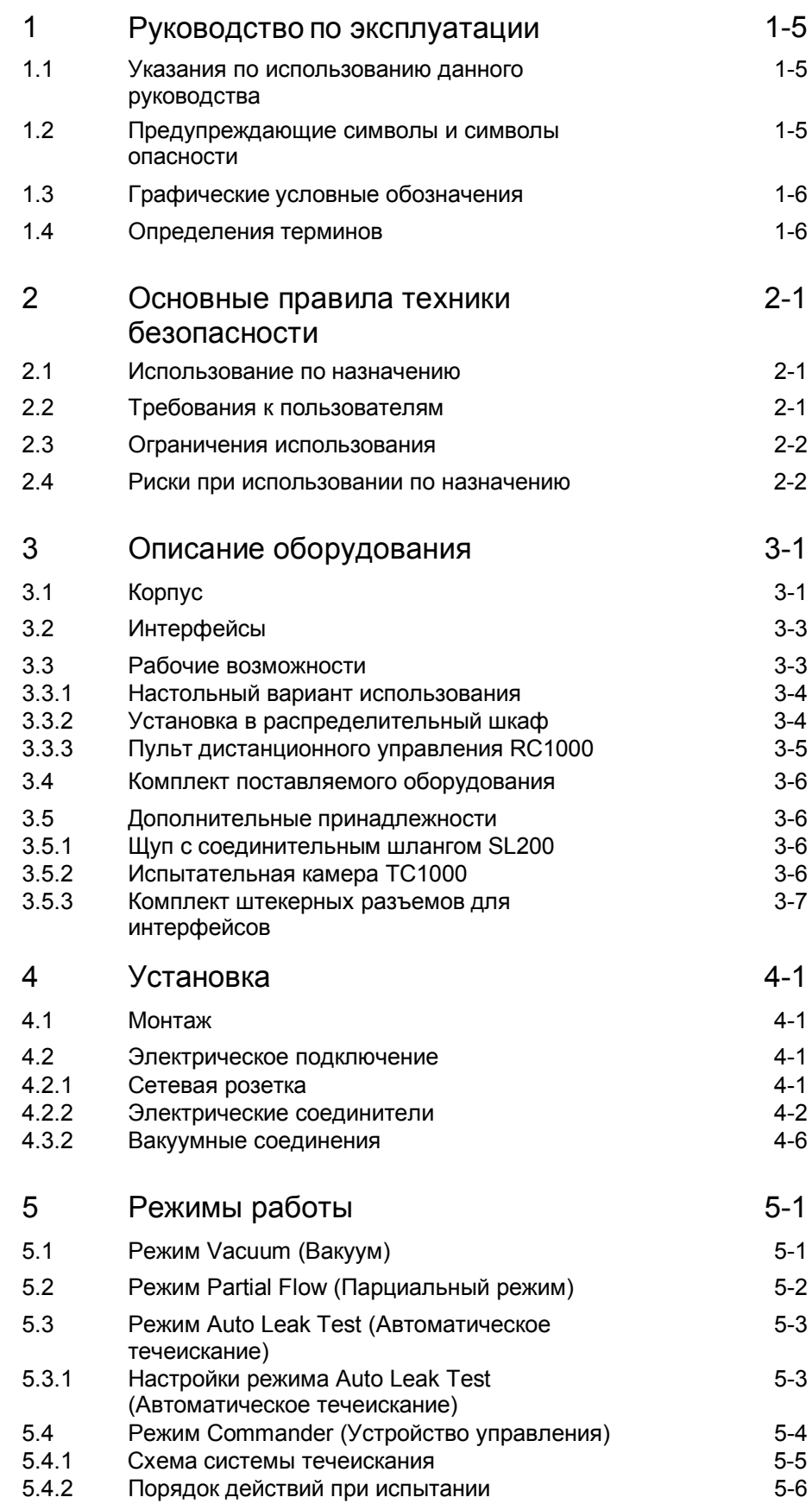

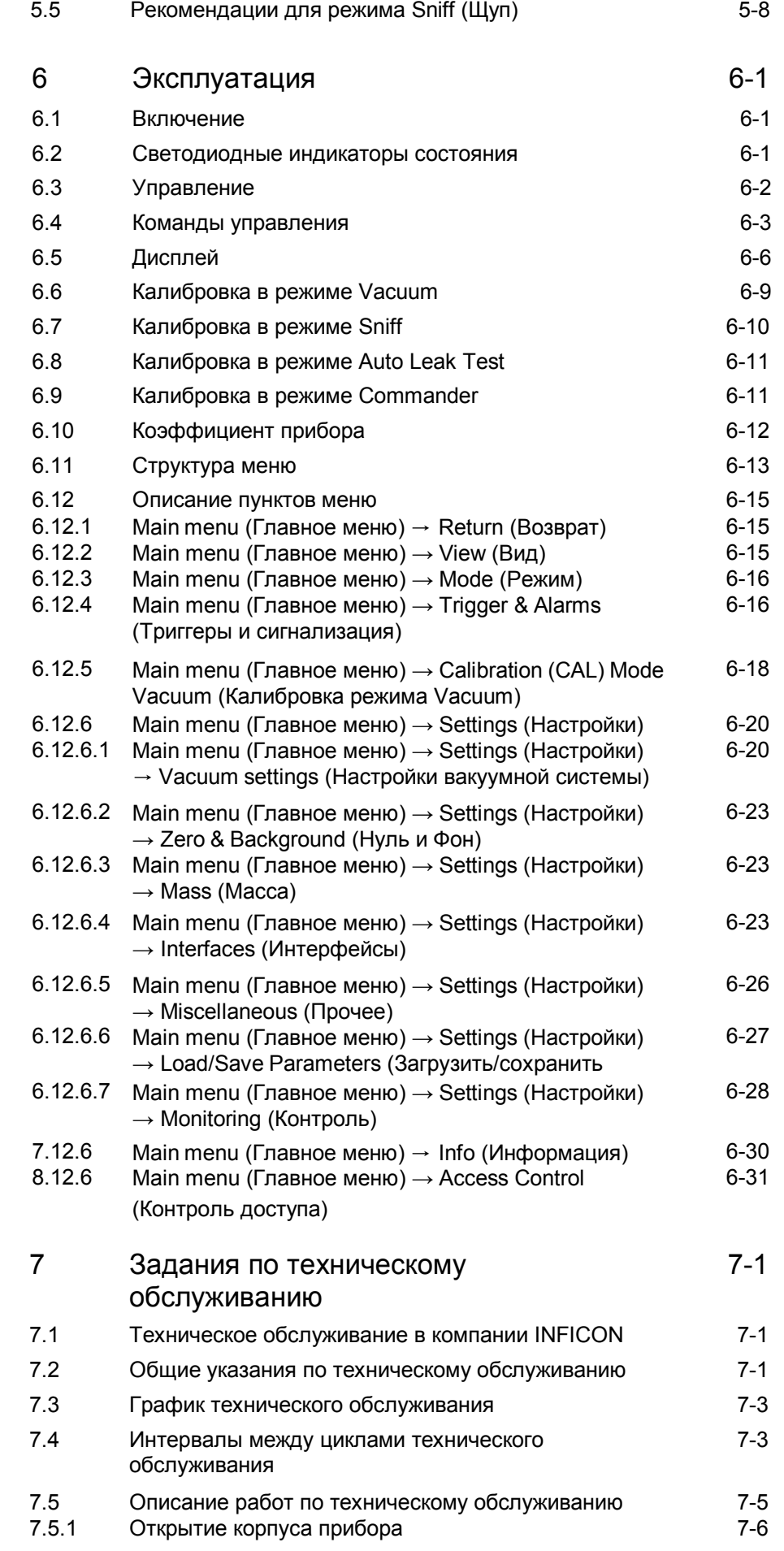

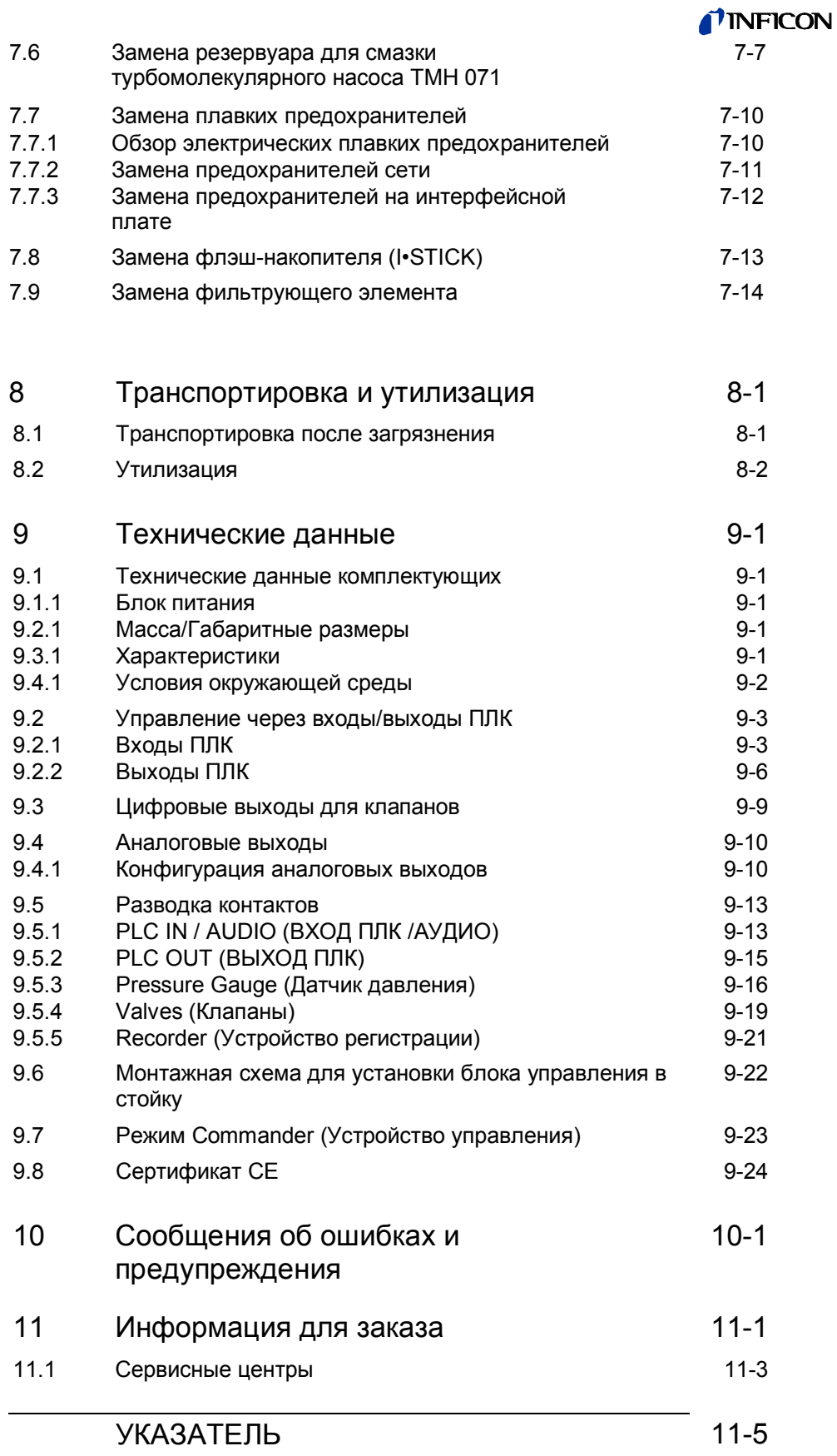

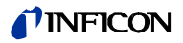

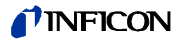

# **1 Руководство по эксплуатации**

# **1.1 Указания по использованию данного руководства**

• Перед использованием течеискателя Modul1000 прочитайте данное руководство.

• Храните руководство так, чтобы Вы могли воспользоваться им в любой время.

• Передайте руководство по эксплуатации вместе с прибором в случае его передачи третьим лицам.

# **1.2 Предупреждающие символы и символы опасности**

STOP **Опасно!**

Этот символ указывает на *прямую* опасность, что может привести к *смертельным или серьезным травмам* (увечьям).

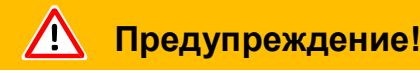

Этот символ указывает на *потенциально опасную* ситуацию, что может привести к *смертельным или серьезным травмам.*

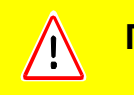

### **Предостережение!**

Этот символ указывает на *потенциально опасную* ситуацию, что может привести к *легким травмам.*

Этот символ также используется для того, чтобы предупредить Вас об опасности повреждения *материальных ценностей или причинения ущерба окружающей среде.*

### **MINFICON**

### **1.3 Графические условные обозначения**

*Примечание:* Указывает на полезную информацию.

- *1* Указывает на операцию, которую Вам нужно выполнить.
- ⇒ Указывает на результат выполненной Вами операции.
- Указывает на кнопку, которую Вы должны нажать.
- Список.

### **1.4 Определения терминов**

*Автоматическая настройка / Центрирование по массе*

Modul1000 подстраивает свое напряжение настройки для установления оптимального напряжения для максимальной производительности.

#### *Автоматическое переключение диапазонов*

Диапазон предусилителя выбирается автоматически. Функция автоматического переключения диапазонов течеискателя Modul1000 охватывает весь диапазон или интенсивности течей в зависимости от выбранного режима работы. Будь-то вакуумный режим или режим щупа, для контроля используется не только сигнал интенсивности течи, но и давление в испытуемом изделии (давление РE на входе) и форвакуумное давление РV.

#### *Автоматическая установка на нуль*

Измерение фонового уровня гелия и автоматическая адаптация к этому сигналу фона в режиме вакуума. Эта функция измеряет внутренний нулевой уровень в приборе, который затем вычитается из фактического измеренного сигнала интенсивности течи. Данная функция включается в процессе калибровки или нажатием кнопки Start (Старт), после того как Modul1000 проработал не менее 20 с в режиме Standby (Ожидание) или Ventilation (Вентиляция). Если устраненный ранее фон гелия в дальнейшем уменьшится, уровень нуля будет настроен автоматически.

### *Давление в форвакуумной линии*

Давление в форвакуумной линии между турбомолекулярным и форвакуумным насосом.

### *Внутренний фон гелия*

Существующее парциальное давление гелия в системе измерения. Уровень внутреннего фона гелия измеряется в режиме ожидания (Standby) и вычитается из измеренного сигнала. (Cмотрите выше: Автоматическая установка на нуль)

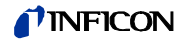

#### *Минимальная обнаруживаемая интенсивность течи*

Минимальная интенсивность течи, которую Modul1000 способен обнаружить. (5 х 10-12 мбар л/с).

*Меню*

Меню позволяет пользователю программировать работу Modul1000 в соответствии с требованиями. Меню имеет древовидную структуру.

*Состояние после поставки с завода-изготовителя*

Стандартные настройки течеискателяModul1000 установлены при поставке с завода-изготовителя.

*Режим ожидания (Standby)*

Modul1000 готов к работе.

*Режим измерения (MEASURE)*

Режим измерения (MEASURE), когда Modul1000 достиг давления выше точки переключения и прибор выборочно измеряет нагрузку от давления газа для определения интенсивности течи гелия.

Руководство по эксплуатации

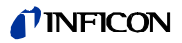

# **2 Основные правила техники безопасности**

### **2.1 Использование по назначению**

Modul1000 предназначен для обнаружения течей в вакууме. С помощью Modul1000 со щупом (номер по каталогу 550-310) также можно обнаруживать течи в испытуемых изделиях.

В Modul1000 для обнаружения течей можно использовать только гелий и водород. Его можно использовать только в сухих помещениях на сухих поверхностях.

Используйте дополнительные принадлежности только производства компании INFICON.

Использование по назначению подразумевает:

- соответствие техническим данным и условиям окружающей среды,
- использование стандартных и оригинальных принадлежностей,
- изучение данной документации и соблюдение содержащихся в ней инструкций и указаний.

### **2.2 Требования к пользователям**

Подключать и использовать течеискатель Modul1000 может только надлежащим образом обученный персонал.

- Ознакомьтесь с работой устройства. Подключайте прибор и используйте его только после прочтения и понимания данного руководства.
- Обращайтесь в местные, государственные и национальные органы власти относительно специальных требований и норм.
- С дополнительными вопросами относительно безопасности, эксплуатации и технического обслуживания обращайтесь в наш ближайший офис.

Основные правила техники безопасности *2-1*

# **2.3 Ограничения использования**

помещениях.

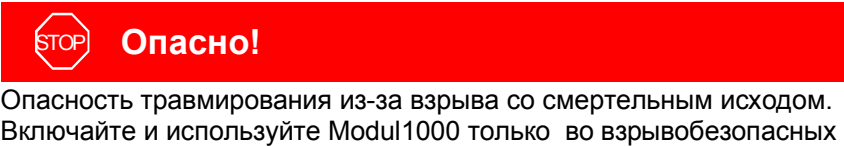

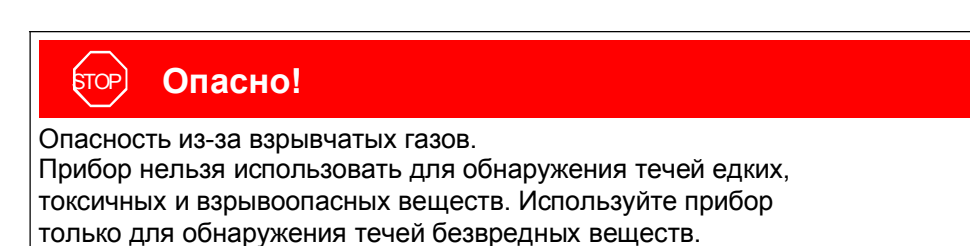

# **2.4 Риски при использовании по назначению**

Перед установкой Modul1000 внимательно прочитайте правила техники безопасности и убедитесь, что Вы правильно понимаете их.

### *Опасность*

STOP **Опасно!**

Опасность травмирования из-за взрыва со смертельным исходом. Если в качестве испытательного газа используются взрывоопасные газы, резервуар для газа может взорваться. Храните прибор вдали от огня, искр и источников воспламенения.

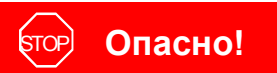

Опасность поражения электрическим током со смертельным исходом.

Храните конец щупа вдали от обрабатываемых деталей.

# STOP **Опасно!**

Опасность поражения электрическим током со смертельным исходом!

Подключите к Modul1000 трехжильный силовой кабель, а затем подсоедините линию PE к заземлению.

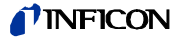

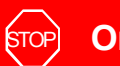

### STOP **Опасно!**

Опасность поражения электрическим током со смертельным исходом! Перед открытием корпуса течеискателя Modul1000 отключите его от электросети.

# STOP **Опасно!**

Опасность травмирования и загрязнения токсичными газами.

Используйте прибор только для обнаружения течей безвредных веществ.

Не используйте прибор для обнаружения течей токсичных, едких, микробиологических, взрывоопасных, радиоактивных или других вредных веществ.

Если Вы планируете использовать прибор для обнаруживать течей таких веществ, обратитесь к изготовителю.

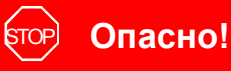

Опасность травмирования из-за внутреннего взрыва со смертельным исходом.

Детали, неустойчивые к давлению, могут лопнуть из-за внутреннего взрыва. Подсоединяйте резервуары и детали только к впускным фланцам течеискателя Modul1000, которые подходят для вакуумных систем.

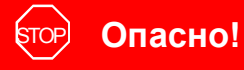

Опасность травмирования из-за сильных постоянных магнитов со смертельным исходом.

Магниты могут влиять на работу кардиостимуляторов.

Если Вы носите кардиостимулятор, держитесь подальше от прибора, как это указано в инструкции изготовителя.

### *Предупреждение!*

#### $\sqrt{}$ **Предупреждение!**

Опасность травмирования из-за вращающихся деталей. Перед транспортировкой оставьте Modul1000 выключенными минимум на 20 минут.

#### **Предупреждение!**  $\sqrt{}$

Опасность травмирования из-за падения прибора. Переносить Modul1000 должны два человека или используйте для этого подъемное устройство.

# **Предупреждение!**

Травмирование спины из-за тяжелого груза. Переносить Modul1000 должны два человека или используйте для этого подъемное устройство.

# **Предупреждение!**

Опасность для здоровья из-за выбросов и испарений от вакуумных насосов с масляным уплотнением.

Перед использованием в закрытых помещениях вакуумный насос с масляным уплотнением следует подключить к вытяжной трубе отработавших газов.

# **Предупреждение!**

Опасность поражения электрическим током со смертельным исходом! Используйте Modul1000 только внутри зданий и на сухих поверхностях.

### **Предупреждение!**

Опасность травмирования из-за засасывания во впускной фланец.

При активации режима вакуума течеискателя Modul1000 части тела, находящиеся вблизи впускного фланца, могут быть затянуты внутрь.

Держитесь подальше от впускного фланца.

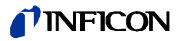

# **Предупреждение!**

Предполагаемая опасность

Если можно предположить, что безопасная работа прибора не может быть гарантирована, прибор должен быть выключен и заблокирован от случайного включения.

Если это произошло, обратитесь за помощью в службу технической поддержки компании INFICON.

*Примечание:* Такая проблема может возникнуть,

- если прибор имеет видимые повреждения,
- если в прибор попала жидкость,
- если прибор больше не работает,
- после длительного хранения в неблагоприятных условиях,
- в случае жестких условий транспортировки.

### *Предостережение*

#### **Предостережение!** Ţ

Под воздействием агрессивных веществ Modul1000 разрушается.

Избегайте контакта с основаниями, кислотами, растворителями и не подвергайте прибор воздействию экстремальных климатических условий.

#### **Предостережение!** Ί

Modul1000 может быть поврежден из-за ненадлежащих условий перевозки.

Используйте этот прибор только для обнаружения течей гелия и водорода. Во впускном канале течеискателя Modul1000 используйте фильтр для предотвращения попадания грязи внутрь вакуумной системы.

### **Предостережение!**

Электронная система Modul1000 может быть повреждена из-за неправильного напряжение питания.

Убедитесь, что напряжение местной электросети соответствует требуемому напряжению питания прибора.

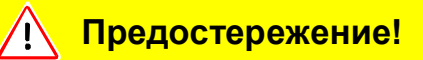

Электронная система Modul1000 может быть повреждена из-за слишком высокого напряжение.

Цифровые входы рассчитаны на максимальное напряжение 30 В.

### **Предостережение!**

Электронная система Modul1000 может быть повреждена из-за слишком высокой электрической нагрузки.

К выходным зажимам реле следует подключать только устройства, потребление которых составляет 60 В постоянного тока или 25 В / 1А при омической нагрузке. К полупроводниковым выходам следует подключать только устройства, потребление которых составляет 30 В / 1 А.

### **Предостережение!**

Электронная система Modul1000 может быть повреждена, если к нему подключены устройства, электронные схемы которых не отделены безопасно от сети.

К Modul1000 подключайте только устройства, соединения которых безопасно отделены от электросети.

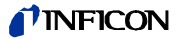

 $\bigwedge$ 

### **Предостережение!**

Турбомолекулярный насос может быть поврежден из-за сотрясений.

Во время работы передвигайте Modul1000 осторожно и плавно.

#### /I<sup>\</sup> **Предостережение!**

Опасность повреждения прибора.

Modul1000 может быть поврежден из-за избыточного тепла.

Следите за сервисными сообщениями и заменяйте засорившиеся воздушные фильтры.

#### **Предостережение!**  $\sqrt{N}$

Опасность повреждения прибора.

Modul1000 может перегреться и выйти из строя, если вентиляционные отверстия закрыты. Обеспечьте свободный доступ входящего и выходящего воздуха.

# / IN

### **Предостережение!**

Modul1000 может быть поврежден из-за попадания жидкости внутрь прибора.

Если внутрь Modul1000 попала жидкость, не включайте его и обратитесь в сервисную службу компании INFICON.

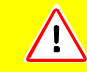

### **Предостережение!**

Modul1000 может быть поврежден из-за хранения в неблагоприятных условиях (слишком высокая влажность, слишком высокая или слишком низкая температура, слишком высоко над уровнем моря) на протяжении многих месяцев или лет. (смотрите Технические данные!)

Если Modul1000 хранился в таких условиях, не включайте его и обратитесь в сервисную службу компании INFICON.

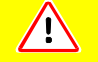

### **Предостережение!**

Опасность повреждения прибора.

Modul1000 может быть поврежден из-за ненадлежащих условий перевозки. Всегда перевозите Modul1000 в оригинальной упаковке.

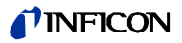

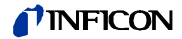

# **3. Описание оборудования**

Modul1000 – это гелиевый течеискатель, который был спроектирован для установки в рабочих станциях для проведения испытаний на течи или в интегрированных станочных системах.

Система анализа с турбомолекулярным насосом и блоком управления объедены в компактном корпусе. В зависимости от выбранного режима работы Modul1000 может выполнять важнейшие функции управления в системе испытаний на течи.

Множество выходов для сигналов и индикаторов состояния позволяют интегрировать прибор практически в любую существующую или новую систему.

Рабочие параметры, установленные пользователем, сохраняются в отдельном модуле памяти

(I•STICK), который можно легко демонтировать.

Все конфигурации прибора и необходимые работы по техническому обслуживанию могут проводиться, не открывая корпус прибора.

Для создания форвакуума, необходимого для работы турбомолекулярного насоса, а также для вакуумирования подключенного испытуемого изделия необходимо подключить форвакуумный насос со скорость откачки > 2м<sup>3</sup>/ч. Он должен создавать конечное давление <1x10-2 мбар.

# **3.1 Корпус**

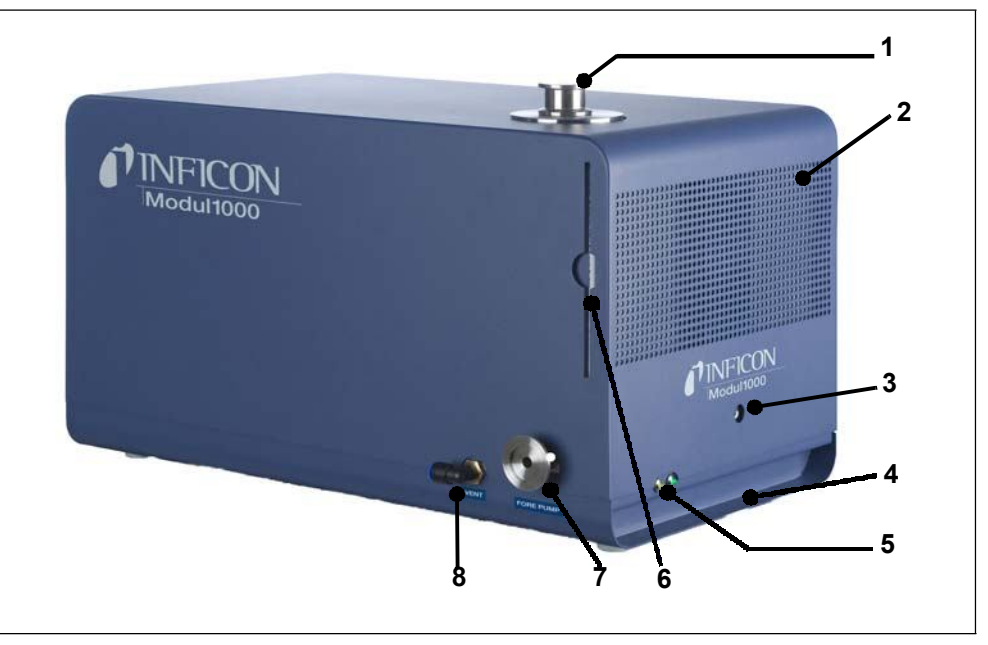

Рис. 3-1 Вид слева и спереди.

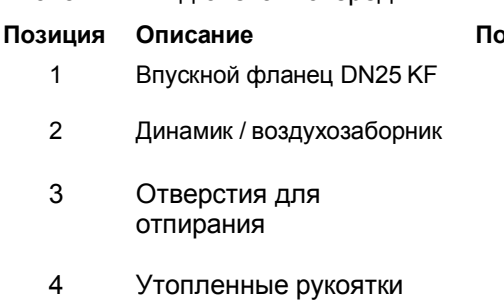

- 
- 5 Светодиодные индикаторы

#### **Позиция Описание Позиция Описание**

6 Воздушный фильтр Предохранители сети 7 Соединение DN25 КF для крышки форвакуумного насоса

8 Вентиляционный патрубок для подключения 8 мм шланга состояния FESTO

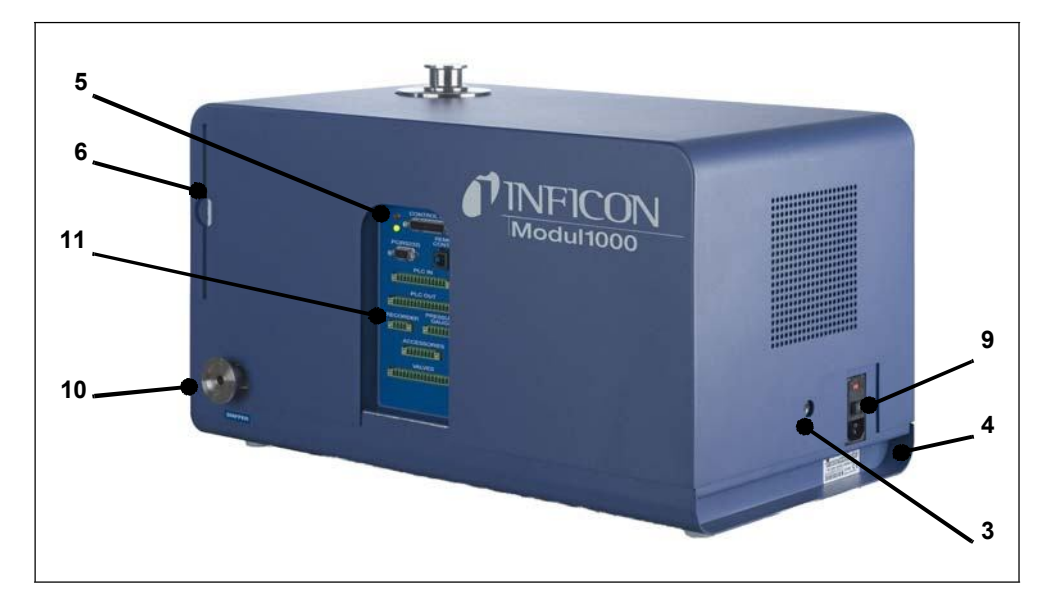

Рис. 3-2 Вид справа и сзади.

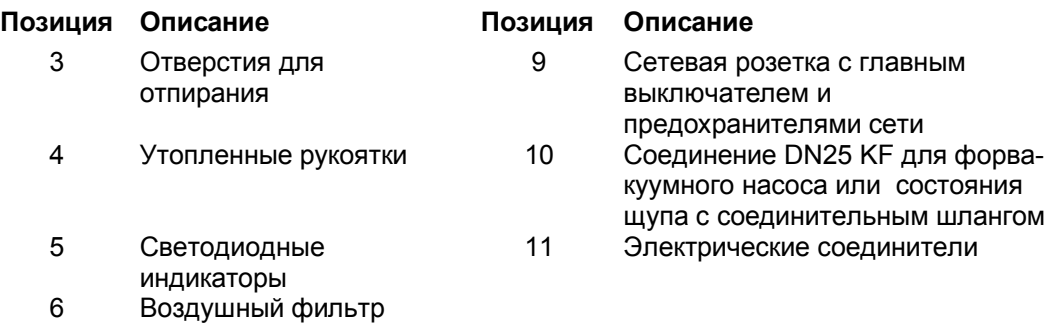

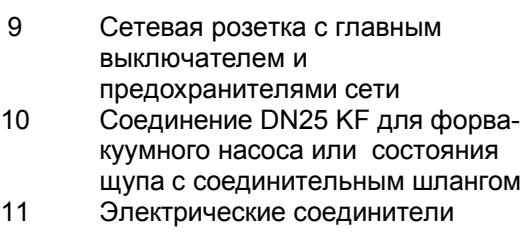

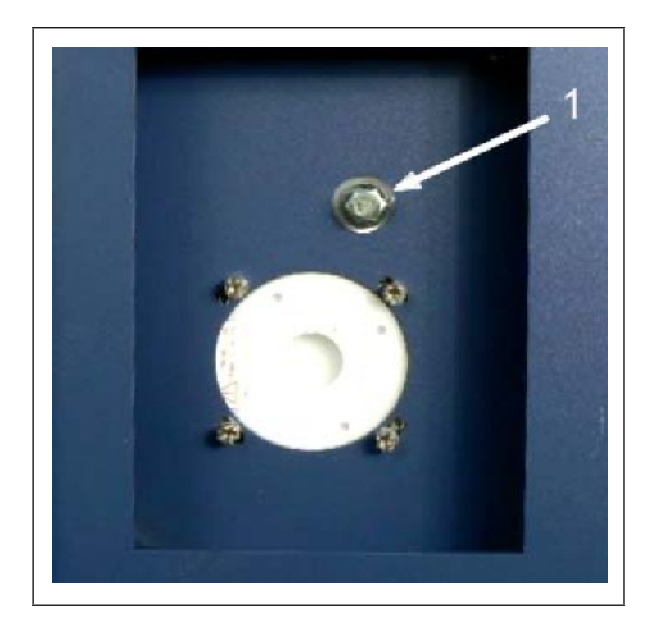

Рис. 3-3 Выемка в днище Modul1000

### **Позиция Описание**

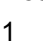

1 Соединение для форвакуумного насоса (фланец с резьбовым соединением)

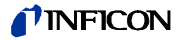

### **3.2 Интерфейсы**

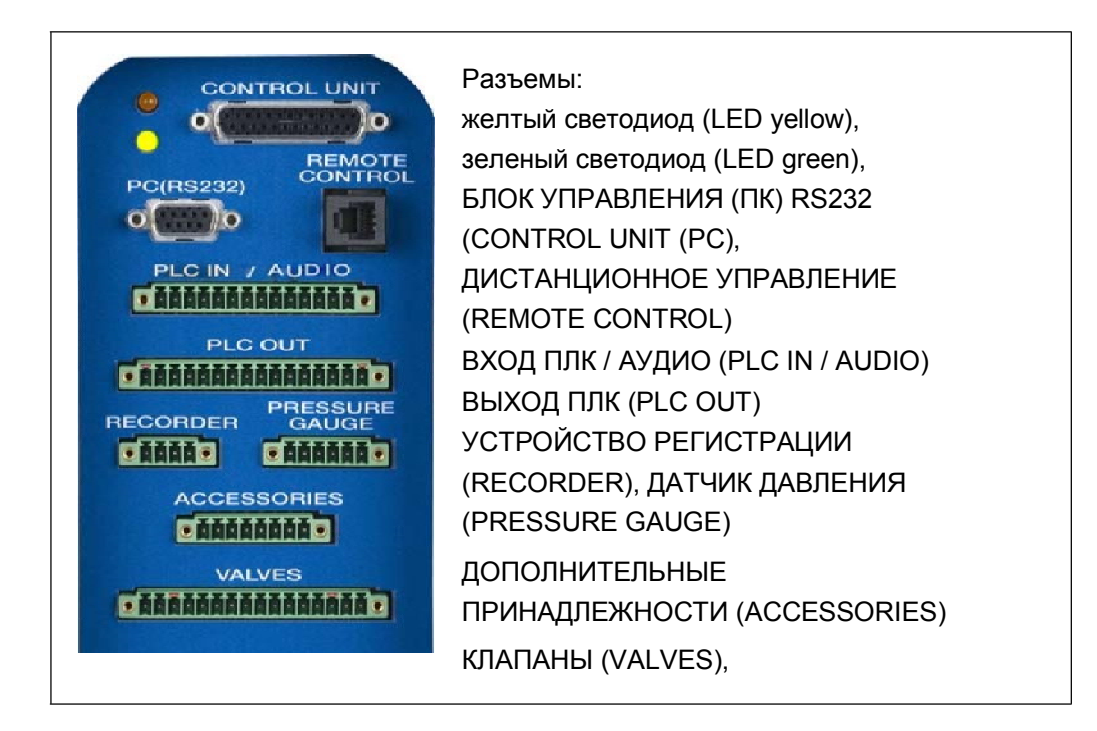

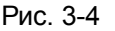

Два 16-ти контактных штепсельных разъема ВЫХОД ПЛК и КЛАПАНЫ имеют переключатели, так что они могут быть взаимозаменяемыми. Для разъема ВЫХОД ПЛК на контактах 1 и 16 установлены кодирующие язычки, для разъема КЛАПАНЫ язычки установлены на контактах 3 и 14.

### **3.3 Рабочие возможности**

Течеискателем Modul1000 можно управлять через блок управления в случае настольного использования или через панель управления в случае установки в распределительный шкаф.

Modul1000 имеет подробное программное меню, которое позволяет управлять прибором и проводить его конфигурацию (смотрите 6.11 Структура меню). Через блок управления осуществляется доступ к структуре меню.

Блок управления по желанию заказчика можно подключить к течеискателю Modul1000 с помощью соединительного кабеля - 1 м или 5 м.

С помощью блока управления осуществляется конфигурация и управление течеискателем Modul1000, а также считываются параметры и измеренные значения.

### **3.3.1 Настольный вариант использования**

Блок управления можно установить на плоской рабочей поверхности, на которой он не будет скользить.

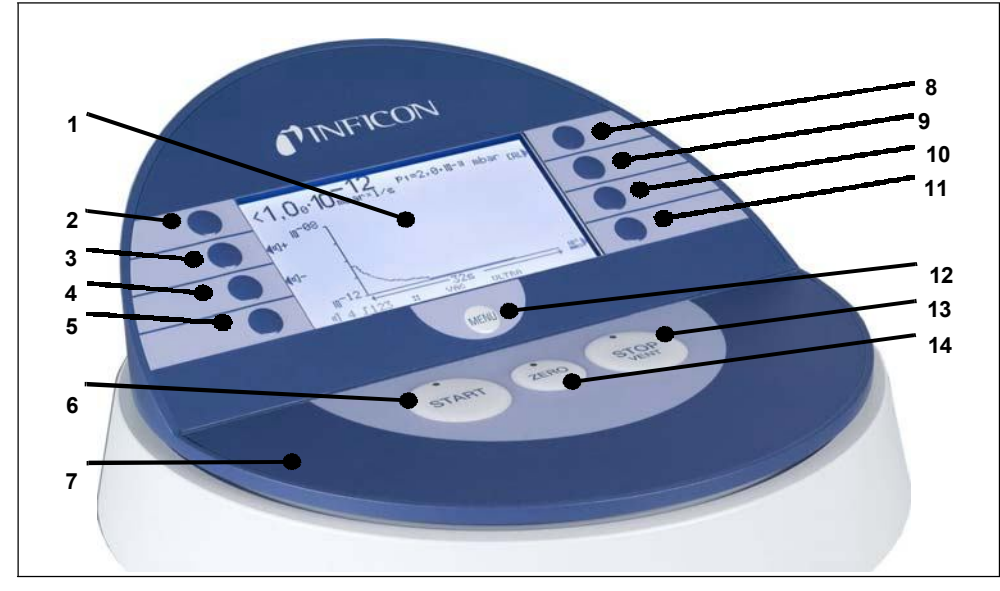

Рис. 3-5 Блок управления для использования на рабочей поверхности.

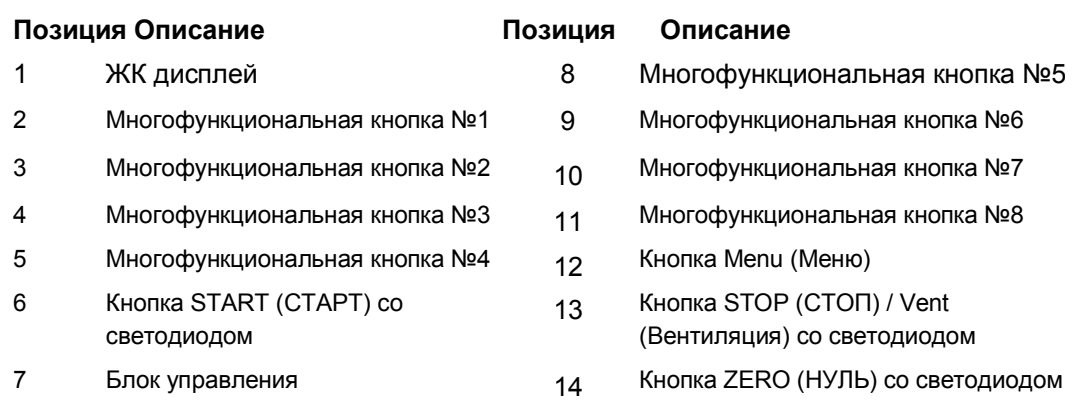

# **3.3.2 Установка в распределительный шкаф**

Панель управления (блок управления в монтажном исполнении) предназначен для установки в передней части системы стеллажей 19''.

| $\mathbf{G}$            | $\bullet$<br>TINFICON                                                                                                    | G            |
|-------------------------|----------------------------------------------------------------------------------------------------|--------------|
|                         | $\left\{\begin{array}{l} \langle 1, 0_0\cdot 10^{-12}_{\rm mbar} \rangle_{\rm s} \ {\scriptstyle \kappa_0\cdot 10^{-3}\rm ~mbar} \ \langle \kappa_0\cdot 10^{-3}\rangle_{\rm s} \end{array} \right.$ | START        |
|                         |                                                                                                    | <b>OZERO</b> |
|                         | $(0)$ -                                                                                                    |              |
|                         | $\mathbb{R}$ <sup>-&gt;</sup><br>$\equiv$<br>$\frac{-326}{\sqrt{100}}$<br>ULTRA<br>d 4 J123<br>m                                                                                                    | STO.         |
|                         | <b>(MENU)</b>                                                                                                    |              |
| $\overline{\mathbf{a}}$ | $\overline{a}$                                                                                                    | <b>RA</b>    |

Рис. 3-6 Панель управления для установки в распределительный шкаф.

*3-4* Описание

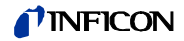

### **3.3.3 Пульт дистанционного управления RC1000**

Беспроводной пульт дистанционного управления RC1000 позволяет управлять работой Modul1000 на расстоянии до 100 м. Пульт предоставляет доступ к функциям START (СТАРТ), STOP (СТОП)/VENT (ВЕНТИЛЯЦИЯ), ZERO (УСТАНОВКА НА НУЛЬ) (Фон). Он позволяет просматривать измеренные значения интенсивности течи на дисплее в виде гистограммы, графика или чисел (см. также технический справочник по RC1000).

Измеренные значения могут храниться во внутренней памяти пульта RC1000 в течение 24-часовой записи. Затем данные можно легко загрузить на USB карту памяти для сохранения.

Можно настроить внутренний триггер для оповещения при превышении порогового значения для интенсивности течи. Визуальное предупреждение отображается на дисплее, а предупредительный звуковой сигнал подается через встроенный динамик или подключенные наушники.

Пульт дистанционного управления RC1000 заключен в надежный эргономичный корпус, обеспечивающий удобную работу. Магниты на обратной стороне пульта позволяют закреплять его в горизонтальном или вертикальном положении на металлических поверхностях.

Кроме того, пульт RC1000 позволяет дистанционно управлять прибором течеискания Modul1000, используя соединительный кабель длиной до 28 м.

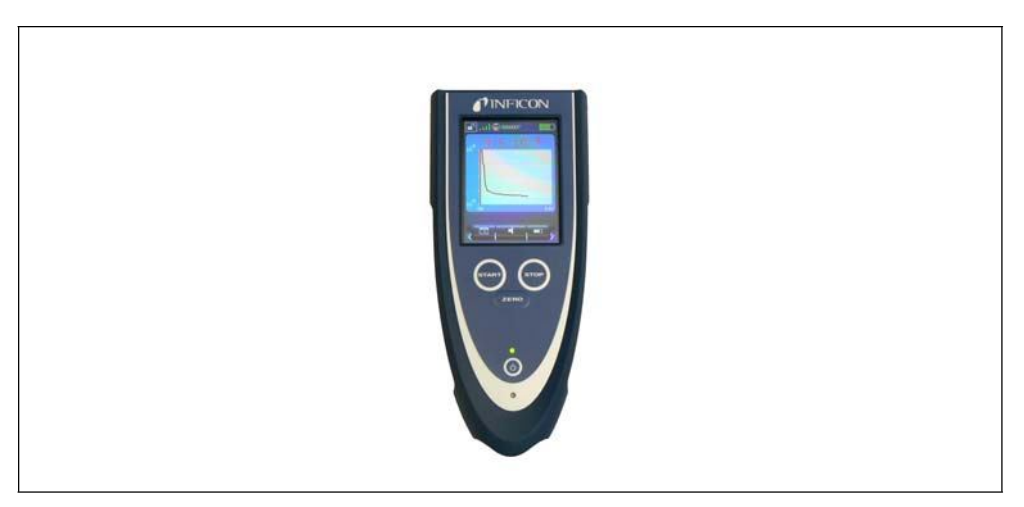

Рис. 3-7 Беспроводной пульт дистанционного управления RC1000.

### *TINFICON*

### **3.4 Комплект поставляемого оборудования**

- Гелиево-водородный прибор течеискания Modul1000
- Сетевые шнуры стандартов ЕС и США
- Комплект запасных предохранителей
- Папка с документами
- Инструмент для открытия крышки корпуса прибора, ключ-шестигранник 8 мм
- Измерительная диафрагма DN25, 2 мм

# **3.5 Дополнительные принадлежности**

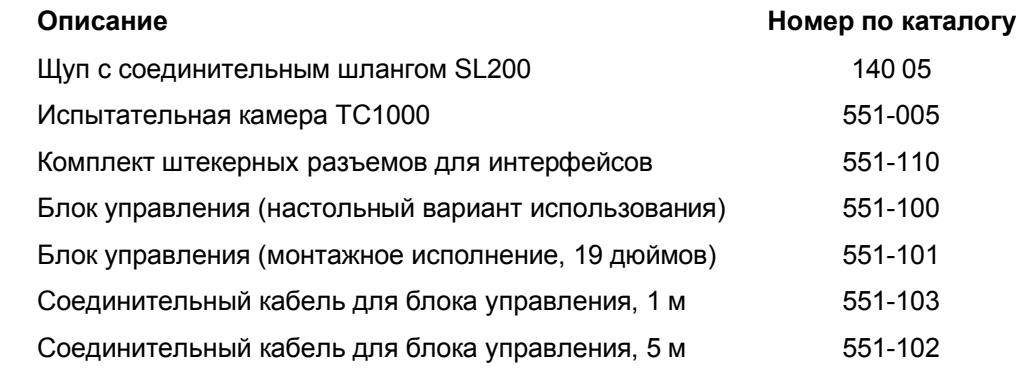

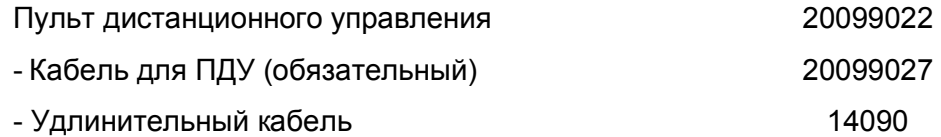

Пульт дистанционного управления RC1000

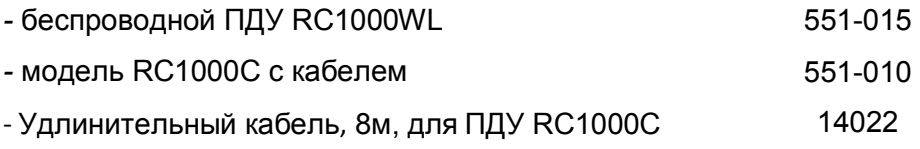

### **3.5.1 Щуп с соединительным шлангом SL200**

Для течеискателя Modul1000 в вакуумной версии или в версии со щупом требуется щуп с соединительным шлангом SL200 для работы в режиме щупа.

### **3.5.2 Испытательная камера TC1000**

Испытательная камера TC1000 предназначена для интегрированного испытания изделий, наполненных гелием. Процедуру испытания можно сконфигурировать в программном меню течеискателя Modul1000, она автоматически запускается после закрытия камеры.

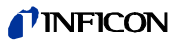

### **3.5.3 Комплект штекерных разъемов для интерфейсов**

Комплект разъемов включает следующие разъемы: PLC IN / AUDIO (ВХОД ПЛК / АУДИО), PLC OUT (ВЫХОД ПЛК), RECORDER (УСТРОЙСТВО РЕГИСТРАЦИИ), PRESSURE GAUGE (ДАТЧИК ДАВЛЕНИЯ), VALVES (КЛАПАНЫ), ACCESSORIES (ДОПОЛНИТЕЛЬНЫЕ ПРИНАДЛЕЖНОСТИ)

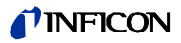

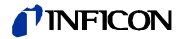

# **4 Установка**

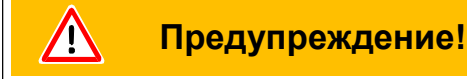

Травмирование спины из-за тяжелого груза. Переносить Modul1000 должны два человека или используйте для этого подъемное устройство.

### **4.1 Монтаж**

Modul1000 можно установить как на рабочей поверхности, так и под ней. Прибор течеискания можно использовать только на горизонтальных поверхностях. Во время установки убедитесь, что в Modul1000 поступает достаточно свежего воздуха и что отверстия для входящего и выходящего воздуха не перекрыты. Во время работы нельзя превышать максимально допустимую температуру окружающей среды для течеискателя Modul1000!

### **4.2 Электрическое подключение**

### **4.2.1 Сетевая розетка**

Прибор подключается к электросети через силовой кабель, входящий в комплект поставки. Найдите соответствующий разъем на задней панели прибора. (смотрите Рис. 3-2/9).

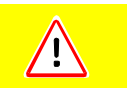

### **Предостережение!**

Устанавливайте прибор так, чтобы у Вас всегда был свободный доступ к разъему электропитания.

## **4.2.2 Электрические соединители**

Все электрические соединители Modul1000 четко обозначены в зоне подключения на правой стороне прибора (смотрите Рис. 3-2).

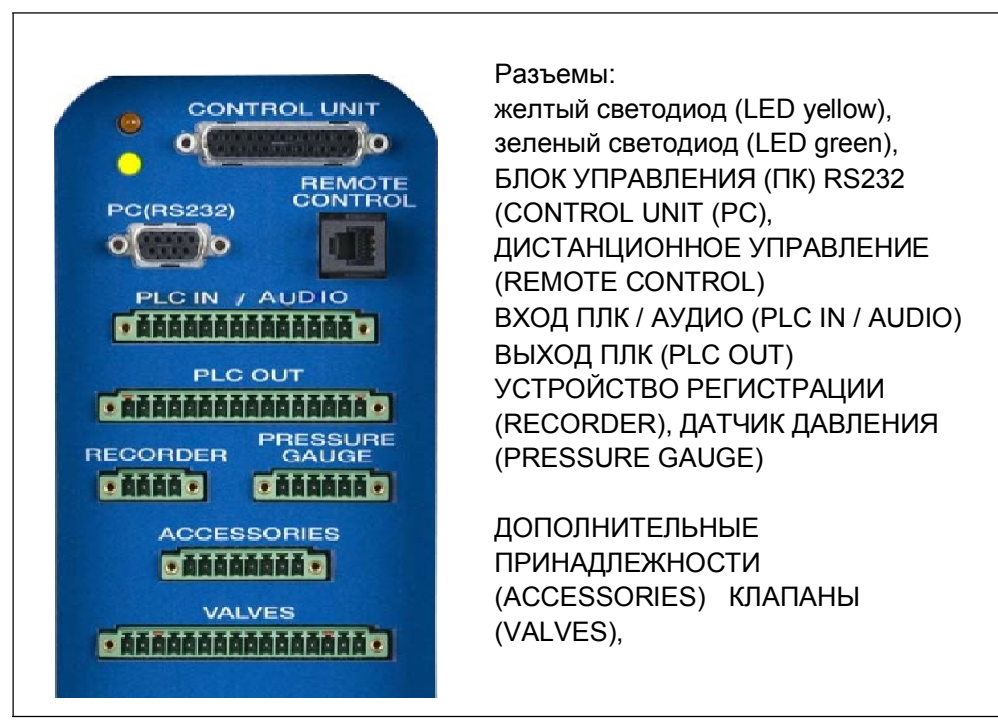

Рис. 4-1 Электрические соединители.

### *Клапаны*

Соединение VALVES (КЛАПАНЫ) предназначено для управления внешними клапанами.

*Входы и выходы ПЛК*

Для подключения входов и выходов управляющих сигналов (PLC IN /PLC OUT) используйте комплект штекерных разъемов. Штекерные разъемы не входят в комплект поставки, но их можно заказать дополнительно (смотрите 3.5, Комплект штекерных разъемов для интерфейсов, Номер по каталогу 551-110)

### *Графический контроллер*

Графический контроллер подключается к разъему ПК- БЛОК УПРАВЛЕНИЯ (PC - CONTROL UNIT) с помощью соответствующего соединительного кабеля.

*Ручной комплект*

Пульт дистанционного управления подключается к разъему ДИСТАНЦИОННОЕ УПРАВЛЕНИЕ (REMOTE CONTROL).

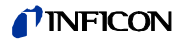

### *Щуп с соединительным шлангом SL200 или испытательная камера TC1000 (ACCESSORIES)*

Соединение ДОПОЛНИТЕЛЬНЫЕ ПРИНАДЛЕЖНОСТИ (ACCESSORIES) предназначено для подключения щупа с соединительным шлангом SL200 или испытательной камеры TC1000.

#### *Внешний датчик давления*

При использовании течеискателя Modul1000 в режиме Commander (Устройство управления) необходимо подключить дополнительный внешний датчик давления к разъему ДАТЧИК ДАВЛЕНИЯ (PRESSURE GAUGE). Подключите датчик давления, как указано ниже, с помощью 8-ми контактного разъема "ДАТЧИК ДАВЛЕНИЯ".

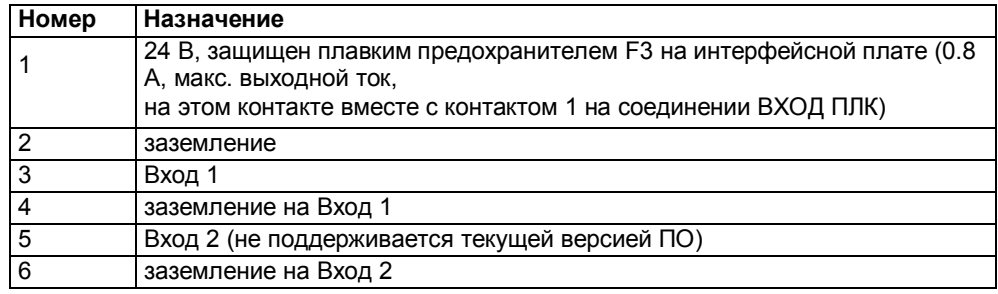

*Примечание:* Питание на датчики давления, которые нужно подключить, может подаваться через контакты

1 и 2 прибора Modul1000.

Если их питание осуществляется с помощью внешних источников, убедитесь, что контакты

4 и 6 имеют максимальное напряжение ±4V по сравнению с контактом 2. В противном случае они могут быть повреждены.

*Примечание:* Датчик отрегулирован правильно, если нуль и диапазон показаний шкалы соответствуют выходной характеристике.

# STOP **Опасно!**

Опасность поражения электрическим током со смертельным исходом!

Сначала отключите прибор течеискания от электросети, а затем снимите его корпус.

Modul1000 может обрабатывать измеренные значения тока или напряжения. При поставке с завода-изготовителя Выход 1 сконфигурирован на измерение тока от 4 до 20 мА, Вход 2 - на измерение напряжения от 0 до 10 В.

Для изменения конфигурации входа датчика давления необходимо изменить положение соответствующего переключателя на интерфейсной плате в Modul1000. Для этого откройте корпус прибора.

Переключатели находятся на интерфейсной плате, доступ к ним возможен после открытия крышки.

Изменив положение переключателя на разъеме XP5, можно изменить настройку Входа 1. Для передачи сигнала тока подключены Контакт 1 и Контакт 2 разъема XP5, для передачи сигнала напряжения подключите Контакт 2 и 3.

Изменив положение переключателя на разъеме XP4, можно изменить настройку Входа 2. Но этот вход не поддерживается текущей версией ПО.

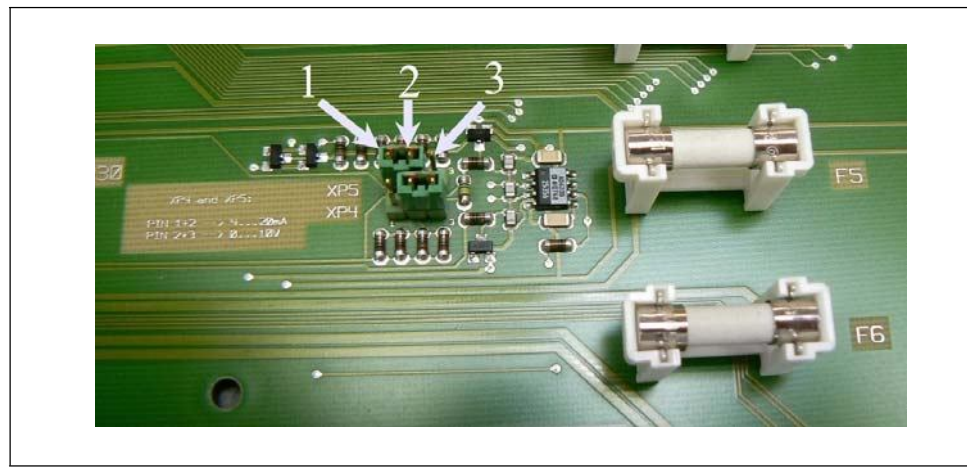

Рис. 4-2 Переключатели XP5 и XP4.

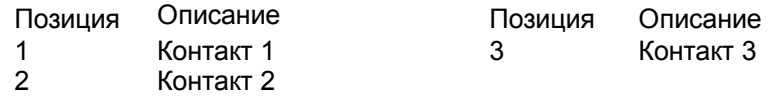

### *Выход устройства регистрации (аналоговый)*

Два выхода устройства регистрации (аналоговые выходы) можно использовать для регистрации интенсивности течи, давления на входе или форвакуумного давления.

Выходное напряжение корректируется каждые 50 мс.

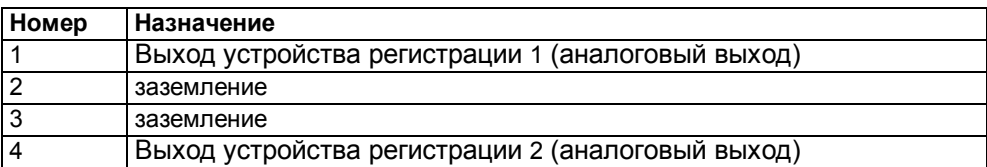

#### *Интерфейс RS232*

Интерфейс RS232 предназначен для подключения ПК непосредственно к Modul1000.

Тогда Modul1000 управляется напрямую набором соответствующих команд, как указано в описании интерфейса.

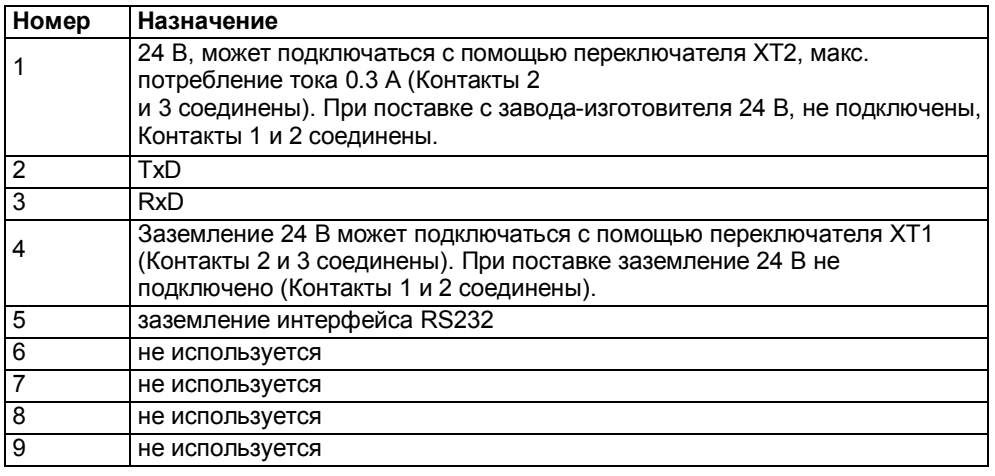

jinb80e1-h (1012) Руководство по эксплуатации  $(1012)$ 

inb80e1-h

Руководство по эксплуатации

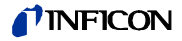

С помощью переключателей XT1 или XT2 к интерфейсу RS232 можно подключить заземление или контакт 24 В, изменив положение переключателя (Контакты 2 и 3). При поставке: XT1 или XT2, Контакты 1 и 2 соединены параллельно ≅ "стандартная настройка интерфейса RS232".

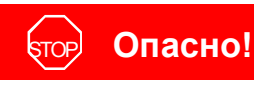

Опасность поражения электрическим током со смертельным исходом!

Сначала отключите прибор течеискания от электросети, а затем снимите его корпус.

Переключатели находятся на интерфейсной плате, доступ к ним возможен после открытия крышки.

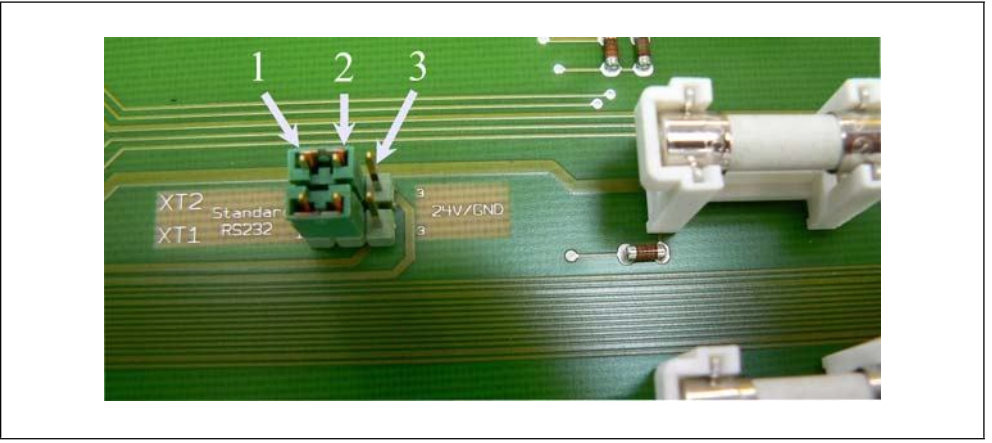

Рис. 4-3 Переключатели XT2 и XT1.

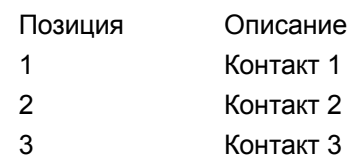

## **4.2.3 Вакуумные соединения**

### *Форвакуумный насос*

.

Подключение необходимого форвакуумного насоса осуществляется с левой стороны спереди или на днище прибора. В вакуумной версии течеискателя Modul1000 насос можно подключить также и с правой стороны.

- *1* Выкрутите соединительный фланец с помощью разводного гаечного ключа SW13 и удалите прокладку.
- *2* Выкрутите заглушку соединения, которое Вы хотите использовать. Сохраните прокладку.
- *3* Закрутите заглушку с прокладкой в отверстие демонтированного соединительного фланца.
- *4* Закрутите соединительный фланец с прокладкой.

*Примечание:* В версии прибора Modul1000 со щупом насос можно подключать к соединениям только с левой стороны или на днище.

Используемый форвакуумный насос должен отвечать следующим требованиям:

- Минимальный диаметр соединительного шланга 15 мм.
- Скорость откачки форвакуумного насоса > 2 м<sup>3</sup>/ч
- допустимое предельное давление <1x10-2 мбар.

Если форвакуумный насос оснащен электромагнитным газобалластным клапаном или продувочным газовым клапаном управление клапаном осуществляется через выход V22 течеискателя Modul1000.

### *Испытуемое изделие/ Испытательное оборудование*

Испытуемое изделие или испытательное оборудование подключается через впускной фланец DN25 на верхней панели Modul1000.

Для проведения измерений с помощью прибора течеискания при давлении выше 0.4 мбар, перед впускным каналом прибора следует установить измерительную диафрагму, которая входит в комплект поставки. Если измерительная диафрагма устанавливается на всасывающей линии прибора, максимальное давление на входе должно составлять 3 мбар.

Поскольку при использовании измерительной диафрагмы скорость откачки значительно снижается, для вакуумирования необходим парциальный насос.

Чтобы время отклика течеискателя Modul1000 было коротким, диафрагму следует устанавливать максимально близко к испытуемому изделию, испытательному оборудованию.

В Modul1000b измерительная диафрагма уже установлена на заводеизготовителе, а измерения можно проводить до 3 мбар.

*Примечание:* Максимальная допустимая вертикальная нагрузка на фланец - 400 Н.

nb80e1-h

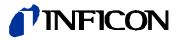

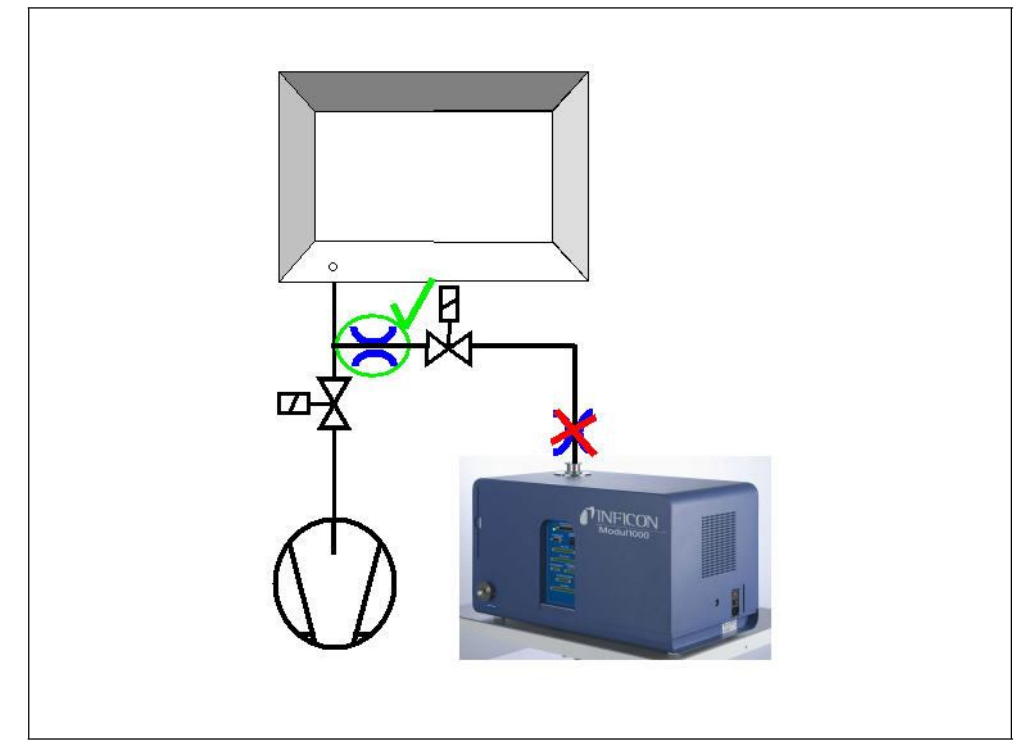

Рис. 4-4 Установка измерительной диафрагмы.

#### *Вентиляция*

Обычно испытуемые изделия вентилируются окружающим воздухом после завершения испытания. В случае необходимости изделия можно вентилировать различными видами газов (например, свежим воздухом, сухим воздухом, азотом и др.) при макс. давлении 1050 мбар. В этих случаях к соединительной муфте для шланга (8 мм) на левой стороне прибора необходимо присоединить шланг для подачи продувочного газа. Давление газа на соединительной муфте для шланга не должно превышать

1100 мбар (абсолютное давление).

Также к выходу для клапанов V21 можно подключить дополнительный внешний вентиляционный клапан.

#### *Щуп с соединительным шлангом*

Соединение для щупа с соединительным шлангом имеется только в версии Modul1000 со щупом (номер по каталогу 550-310). Это соединение для дополнительного щупа с соединительным шлангом SL200. Щуп с соединительным шлангом SL200 подключается к электросети через штекерный разъем ДОПОЛНИТЕЛЬНЫЕ ПРИНАДЛЕЖНОСТИ (ACCESSORIES).

Поставки и сервис ООО ЭмЭсЭйч Техно, web: www.msht.ru, тел./факс: +7(495)660-88-97, тел.: +7(495)722-12-90

Руководство по эксплуатации

# **5 Режимы работы**

Существуют следующие вакуумные режимы работы:

- режим Vacuum (Вакуум),
- режим Commander (Устройство управления),
- режим Auto Leak Test (Автоматическое течеискание)

В этих режимах можно использовать парциальный насос.

В версии прибора Modul1000 со щупом также есть такой режим работы, как:

• режима Sniff (Щуп).

# **5.1 Режим**  Vacuum<br>(Вакуум)

**(Вакуум)** В стандартном вакуумном режиме Modul1000 работает как автономный прибор течеискания.

В испытуемом изделии или в вакуумной камере разрежение создается только через впускной фланец течеискателя. Скорость откачки во впускном канале прибора зависит от используемого форвакуумного насоса и от коэффициента проводности прибора.

Если давление ниже 0.4 мбар, прибор переключается в режим измерения и выводит на дисплей измеренное значение интенсивности течи.

Во время измерения скорость откачки во впускном канале составляет 2.5 л/с.

Рабочая скорость откачки в Вашей камере зависит от интеграции течеискателя Modul1000.

# **5.2 Режим Partial Flow (Парциальный режим)**

Для увеличения рабочей скорости откачки в вакуумной камере или испытуемом изделии к выходу для клапанов V20 можно подключить внешний парциальный клапан. Увеличенная скорость откачки ускоряет процессы создания вакуума и время отклика течеискателя Modul1000.

В зависимости от настроек по желанию парциальный насос дополнительно можно подключить через внешний парциальный клапан только для создания вакуума и разрежения во время измерения.

Если дополнительный парциальный насос подключается во время измерения, необходимо учитывать скорость откачки парциального насоса для гелия. В этом случае измените коэффициент прибора, насколько это необходимо (смотрите главу 6.9). Кроме того, рекомендуется провести внешнюю калибровку (смотрите главу 6.6).

Для быстрой вентиляции прибора можно подключить дополнительный вентиляционный клапан V21.

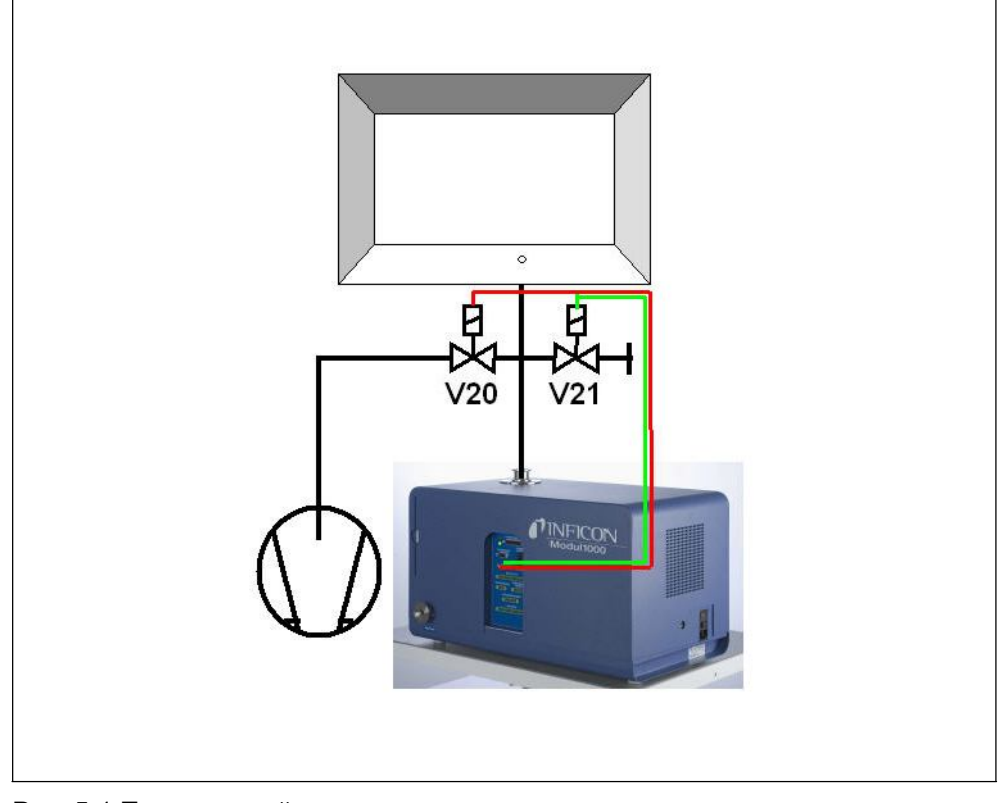

Рис. 5-1 Парциальный режим.

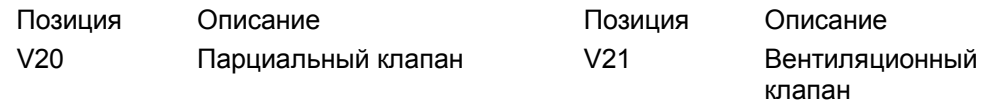

inb80e1-h

 $(1012)$
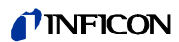

# **5.3 Режим Auto Leak Test (Автоматическое течеискание)**

В режиме Auto Leak Test можно проводить испытания изделий, предварительно наполненных гелием, в вакуумной камере. В этом случае Modul1000 выполняет все функции управления на протяжении всего испытания.

Испытание делится на следующие этапы:

Разрежение вакуумной камеры,

измерение интенсивности течи,

а затем вентиляция вакуумной камеры.

В конце испытания на дисплее панели управления прибора отображается сообщение "PASS" (ИСПЫТАНИЕ ПРОЙДЕНО), это значит, что во время испытания интенсивность течи не превышала заданного значения триггера. В случае превышения значения триггера на дисплее прибора будет отображаться сообщение "FAIL" (ИСПЫТАНИЕ НЕ ПРОЙДЕНО).

По желанию испытание также можно провести в режиме Partial Flow.

После нажатия кнопки START весь процесс выполняется автоматически. При использовании дополнительной испытательной камеры TC1000 испытательный цикл запускается автоматически после закрытия крышки камеры.

# **5.3.1 Настройки режима Auto Leak Test (Автоматическое течеискание)**

Выберите режим Auto Leak Test через панель управления или интерфейс RS232.

Процесс испытания можно адаптировать под Ваши требования к использованию прибора течеискания. Доступ к соответствующим настройкам осуществляется через панель управления или интерфейс RS232 (смотрите Описание интерфейса).

#### *Время измерения*

Отсчет времени измерения начинается, как только течеискатель Modul1000 с фазы разрежения переключится на режим измерения. Допустимый диапазон установки времени от 1 секунды до 30 минут.

По истечении времени измерения на дисплее отображается измеренное значение

#### Уровень триггера

Если в конце цикла измерения заданный уровень триггера 1 превышен, на дисплей Modul1000 выводится сообщение FAIL" (ИСПЫТАНИЕ НЕ ПРОЙДЕНО) и, следовательно, это указывает на негерметичность испытуемого изделия.

## *Номер изделия*

В программном меню можно активировать счетчик изделий, который присваивает номер отдельным циклам измерения. На экране меню "Test report" (Протокол испытания), могут отображаться последние 12 результатов измерений с датой и результатом испытаний.

## *Сообщение о серии ошибок*

В меню есть настройка, позволяющая выводить на дисплей сообщения о серии ошибок, если происходит определенное количество последовательных ошибок с результатом "FAIL" (ИСПЫТАНИЕ НЕ ПРОЙДЕНО). Заданное количество последовательных измерений, после которых на дисплей прибора Modul1000 выводится сообщение о серии ошибок, может быть от 2 до 9. Эту настройку можно отключить, если она не нужна.

Чтобы гарантировать, что такое множество последовательных сообщений с результатом "FAIL" не вызвано фоном гелия испытательного оборудования, рекомендуется выполнить контрольное измерение.

## *Контрольное измерение*

Если окружающий гелий, выделяемый камерой, важен для определения интенсивности течи, можно провести контрольное измерение.

В программном меню можно активировать контрольное измерение. Если оно активировано, его можно вызвать через экран измерения.

Во время контрольного измерения Modul1000 определяет внутренний фон гелия испытательного оборудования, а затем вычитает эти значения из значений следующих циклов измерения.

Для снижения фона испытательного оборудования в случае контрольного испытания вакуумная система прибора вакуумируется и вентилируется трижды.

# **5.4 Режим Commander (Устройство управления)**

Если Modul1000 интегрирован в систему течеискания, в режиме Commander (Устройство управления) он может управлять всем процессом испытания в интегрированной камере. Все необходимые клапаны для наполнения испытуемого изделия гелием, а также необходимый датчик давления можно подключить непосредственно к Modul1000. В испытании может использоваться устройство для откачивания гелия.

По желанию испытание также можно провести в режиме Partial Flow для ускорения обнаружения течи.

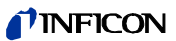

# **5.4.1 Схема системы течеискания**

Схема системы течеискания с прибором Modul1000 в режиме Commander в основном такая же, как и в обычных интегрированных системах течеискания. Разрежение в вакуумной камере создается прибором Modul1000, по желанию это можно сделать и в парциальном режиме (Рис. 5-1 Парциальный режим). Испытуемое изделие в вакуумной камере подключается к станции наполнения гелием через стенки камеры и заполняется гелием, после того как в камере был создан вакуум.

Благодаря разнице между давлением гелия в испытуемом изделии и вакуумом в вакуумной камере гелий вытекает из негерметичного изделия через место течи в вакуумную камеру, где он измеряется как газ утечки.

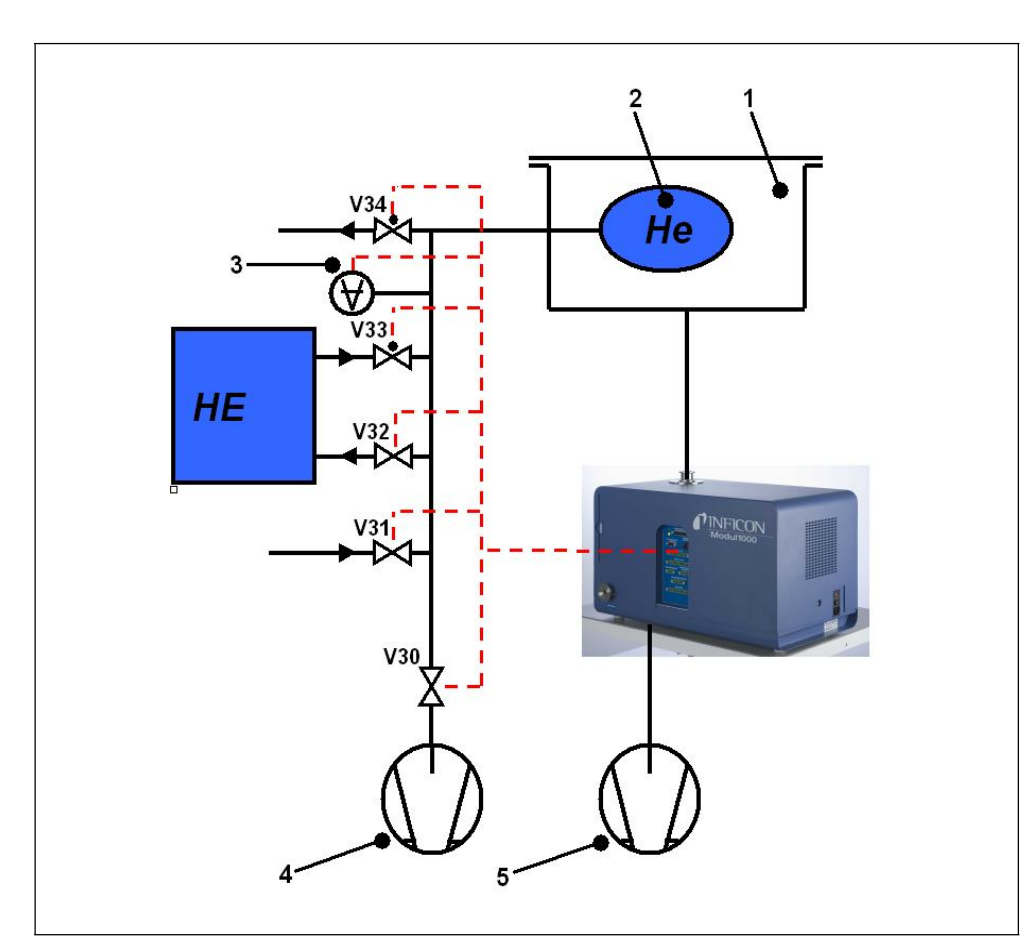

Рис. 5-2 Система течеискания.

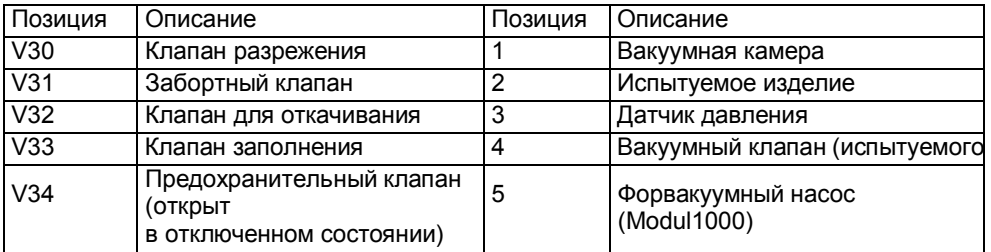

inb80e1-h

#### *Станция заполнения гелием*

Станция заполнения гелием состоит из вакуумного насоса, клапанов V30 -V34, датчика давления и устройства подачи гелия.

*Клапана V30, V31, V32, V33, V34*

Программное обеспечение режима Commander управляет клапанами, которые необходимы для заполнения испытуемого изделия гелием. Клапаны управляются через соединение "VALVES".

*Примечание:* Рекомендуем использовать напорные клапаны.

#### *Датчик давления*

Испытуемое изделие, заполняемое гелием, и испытание на большие течи управляются давлением среды и поэтому для них нужны датчики давления с диапазоном измерений <

50 мбар, что является максимальным давлением заполнения испытуемого изделия. Характеристики и диапазон измерений используемой точки измерения можно задать на приборе Modul1000. Датчик давления подключается к разъему "PRESSURE GAUGE" с правой стороны прибора.

#### *Вакуумный насос*

Вакуумный насос откачивает воздух из испытуемого изделия пред его заполнением гелием. Рекомендуем использовать насос с конечным давлением < 50 мбар.

# **5.4.2 Порядок действий при испытании**

- *1* Испытуемое изделие находится в вакуумной камере, которая подключается к впускному каналу Modul1000.
- *2* После нажатия кнопки START Modul1000 откачивает воздух из вакуумной камеры. Если к Modul1000 подключен парциальный насос, включается парциальный клапан V20 (Рис. 5-1), и испытание проводится при участии парциального насоса.
- *3* Пока выполняется текущее испытание с гелием, проводится испытание на большие течи для обнаружения больших течей в испытуемом изделии или в приборе течеискания. Когда давление камеры достигает значения в 100 мбар, выполняется проверка, не упало ли давление в испытуемом изделии ниже заданного значения p\_A\_ для испытания на большие течи. Если это произойдет, цикл измерения будет прерван и на дисплей будет выведено сообщение об ошибке 91.
- *4* Если система проходит испытание на большие течи, клапан V30 открывается, и воздух удаляется из испытуемого изделия. В противном случае цикл измерения будет прерван и на дисплей будет выведено сообщение об ошибке 92.
- **5** Если за установленное время t F Readiness for measurement (t\_F\_Готовность\_к\_измерению) давление в камере упадет до давления переключения режима, прибор переключится в режим измерения. Давление переключения режима можно установить в следующем меню: "Main menu (Главное меню) --> Settings (Настройки) --> Monitoring (Контроль) --> Pressure limits for vacuum areas (Пределы давления для вакуумных зон)" от 0.2 мбар до 0.4 мбар. В зависимости от настроек в режиме "Background suppression" (Подавление фона), при необходимости производится автоматическое вычитание фона:

 $n$ b80e1-h

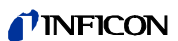

• Если установлено "OFF" (ВЫКЛ): обнуление не выполняется

• Если установлено "ON" (ВКЛ): обнуление выполняется по истечении времени задержки t\_B\_zeroing (t\_B\_обнуление)

• Если установлено "STABLE" (СТАБИЛЬНЫЙ): обнуление выполняется за время задержки t\_B\_zero (t\_B\_нуль), это говорит о том, что сигнал интенсивности течи достаточно стабильный, чтобы обнаружить течь согласно заданному уровню триггера 1. Если за времени задержки t\_B\_zero данное условие не выполняется, цикл измерения будет остановлен и на дисплей будет выведено сообщение об ошибке 98.

Если за установленное время t\_F\_Readiness\_for\_measurement давление в камере не достаточно низкое для переключения в режим измерения, испытание будет прервано и на дисплей будет выведено сообщение об ошибке 94.

- *6* После создания вакуума в испытуемом изделии открывается клапан V33 и начинается процесс заполнения изделия гелием. Когда давление в испытуемом изделии достигает установленного давления заполнения p\_C\_Filling\_pressure (p\_C\_Давление\_заполнения) за установленное время t C\_Filling\_time (t\_C\_Время\_заполнения), клапан V33 снова закрывается и процесс заполнения завершается. Если давление заполнения не достигается вовремя, цикл измерения будет прерван и на дисплей будет выведено сообщение об ошибке 93.
- *7* Теперь запускается фактическое испытание на обнаружение течи. Измеренная интенсивность течи отображается на дисплее по истечении установленного времени t\_G\_ Measuring\_time (t\_G\_ Время\_измерения). Если давление в испытуемом изделии падает ниже давления p\_E\_Pressure\_drop\_threshold (p\_E\_Предел\_падения\_давления) во время испытания из-за течи в системе, цикл измерения будет прерван и на дисплей будет выведено сообщение об ошибке 99
- *8* В конце времени измерения открывается клапан V32. Гелий откачивается из испытуемого изделия в станцию заполнения гелием, пока давление в изделии не достигнет давления разгерметизации p\_D\_Depressurizing\_pressure (p\_D\_Давление\_разгерметизации). После этого клапан V32 закрывается.

Если это не происходит за установленное время  $t$  D Depressurizing time (t\_D\_Время\_разгерметизации), цикл измерения будет прерван и на дисплей будет выведено сообщение об ошибке 95.

*9* Для удаления остаточного гелия из испытуемого изделия, открывается клапан V30 и гелий откачивается из изделия насосом 4, пока не будет достигнуто давление р $B$  Evacuation pressure (р $B$  Давление откачки).

Это необходимо сделать за установленное время t A Evacuating time (t\_A\_Время\_откачки), в противном случае цикл измерения будет прерван и на дисплей будет выведено сообщение об ошибке 96.

*10* Клапан V30 закрывается. Испытуемое изделие вентилируется до достижения атмосферного давления через клапан V31.

Если установленное для испытуемого изделия давление заполнения p\_A\_Gross\_leak\_test (p\_A\_Испытание\_на\_большие\_течи) не достигается за время t\_E\_Ventilation\_time (t\_E\_Время\_вентиляции), цикл измерения будет прерван и на дисплей будет выведено сообщение об ошибке 97.

*11* Затем вакуумная камера вентилируется прибором Modul1000 (и внешний заборный клапан V21 (Рис. 5-1), если он подключен) до достижения атмосферного давления.

# **5.5 Рекомендации для режима Sniff (Щуп)**

Modul1000 в исполнении со щупом может использоваться как вакуумный прибор течеискания или как щуповой.

Для его использования как щупового прибора течеискания улучшенный щуп с соединительным шлангом SL200 необходимо подключить к разъему "Sniff" с правой стороны Modul1000. В режиме измерения модуль прогоняет постоянный поток газа через шланг щупа. Гелий в газовом потоке регистрируется как интенсивность течи.

В режиме щупа минимальная обнаруживаемая интенсивность течи составляет 1×10-7 мбар л/с из-за высокого атмосферного фона гелия.

Скорость прохождения газового потока через шланг щупа составляет приблизительно 25 куб. см/мин. Щуп имеет электрическое соединение с прибором через разъем "ACCESSORIES".

Режим работы необходимо установить как "Sniff mode".

В режиме "SNIFF" красный светодиод на рукоятке щупа указывает на некачественное испытуемое изделие, зеленый светодиод - на качественное.

Активную нажимную кнопку на рукоятке щупа можно использовать для включения внешнего подавления фона. Если нажать и удерживать кнопку на протяжении 3 секунд, внешнее подавление фона будет выключено.

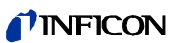

# **6 Эксплуатация**

# **6.1 Включение**

Установите прибор, как описано в главе установки. Подсоедините кабель

питания. Включите прибор. Главный выключатель и разъем для кабеля питания находятся

на задней панели прибора.

После включения главного выключателя прибор запускается

автоматически. В режиме запуска ( $\leq$  3 мин.) на дисплее появляются

следующие пункты:

- Скорость турбомолекулярного насоса
- Форвакуумное давление
- Уровень эмиссии
- Активный катод
- Гистограмма, показывающая процесс запуска

После завершения запуска Modul1000 находится в режиме ожидания (Standby).

# **6.2 Светодиодные индикаторы состояния**

Светодиодные индикаторы состояния отображают режим работы прибора:

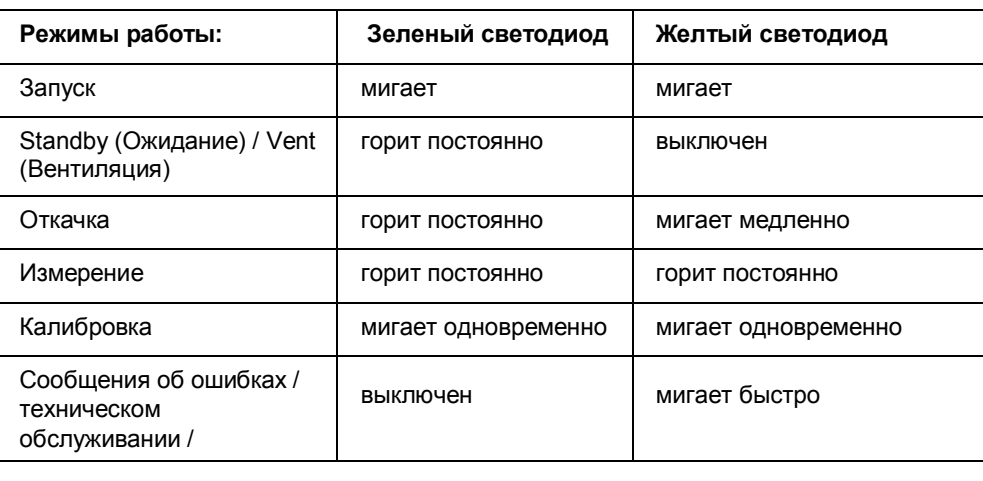

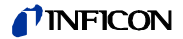

# **6.3 Управление**

Течеискателем Modul1000 можно управлять через блок управления, пульт дистанционного управления, входы ПЛК или интерфейс RS232. Эти опции можно выбрать в пункте меню "Control location" (Выбор органов управления).

(смотрите: Main menu (Главное меню)  $\rightarrow$  Settings (Настройки)  $\rightarrow$  Interfaces  $($ Интерфейсы)  $\rightarrow$  Control location (Выбор органов управления)

#### *Панель управления*

Панель управления, поставляемую по отдельному заказу, можно использовать для программирования и управления всеми функциями прибора, а также для считывания информации.

Функции и структура меню блока управления для настольного использования (смотрите главу 3.3.1) такие же, как и у панели управления для установки в распределительный шкаф (смотрите главу 3.3.2).

#### *Ручной комплект*

Пульт дистанционного управления, поставляемый по отдельному заказу, (смотрите главу 3.3.3) выполняет все основные функции: Start (Старт), Stop (Стоп), Vent (Вентиляция) и Zero (Нуль). Кроме того, с его помощью можно регулировать уровень громкости динамика. Если на дисплее отображается "LOCK" (ЗАМОК), управление прибором

Modul1000 через ПДУ деактивировано в пункте меню "Control location" (Выбор органов управления).

#### *Интерфейс RS232*

Интерфейс RS232 предназначен для подключения ПК непосредственно к Modul1000.

Затем команды управления передаются через соответствующие команды интерфейса на прибор, как указано в описании интерфейса.

*Входы и выходы ПЛК*

Наиболее важные команды управления также могут передаваться на Modul1000 через ПЛК. Функции входов и выходов можно сконфигурировать.

# **6.4 Команды управления**

Следующие команды управления также можно передавать на Modul1000, блок управления / ПДУ через входы управляющих сигналов ПЛК или через интерфейс RS232.

# *START (СТАРТ)*

Если блок управления подключен, светодиод в кнопке START мигает во время откачки.

Во время измерения он горит постоянно.

Если во время измерения нажать кнопку START на блоке управления, активируется режим отображения максимальной интенсивности течи (Hold function (Функция удержания)). Это самая высокая интенсивность течи, которая была измерена с момента запуска.

Если повторно нажать кнопку START, эта функция удержания будет активирована.

Светодиод в кнопке указывает на состояние:

Светодиод мигает: Откачка Светодиод горит постоянно: Измерение

При нажатии кнопки START Modul1000 начинает откачивать воздух из испытуемого изделия.

Если давление во впускном канале прибора течеискания достигает < 0.4 мбар, Modul1000 автоматически переключается на режим измерения.

Предел давления можно установить в следующем меню:

Settings (Настройки) --> Monitoring (Контроль) --> Pressure limits for vacuum areas (Пределы давления для вакуумных зон)

# *STOP (СТОП) / VENT (ВЕНТИЛЯЦИЯ)*

Команда STOP останавливает измерение и прибор течеискания переключается в режим ожидания (Standby).

Если коротко нажать кнопку STOP, измерения прерываются. Если нажать кнопку дольше, впускной канал вентилируется согласно условию, установленному в меню "Vent delay" (Задержка вентиляции).

Светодиод горит постоянно: Впускной канал вентилируется

# *ZERO (НУЛЬ)*

Если нажать кнопку ZERO, включается подавление фона. Для выключения подавления фона следует нажать и удерживать кнопку ZERO около 3 секунд.

Состояние кнопки ZERO отображается

светодиодом: Светодиод горит постоянно: функция

ZERO включена

*Примечание:* Функцию ZERO следует включать только, когда сигнал фона стабильный. В настройке I-ZERO функция ZERO используется только, когда падающий сигнал фона становится стабильным.

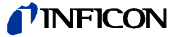

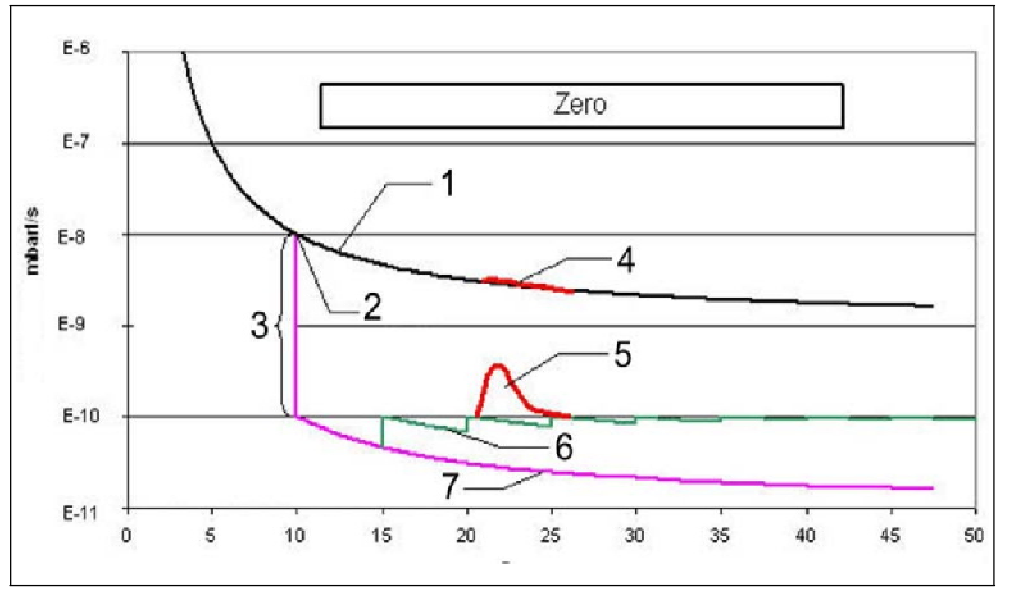

Рис. 6-3 Функция Zero (подавление фона).

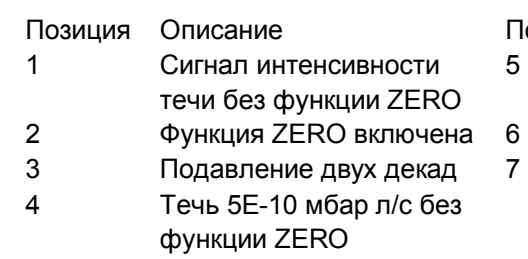

озиция Описание

- 5 Течь 5E-10 мбар л/с с
- функцией ZERO
- Установка плавающего нуля
- Без установки нуля

#### *Меню*

Если нажать кнопку MENU, на экране отображается меню выбора.

#### *Дисплейные кнопки*

Функции восьми кнопок с левой и с правой стороны дисплея зависят от выбранного меню. Описание соответствующих функций смотрите на дисплее.

#### *Ввод чисел*

Если Вы открыли экран меню для ввода чисел, выполните следующие действия:

• Если Вы не хотите изменять цифры, нажмите кнопку "Cancel" (Отмена) для прекращения действия .

• Цифра, которую можно изменить, отображается на дисплее с затенениями. Используйте кнопку № 8 и №4, чтобы перейти в положение для изменения.

• Для изменения цифры на определенное число нажмите соответствующую пару чисел.

Откроется подменю, и можно выбрать желаемое число.

Подменю закроется автоматически, и число полностью отобразится на экране в инвертированных цветах, теперь его можно изменить. После изменения последней цифры необходимо подтвердить все исправления нажатием кнопки OK.

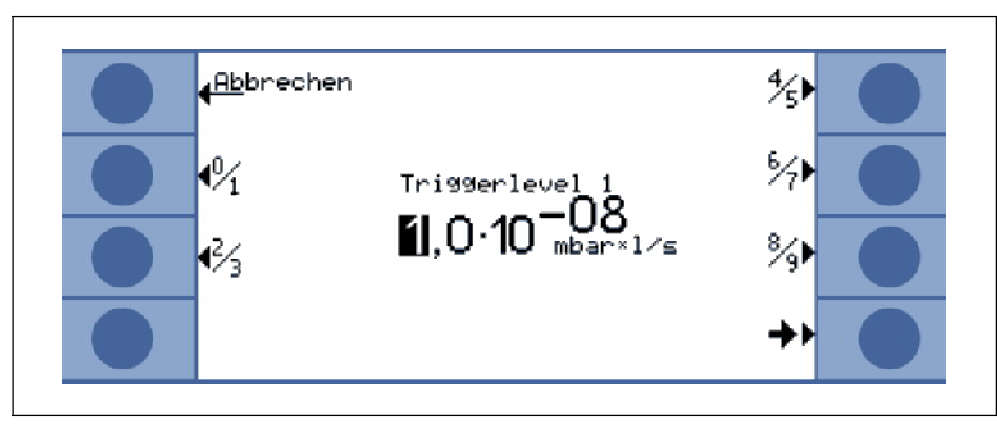

Рис. 6-4 Примеры ввода чисел для уровня триггера 1

Для изменения уровня триггера с 1.0x10-9 мбар л/с на 3x10-9 мбар л/с нажмите 2/3 (кнопка №3). Откроется подменю, в котором можно выбрать желаемое значение 3 (кнопка 4).

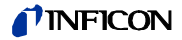

# **6.5 Дисплей**

На дисплее отображаются измеренные значения, режимы работы, параметры прибора и их значения, а также функции восьми кнопок с левой и с правой стороны дисплея.

*Запуск*

После включения на дисплее течеискателяModul1000 отображается информация о состоянии прибора.

#### *Строка состояния*

После включения Modul1000 внизу дисплея в строке состояния отображается следующая информация.

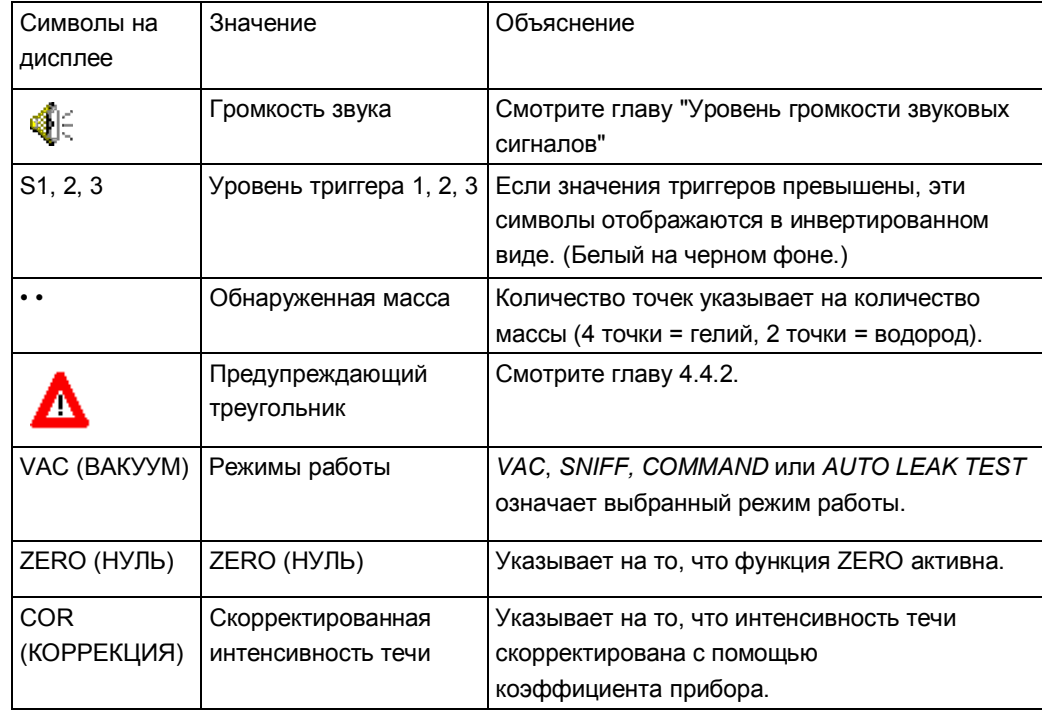

*Режим ожидания (Standby)*

После завершения запуска Modul1000 находится в режиме ожидания (Standby) и готов к измерению.

*Откачка*

Если нажать на кнопку START прибор Modul1000 начнет откачивать воздух из впускного канала. Время откачки зависит от объема, подключенного к Modul1000, а также от

форвакуумного или парциального насоса.

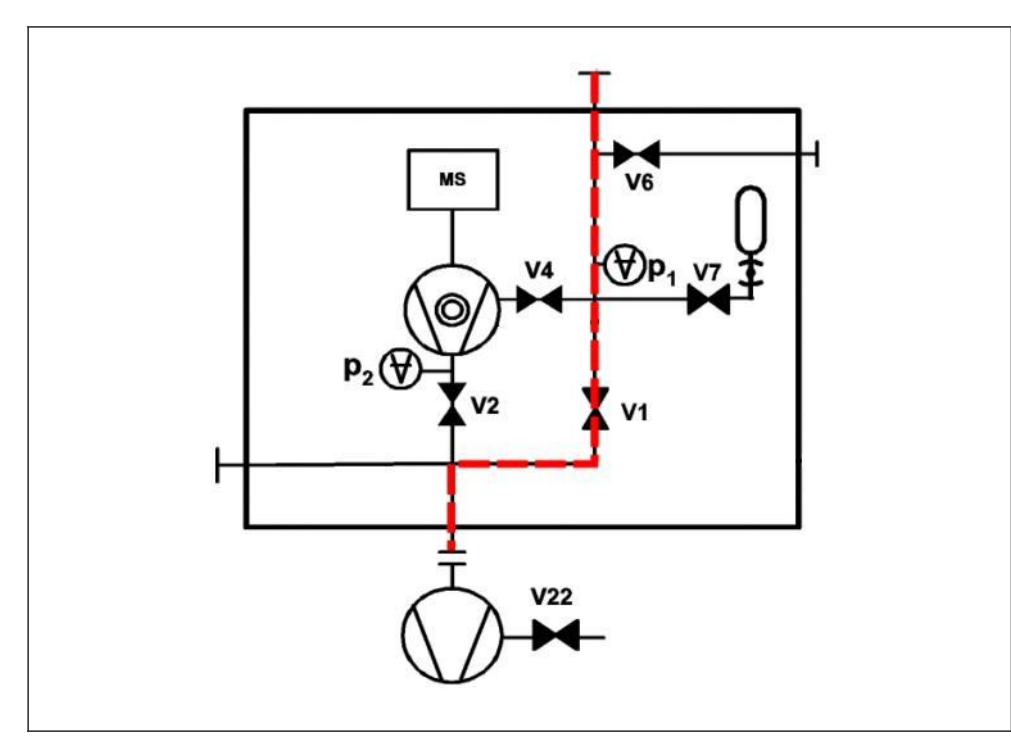

Рис. 6-5 Откачка.

#### *Измерение*

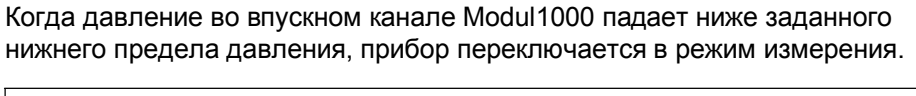

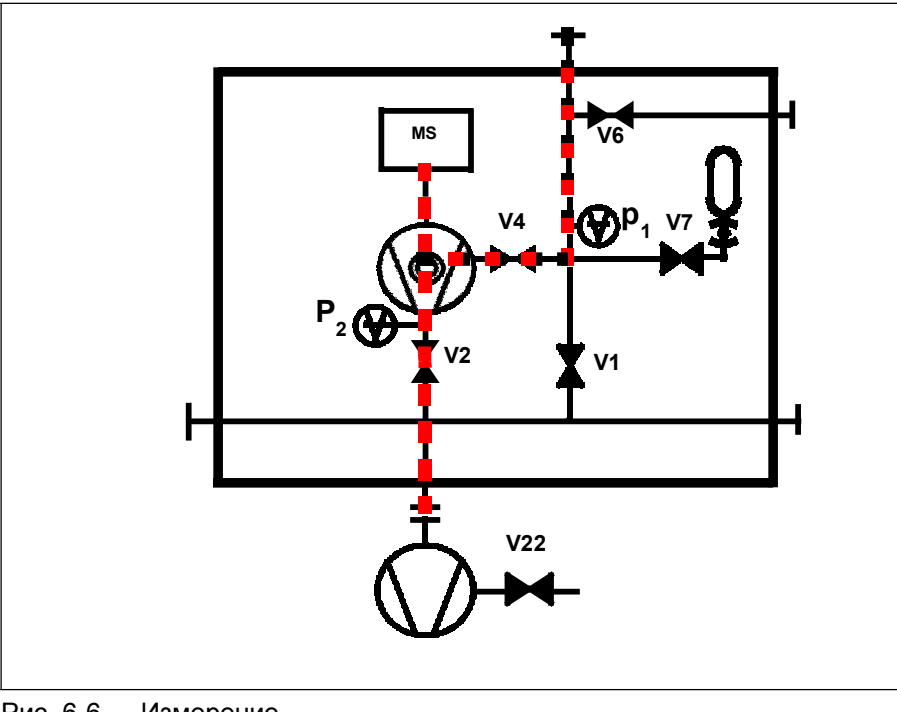

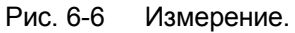

## *Отображение измеренных значений*

В режиме измерения доступно два способа отображения измеренных значений.

• Цифровой дисплей с числами большого размера в виде гистограммы.

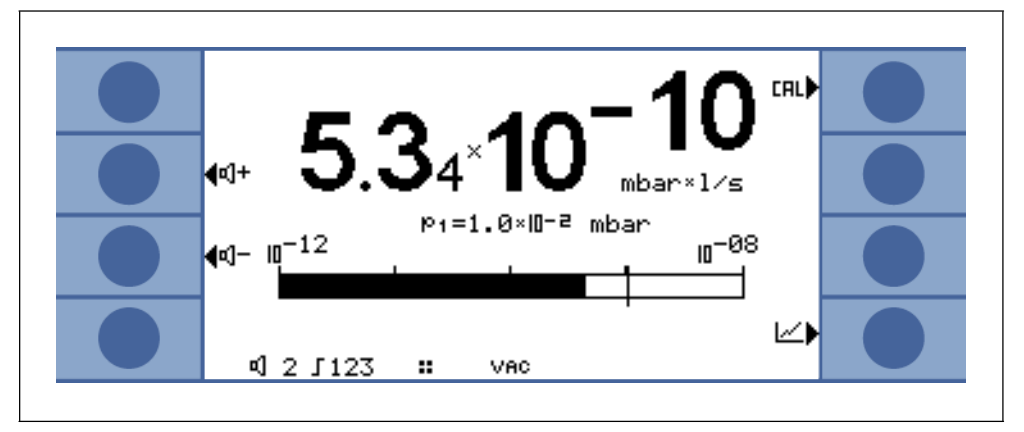

Рис. 6-7.

• Графический дисплей в виде функции времени измерения

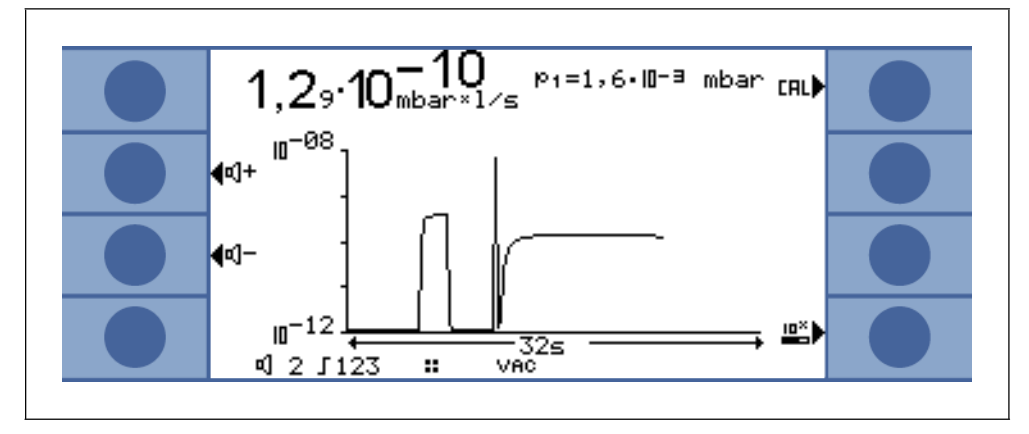

Рис. 6-8.

Вы можете переключаться между числовым и графическим дисплеем с помощью кнопки № 8. Она маркирована символами цифрового и графического дисплея.

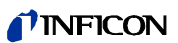

# **6.6 Калибровка в режиме Vacuum**

Modul1000 можно откалибровать двумя разными способами: Для каждой калибровки откалибруйте масс-спектрометр до достижения максимальной чувствительности (Автоматическая настройка).

В зависимости от используемой контрольной течи требуется внутренняя или внешняя калибровка.

Неважно, какие органы управления используются, процесс калибровки можно запустить следующими способами:

Выберите органы управления

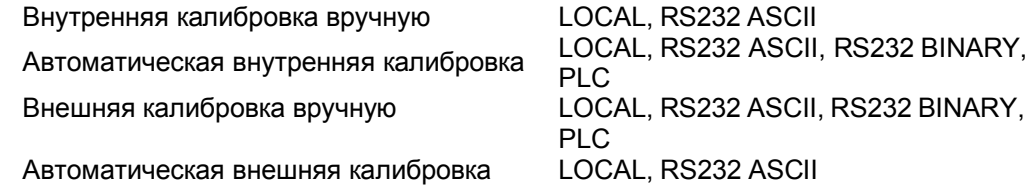

Для внутренней калибровки используется контрольной течь, интегрированная в Modul1000.

Для внешней калибровки требуется отдельная контрольной течь. Преимущество внешних калибровок состоит в том, что их можно проводить в граничных условиях (давление, время измерения) похожих или идентичных последним измерениям.

Если блок управления подключен к Modul1000, во время калибровки горят светодиоды в кнопках START, STOP / VENT и ZERO.

*Примечание:* Для оптимальной калибровки перед использованием прибор должен прогреться на протяжении минимум 20 минут.

#### *Внутренняя калибровка*

При использовании парциального насоса в режиме измерения, перед первой калибровкой установите правильный коэффициент прибора.

Внутренняя калибровка не проводится в парциальном режиме, даже если установлено "Partial flow in measuring mode" (Частичный расход в режиме измерения). Коррекция происходит через заданный коэффициент прибора.

#### *Автоматическая внутренняя калибровка*

После запуска калибровки весь процесс выполняется автоматически.

В этом случае используется время установления сигнала контрольной течи (время установления CAL), которое можно задать в меню. Сначала его нужно отрегулировать под объем во впускном канале. Время установления CAL увеличивается в зависимости от объема, имеющегося во впускном канале.

## *Внутренняя калибровка вручную*

После запуска калибровки Modul1000 открывает внутреннюю контрольную течь и откачивает воздух из впускного канала. Время установления сигнала увеличивается в зависимости от подсоединенного объема. Поэтому пользователь должен подтвердить, что сигнал стал постоянным.

 $1012$ 

#### *Внешняя калибровка*

Преимущество внешней калибровки состоит в том, что она рассматривает условия измерения в зависимости от применения. Течь внешней калибровки можно подключить к вакуумной камере.

Калибровочные течи с электромагнитными клапанами можно подключать к разъему VALVES на задней панели прибора. Затем Modul1000 управляет клапаном в автоматическом режиме.

Перед калибровкой в настройках Modul1000 введите соответствующее значение калибровочной течи, используемой для калибровки прибора. Это можно сделать через блок управления или интерфейс RS232.

Внешняя калибровка в парциальном режиме выполняется с настройкой "Fore and partial flow pump" (Форвакуумный и парциальный насос) в пункте "Measure mode" (Режим измерения). (смотрите главу 6.12.6.1)

#### *Автоматическая внешняя калибровка*

Для автоматической внешней калибровки требуется калибровочная течь с электромагнитным клапаном. Она имеет электрическое соединение через разъем "VALVES".

После запуска автоматической внешней калибровки Modul1000 выполняет всю процедуру калибровки.

В этом случае используется время установления сигнала контрольной течи (время установления CAL), которое можно задать в меню. Сначала его нужно подогнать к объему во впускном канале.

Время установления CAL увеличивается в зависимости от объема, имеющегося во впускном канале.

#### *Внешняя калибровка вручную*

В случае внешней калибровки вручную контрольная течь должна открываться и закрываться вручную.

Также вручную подтвердите устойчивость сигнала контрольной течи.

Стандартная процедура калибровки доступна через дисплей блока управления или панели управления.

# **6.7 Калибровка в режиме Sniff**

Только для приборов с каталожными номерами 550-310 и 550-330.

А режиме щупа калибровка выполняется также, как и внешняя калибровка вручную в вакуумном режиме.

Для течеискателя Modul1000 с подключенным к нему щупом необходимо провести измерение контрольной течи щупа и фона гелия.

Вручную подтвердите устойчивость сигнала контрольной течи и постоянство значения фона.

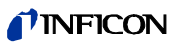

# **6.8 Калибровка в режиме Auto Leak Test**

Существует четыре разных способа калибровки:

- Автоматическая внутренняя калибровка
- Внутренняя калибровка вручную
- Автоматическая внешняя калибровка
- Внешняя калибровка вручную

Для внешней калибровки требуется отдельная контрольной течь, устанавливаемая на камере.

В парциальном режиме всегда выполняйте внешнюю калибровку.

Порядок калибровки:

- *1* откройте контрольную течь или она открывается автоматически,
- *2* откачайте воздух,
- *3* во время калибровки вручную подтвердите устойчивость сигнала,
- *4* выполните автоматическую настройку (Калибровка до максимальной чувствительности),
- *5* провентилируйте до атмосферного давления,
- *6* откачайте воздух, по истечении времени измерения принимайте сигнал при открытой контрольной течи,
- *7* провентилируйте до атмосферного давления,
- *8* закройте контрольную течь, откачайте воздух, по истечении времени измерения принимайте сигнал фона,
- *9* провентилируйте до атмосферного давления.

# **6.9 Калибровка в режиме Commander**

Во время калибровки подача продувочного газа выключена. Существует четыре разных способа калибровки:

- Автоматическая внутренняя калибровка
- Внутренняя калибровка вручную
- Автоматическая внешняя калибровка
- Внешняя калибровка вручную

Для внешней калибровки требуется отдельная контрольной течь, устанавливаемая на камере.

Процесс калибровки такой же, как и для вакуумного режима.

# **6.10 Коэффициент прибора**

Коэффициент прибора учитывает использование дополнительной внешней системы откачки вместе с прибором Modul1000. (парциальный метод).

Поскольку в такой конфигурации системы лишь часть потока продувочного газа доходит до прибора течеискания и может быть обнаружена, сначала на дисплее Modul1000 отображаются измеренные значения на основании внутренней калибровки, которые меньше из-за парциального коэффициента.

Чтобы избежать этого, коэффициент прибора можно сохранить в программном меню течеискателя Modul1000. Затем, после внутренней калибровки, отображаются измеренные интенсивности течей, умноженные на коэффициент прибора.

Коэффициент прибора можно рассчитать с учетом скорости откачки гелия прибора Modul1000 и внешнего насоса.

Измерение внешней контрольной течи на испытуемом изделии более точное, если оно проводится с дополнительным внешним насосом и без него. Соотношение обоих результатов является коэффициентом прибора.

Коэффициент прибора также используется для коррекции отображения интенсивности течи относительно воздушного эквивалента.

Коэффициент прибора для этой коррекции: 3.7 x 10-1.

При использовании этой настройки, такое состояние отображается на дисплее в виде "COR".

Руководство по эксплуатации

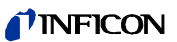

#### **Структура 6.11**

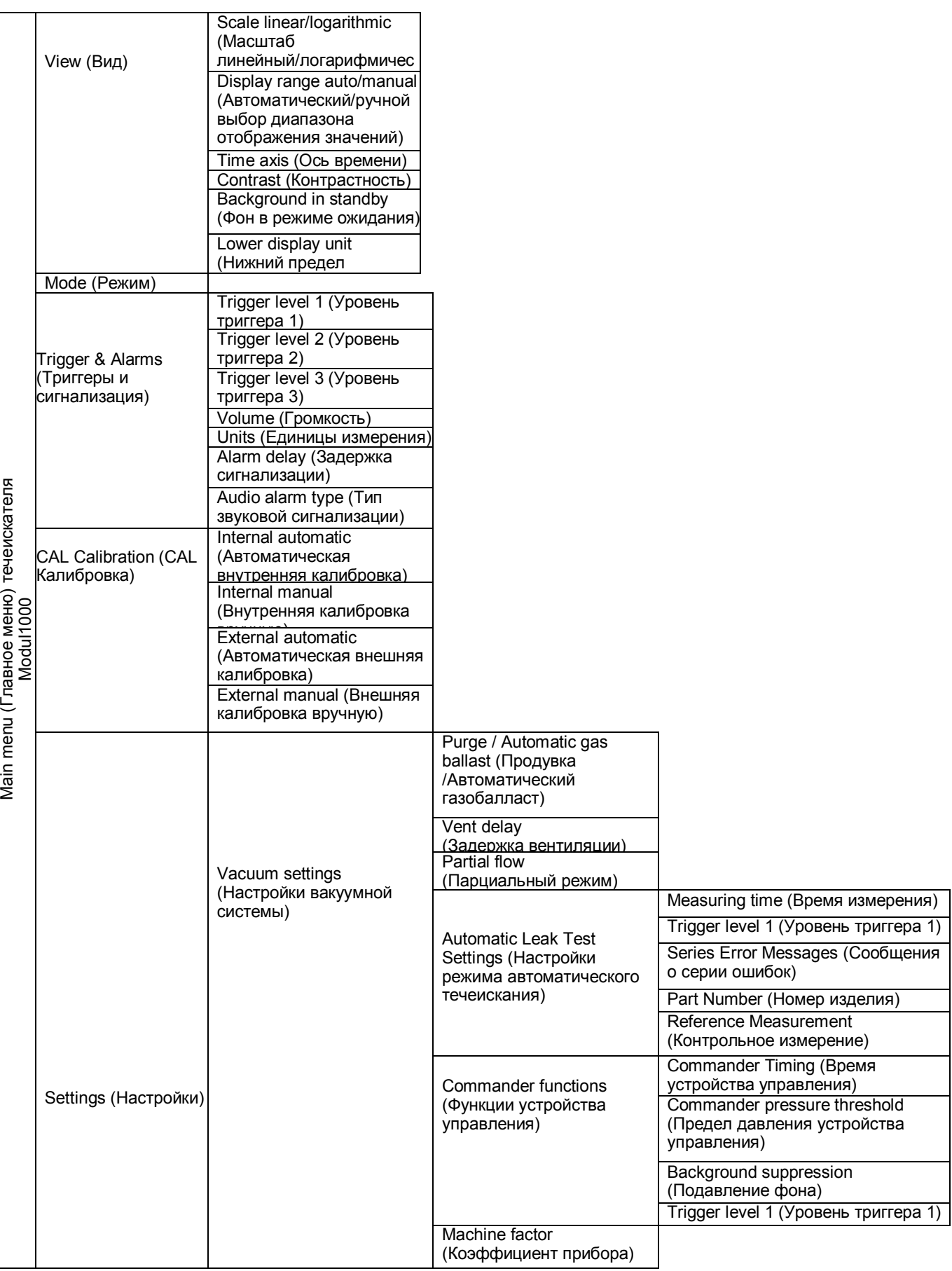

Руководство по эксплуатации (1012) Руководство по эксплуатации

 $(1012)$ 

*6-13* Эксплуатация

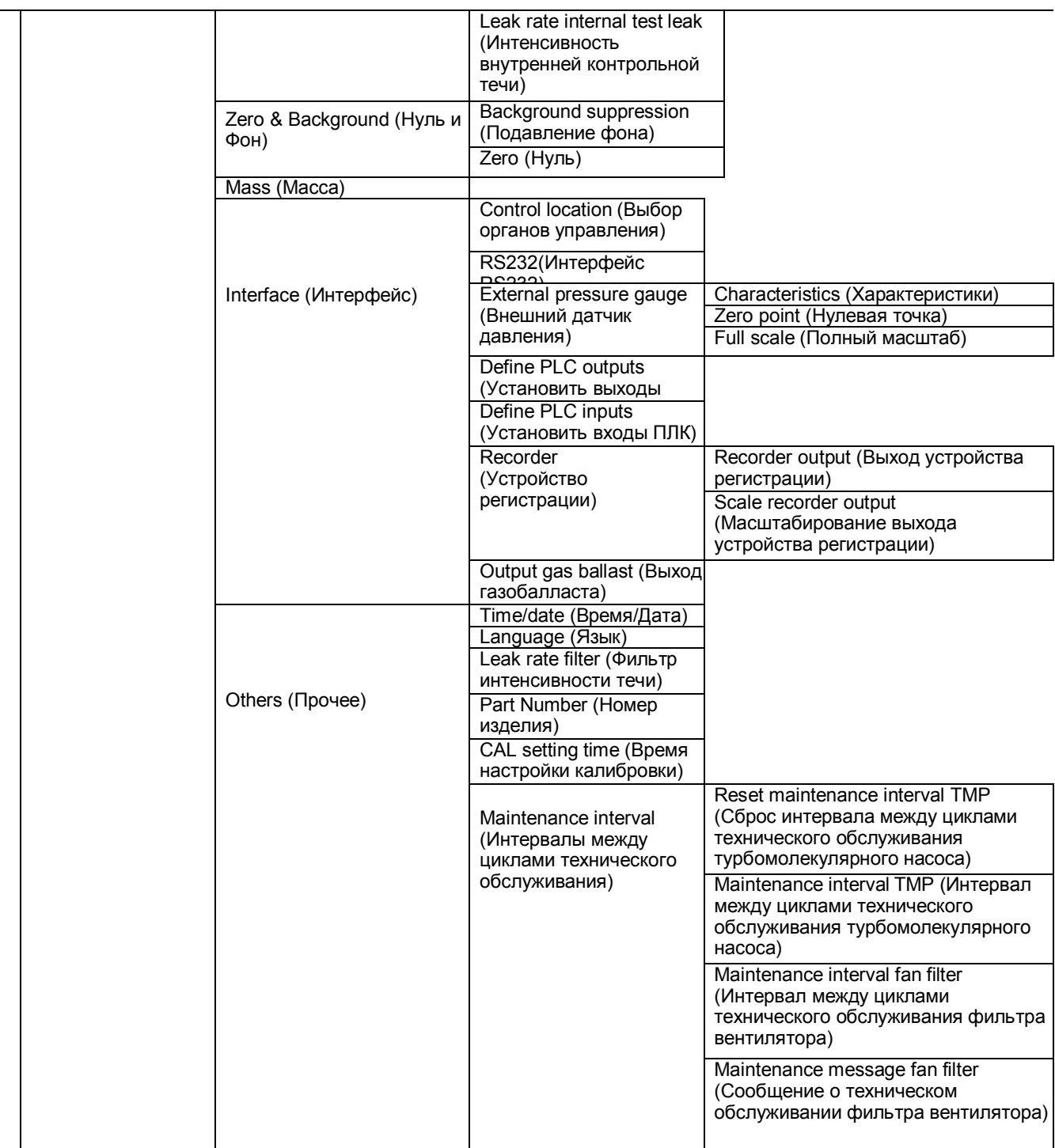

Поставки и сервис ООО ЭмЭсЭйч Техно, web: www.msht.ru, тел./факс: +7(495)660-88-97, тел.: +7(495)722-12-90

# TINFICON

Руководство по эксплуатации jinb80e1-h (1012) Руководство по эксплуатации

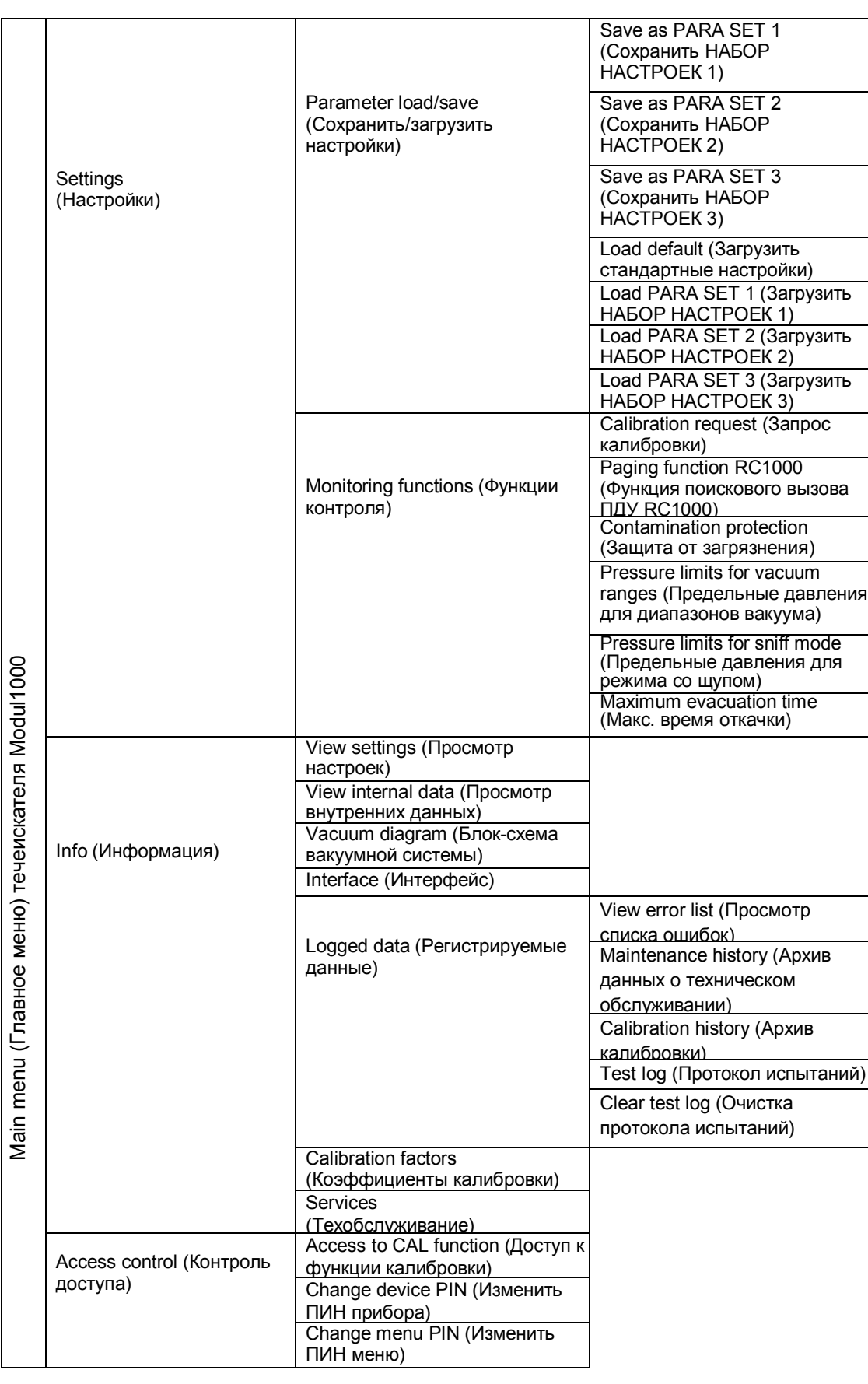

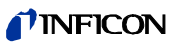

Руководство по эксплуатации

# **6.12 Описание пунктов меню**

Пункты меню, о которых идет речь в описании, выделены жирным шрифтом. Если нажать кнопку MENU, на экране отображается меню выбора.

Программное меню открывается на уровне меню, из которого Вы вышли ранее.

Если нажать кнопку MENU еще раз, Вы снова выйдете из программного меню. Если нажать кнопку MENU и удерживать 2 секунды, на дисплее откроется меню верхнего уровня, Main Menu (Главное меню).

# **6.12.1 Main menu (Главное меню) → Return (Возврат)**

Возвращает на предыдущую страницу, не изменяет настройки.

# **6.12.2 Main menu (Главное меню) → View (Вид)**

# → *Scale linear/logarithmic (Масштаб линейный/логарифмический)*

Эти настройки предназначены для изменения масштаба гистограммы и оси Y (смотрите главу Отображение измеренных значений).

Можно выбрать линейный или логарифмический вид. Только в логарифмическом виде можно изменять число отображаемых декад, если нажать кнопки "↑" и "↓".

# → *Display range auto/manual (Автоматический/ручной выбор диапазона отображения значений)*

Верхний предел отображаемой гистограммы и графика можно задать вручную или автоматически.

- Ручная настройка: Если выбрать ручную настройку, можно задать верхний предел для графического отображаемого диапазона значений интенсивности течи от 10 +3 мбар л/с до 10- 8 мбар л/с или для оси Y. Нижний отображаемый предел зависит от настройки масштаба (смотрите главу "Scale linear/logarithmic")
- Автоматическая настройка: В автоматической режиме настройка гистограммы и оси Y выполняется автоматически, когда значение графически отображаемого диапазона интенсивности течи выше или ниже.

# → *Time axis (Ось времени)*

Период, отложенный на оси времени в графическом режиме, можно изменять пошагово в диапазоне от 16 до 960 секунд.

## → *Contrast (Контрастность)*

Контрастность изображения на дисплее можно изменять. Изменения применяются сразу. В обычных условиях рекомендуется значение 50 (или близкое к этому).

Если задана слишком сильная или слабая яркость и на дисплее не видно пунктов меню, можно восстановить стандартные настройки контрастности, выполнив следующие действия:

*1* Отключите питание течеискателя Modul1000 и включите снова.

*2* Во время этапа запуска нажмите кнопку №3 или №7 и удерживайте до тех пор, пока на экране вновь не появится четкое изображение.

Эта настройка сохраняется в ЭСПЗУ только после подтверждения в меню настройки контрастности. Если эту настройку не подтвердить, будет вновь применена предыдущая настройка при следующем включении Modul1000.

#### → *Background in standby (Фон в режиме ожидания)*

В режиме ожидания может отображаться внутренний фон гелия.

#### → *Lower display unit (Нижний предел отображения)*

Этот параметр определяет нижнее предельное значение интенсивности течи в диапазонах измерения. Этот параметр применяется только для режимов вакуума. Нижний предел отображения применяется к графику интенсивности течи и к цифровому выводу данных об интенсивности течи. На дисплее течеискателя Modul1000 не отображаются интенсивности течи ниже нижнего предела отображения.

Нижний предел отображения можно установить в диапазоне от 1x10-5 до 1x10-11 мбар л/с.

# **6.12.3 Main menu (Главное меню) → Mode (Режим)**

Режим работы можно изменить только в режиме ожидания. Можно выбрать следующие режимы работы:

- → **Режим Commander** (смотрите главу 5.4)
- → **Режим Sniffer** (смотрите главу 5.5)
- → **Режим Auto leak test** (смотрите главу 5.3)
- → **Режим Vacuum** (смотрите главу 5.1)

# **6.12.4 Main menu (Главное меню) → Trigger & Alarms (Триггеры и сигнализация)**

# *<sup>→</sup> Trigger Level 1 (2 or 3) (Уровень триггера 1 (2 или3)*

В этом пункте меню можно выбрать до трех порогов переключения интенсивности течи. Если измеренная интенсивность течи превышает заданный порог переключения, Modul1000 реагирует следующим образом:

Дисплей: Внизу дисплея в инвертированных цветах отображаются символы для триггера 1, 2 или 3.

Выводы реле: Происходит переключение выводов триггерных реле выходов

ПЛК. Сигнализация/динамик: При превышении порога триггера 1 через

динамик прибора Modul1000

подается звуковой сигнал.

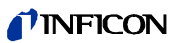

# → *Volume (Громкость)*

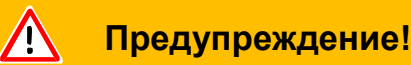

Возможно повреждение слуха из-за звукового сигнала. Уровень шума сигнализации течеискателя Modul1000 может превышать 85 дБ(А). Подвергайте Ваш слух воздействию звуковой сигнализации лишь на короткое время или используйте средства защиты слуха.

В пункте меню "Volume" (Громкость) можно отрегулировать уровень громкости звуковой сигнализации, если нажать кнопки "1" и "↓" слева и справа от отображаемого значения. Кроме того, громкость можно отрегулировать во время измерения на экране измерения с помощью кнопок с символом динамика.

Если в пункте меню "Volume" (Громкость) установить минимальный уровень громкости, на экране измерения или в пункте меню "Loudspeaker" (Динамик) нельзя будет установить более низкий уровень громкости.

Зуммер: Кнопки "Beep On" (ВКЛ зуммер) или "Beep Off" (ВЫКЛ зуммер) позволяют включить или выключить сигнал зуммера течеискателя Modul1000. Если зуммер включен, Modul1000 указывает на определенные изменения состояния, подавая короткие звуковые сигналы.

#### *<sup>→</sup> Units (Единицы измерения)*

Единицы измерения, отображаемые на дисплее Modul1000, можно изменить.

Предоставляется возможность выбора из нескольких единиц измерения давления, например, (mbar (мбар), Pa (Па), atm (атм.) и Torr (торр), а также из единиц измерения интенсивности течи, например, (mbar l/s (мбар л/с), Pa m3/s-1 (Па м3/с), Torr l/s (торр л/с), atm cc/s (атм. куб.см./с).

В режиме щупа можно выбрать следующие дополнительные единицы измерения: ppm (промилле), g/a, oz/yr.

#### → *Alarm delay (Задержка сигнализации)*

Для предотвращения включения сигнализации из-за высокого уровня фона, например, во время откачки, можно установить задержку сигнализации. Отсчет времени задержки сигнализации начнется после переключения течеискателя Modul1000 с режима откачки на режим измерения. Триггер 1 сработает только, когда время задержки сигнализации истечет или если измеренная интенсивность течи на короткое время окажется ниже заданного значения триггера.

Задержка сигнализации может быть от нуля до десяти минут. Если установленное время превышает 10 минут, время задержки сигнализации будет автоматически задано как неограниченное.

#### → *Audio alarm type (Тип звуковой сигнализации)*

Есть три типа сигнализации.

• Pinpoint (Местоположение):

Звуковой сигнал изменяет свою частоту только в пределах интервала интенсивности течи, достигающей от одной декады ниже порога триггера 1 до одной декады выше порога триггера 1. Ниже этого интервала частота звукового сигнала остается постоянно низкой, выше этого интервала постоянно высокой.

Например: Порог триггера 4×10-7 мбар л/с. Исходя из этого интервал будет от 4×10-8 мбар л/с до 4×10-6 мбар л/с.

• Leak rate prop. (Пропорционально интенсивности течи):

Частота звукового сигнала будет пропорциональна показаниям гистограммы на дисплее. Частота сигнала - от 300 Гц до 3300 Гц. • Setpoint (Уставка):

Частота звукового сигнала пропорциональна значению интенсивности течи. Звуковой сигнал подается только, если интенсивность течи превышает Уровень триггера 1.

• Trigger alarm (Сигнализация по триггеру): При превышении Уровня триггера 1 подается звуковой сигнал.

# **6.12.5 Main menu (Главное меню) → Calibration (CAL) Mode Vacuum (Калибровка режима Vacuum)**

# → *Internal automatic (Автоматическая внутренняя калибровка)*

При выборе автоматической внутренней калибровки Modul1000 автоматически выполнит всю процедуру калибровки.

В процессе автоматической калибровки Modul1000 автоматически выполняет следующие действия:

• Внутренняя контрольная течь автоматически открываться, из впускного канала откачивается воздух.

- Измерение контрольной течи
- Автоматическая настройка (Калибровка масс-спектрометра до максимальной чувствительности)
- Внутренняя контрольная течь автоматически закрываться, измеряется фон гелия.
- Новый установленный коэффициент калибровки выводится на дисплей

## → *Internal manual (Внутренняя калибровка вручную)*

При выборе внутренней калибровки вручную во время калибровки необходимо ввести несколько значений.

*1* Значение контрольной течи необходимо вводить только для внешней калибровки вручную, если отображаемая интенсивность течи не совпадает со значением используемой контрольной течи. Внутренняя калибровка вручную запускается уже при выборе метода калибровки.

Значение используемой контрольной течи можно ввести, если нажать кнопку "Change leak rate" (Изменить интенсивность течи) (также смотрите главу "Изменение значений").

После ввода значения контрольной течи нажатием кнопки "Start" запустите процесс калибровки.

- *2* После запуска процесса калибровки Modul1000 откачивает воздух из зоны впускного канала.
- *3* Как только будет достигнуто максимальное давление на входе течеискателя Modul1000, на дисплее отображается изменяющийся сигнал измерения в виде гистограммы. Через определенный промежуток времени, который зависит от объема, подключенного к впускному каналу, картинка на дисплее стабилизируется.

Как только гистограмма покажет постоянное значение, его необходимо подтвердить нажатием кнопки "OK".

- *4* На следующем этапе Modul1000 настраивает масс-спектрометр до максимальной чувствительности.
- *5* Только в том случае, если требуется внешняя калибровка вручную, Modul1000 напомнит Вам закрыть внешнюю контрольную течь.

Как только внешняя контрольная течь будет закрыта, это действие необходимо подтвердить нажатием кнопки "OK".

Никаких действий не нужно предпринимать для внутренней калибровки вручную.

Эксплуатация *6-18*

 $(1012)$ 

 $n$ b80e1-h

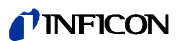

- *6* Во время выполнения калибровки никаких значений вводить не нужно.
- *7* На последнем этапе Modul1000 сохраняет новый установленный коэффициент калибровки.

Новый установленный коэффициент калибровки отклоняется от предыдущего коэффициента калибровки на 2 знака, новое значение должно быть подтверждено.

Нажмите кнопку "Yes" (Да) и новый установленный коэффициент калибровки будет принят.

Нажмите кнопку "No" (Нет) и новый установленный коэффициент калибровки не будет принят. В дальнейшем Modul1000 будет использовать коэффициент калибровки, установленный во время предыдущей калибровки

## → *External automatic (Автоматическая внешняя калибровка)*

Автоматическая калибровка требует подключения внешней контрольной течи с электромагнитным клапаном.

После запуска этой процедуры она выполняется автоматически. В конце калибровки (примерно через 25 с) раздается зуммер. После этого прибор течеискания готов к дальнейшему использованию.

Для получения постоянного сигнала измерения перед открытием/закрытием контрольной течи можно установить время.

# → *External manual (Внешняя калибровка вручную)*

- *1* Убедитесь, что контрольная течь подключена и открыта.
- *2* Проверьте значение интенсивность течи, напечатанное на контрольной течи, и сравните его с интенсивностью течи, отображаемой на дисплее. Если интенсивности течей не идентичны, нажмите *Edit leak rate (Редактировать интенсивность течи) и исправьте значение*. Если интенсивности течей одинаковые, нажмите *START*.

*3* На гистограммном дисплее отображается сигнал, который не должен сильно отличаться. Если это так, нажмите *OK*.

- *4* Закройте внешнюю контрольную течь и подтвердите нажатием кнопки *OK*.
- *5* На гистограммном дисплее отображается сигнал, который больше не должен уменьшаться. Небольшое колебание сигнала допускается. Теперь, если это так, нажмите кнопку *OK* (Многофункциональная кнопка 8).

⇒ На дисплее течеискателя Modul1000 отображается старый и новый коэффициент калибровки.

# **6.12.6 Main menu (Главное меню) → Settings (Настройки)**

# **6.12.6.1 Main menu (Главное меню) → Settings (Настройки) → Vacuum settings (Настройки вакуумной системы)**

# → *Purge & Gas ballast (Продувка и газобалласт)*

Следующие функции доступны в меню "Purge & GasBallast" (Продувка и газобалласт):

- Manual purge (Продувка вручную)
- Automatic purge (Автоматическая продувка)
- Manual gas ballast (Ручной газобалласт)

## → *Vent delay (Задержка вентиляции)*

Если коротко нажать на кнопку "Stop/Vent", Modul1000 переключится назад из режима измерения в режим ожидания. Если нажимать на кнопку "Stop/Vent" дольше, будет произведена дополнительна вентиляция впускного канала.

Продолжительность нажатия кнопки Stop/Vent для вентиляции впускного канала Modul1000 зависит от времени, установленного в меню Delay/Vent (Задержка вентиляции).

Если нажать соответствующую кнопку, можно выбрать один из промежутков времени: "no ventilation" (не вентилировать) или "immediately" (вентилировать сразу). Если выбрано "no ventilation" (не вентилировать), впускной канал нельзя провентилировать с помощью кнопки Stop. Если выбрано "immediately" (вентилировать сразу), при нажатии на кнопку "Stop/Vent" прибор сразу же переключится в режим ожидания.

#### → *Partial flow (Парциальный режим)*

В меню Partial Flow (Парциальный режим) можно выбрать и сконфигурировать парциальный режим. Здесь также можно добавить парциальный насос, отдельно только для режима измерения и только для стадии откачки.

*Main menu (Главное меню) → Settings (Настройки) → Vacuum settings (Настройки вакуумной системы) → Auto Leak Test Settings (Настройки режима автоматического течеискания)*

# → *Measuring time (Время измерения)*

Программное меню позволяет задать время измерения в режиме Auto Leak Test (Автоматическое течеискание). Допустимый диапазон установки времени от 1 секунды до 30 минут.

# → *Trigger level 1 (Уровень триггера 1)*

Программное меню Trigger level 1 позволяет настроить интенсивность течи отклонения для режима Auto Leak Test (Автоматическое течеискание).

# → *Series Error Messages (Сообщения о серии ошибок)*

В программном меню "Series error messages" (Сообщения о серии ошибок) можно активировать сообщения о серии ошибок и указать количество последовательных сообщений "FAIL" (ИСПЫТАНИЕ НЕ ПРОЙДЕНО), которые вызывают такие сообщения.

# → *Part Number (Номер изделия)*

В меню Part number (Номер изделия) можно активировать счетчик изделий и задать начальное значение, от которого начнется продолжение отсчета после каждого цикла испытания.

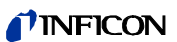

## → *Reference Measurement (Контрольное измерение)*

В этом меню можно запустить контрольное измерение.

*Main menu (Главное меню) → Settings (Настройки) → Vacuum settings (Настройки вакуумной системы) →Commander functions (Функции устройства управления)* →

> В пункте меню "Commander Functions" (Функции устройства управления), можно сконфигурировать все параметры функций устройства управления.

## → *Commander Timing (Время устройства управления)*

Здесь можно установить время для отдельных процессов. Диапазон изменения - от 0. до 95 секунд.

#### *t\_A evacuation time (t\_A время откачки)*

Максимальное время достижения заданного давления откачки "p\_B evacuation

pressure" (p\_B давление откачки); стандартная настройка: 30 секунд

#### *t\_B zero delay (t\_B задержка обнуления)*

Время задержки до ZEROING (ОБНУЛЕНИЯ) (если нуль активирован) или время, за которое выполняется процесс I·ZERO (если процесс I·ZERO был активирован);

стандартная настройка: 10 секунд

#### *t\_C filling time (t\_C время заполнения)*

Максимальное время достижения давления заполнения "p\_C Filling pressure" (p\_C Давление заполнения) в испытуемом изделии;

стандартная настройка: 30 секунд

#### *t\_D depressurising time (t\_D время разгерметизации)*

Максимальное время достижения заданного давления разгерметизации "p\_B evacuation pressure" (p\_B давление откачки)

; стандартная настройка: 30 секунд

#### *t\_E flooding time (t\_E время вентиляции)*

Максимальное время достижения заданного давления для испытания на большие течи p\_A gross leak test (p\_A испытания на большие течи)

; стандартная настройка: 10 секунд

*t\_F readiness for measuring (t\_F готовность к измерению)*

Максимальное время достижения заданного давления для режима измерения

; стандартная настройка: 10 секунд

#### *t\_G measuring time (t\_G время измерения)*

Время, по истечении которого сигнал интенсивности течи становится сбалансированным.

; стандартная настройка: 10 секунд

# → *Commander pressure threshold (Предел давления устройства управления)*

*p\_A initial leak test (p\_A начальное течеискание)*

Самое низкий предел, до которого может упасть давление испытуемого изделия

; стандартная настройка: 900 мбар

*p\_B evacuation pressure (p\_B давление откачки)*

Давление, до которого откачивается воздух из испытуемого изделия

; стандартная настройка: 40 мбар

*p\_C fill pressure (p\_C давление заполнения)*

Давление, до которого испытуемое изделие заполняется гелием

; стандартная настройка: 2000 мбар

*p\_D depressurising pressure (p\_D давление разгерметизации)*

Давление, до которого гелий откачивается из испытуемого изделия

; стандартная настройка: 1100 мбар

*p\_E pressure fall threshold (p\_E предел падения давления)*

Минимально допустимое давление в испытуемом изделии во время измерения интенсивности течи

; стандартная настройка: 1800 мбар

# *Main menu (Главное меню) → Settings (Настройки) → Vacuum settings (Настройки вакуумной*

# *системы) → Machine factor (Коэффициент прибора)*

После внутренней калибровки коэффициент прибора рассматривает соотношение рабочей скорости откачки течеискателя Modul1000 и насоса системы в режиме измерения.

Коэффициент прибора учитывает использование дополнительной внешней системы откачки.

Поскольку внутренняя калибровка не учитывает распределение гелия в парциальном режиме, все значения измеренных интенсивностей течей были бы слишком занижены.

Значения измеренных интенсивностей течей умножаются на коэффициент прибора, а полученный результат отображается на дисплее. Этот коэффициент используется только для режимов измерения в вакууме (не для режима работы со щупом).

Коэффициент прибора можно рассчитать с учетом скорости откачки гелия как прибора Modul1000, так и внешнего насоса.

Измерение внешней контрольной течи на испытуемом изделии более точное, если оно проводится с дополнительным внешним насосом и без него. Коэффициент прибора является разностью результатов.

Коэффициент прибора также используется для коррекции отображения интенсивности течи относительно воздушного эквивалента. Коэффициент прибора для такой коррекции:

3.7 x 10-1.

Если коэффициент прибора не равен 1, это состояние отображается на дисплее в виде "COR".

*Main menu (Главное меню) → Settings (Настройки) → Vacuum settings (Настройки вакуумной* 

*системы)*→ *Leak rate internal test leak (Интенсивность внутренней контрольной течи)*

Здесь можно задать значение внутренней контрольной течи.

# **6.12.6.2 Main menu (Главное меню) → Settings (Настройки) → Zero & Background (Нуль**

**и Фон)**

# → *Background suppression (Подавление фона)*

Зона впускного канала: Кроме внутреннего фона после нажатия кнопки START из измеренного сигнала вычитается также фон в зоне впускного канала. Значение можно определить с помощью функции "Background definition of inlet area" (Определение фона в зоне впускного канала) в меню "Zero & Background" (Нуль и Фон).

Только внутренний фон: Внутренний фон измеряется нажатием кнопки START и вычитается из измеренного сигнала.

# → **Background definition Inlet Area (Определение фона в зоне впускного канала)**

Прибор должен соответствовать следующим условиям для данной функции:

- Вакуумный режим
- Провентилирован (минимум 1 минуту)
- Впускной канал закрыт
- После включения прибора прошло минимум 20 минут.

# → *Zero (Нуль)*

Функция I•Zero активирует кнопку ZERO только, если сигналы интенсивности течи стабильны. В этой настройке измеряется отклонение уменьшающегося сигнала фона. Сигнал интенсивности течи должен быть достаточно стабильным для обнаружения течи с интенсивностью, соответствующей запрограммированному значению Триггера 1. Функция установки нуля I•Zero заблокирована до тех пор, пока сигнал интенсивности течи остается недостаточно стабильным для обнаружения течи. (Отклонение уменьшающегося сигнала фона

составляет > 0.5 x заданный Уровень триггера 1.)

# **6.12.6.3 Main menu (Главное меню) → Settings (Настройки) → Mass (Масса)**

В меню "Mass" (Масса) можно изменить продувочный газ, используемый для обнаружения течей. Можно выбрать следующие вида газов:

- $\rightarrow$  H2 (водород)
- → He (гелий)
- $\rightarrow$  <sup>3</sup>He (изотоп гелия с 3 а.е.м.)

# **6.12.6.4 Main menu (Главное меню) → Settings (Настройки) → Interfaces (Интерфейсы)**

В меню "Interfaces" (Интерфейсы) можно сконфигурировать электрические соединители течеискателя Modul1000.

*Main menu (Главное меню) → Settings (Настройки) → Interfaces (Интерфейсы) → Control location (Выбор органов управления)*

# → *PLC (ПЛК)*

Управление течеискателем Modul1000 осуществляется через цифровой вход. Кнопки START, STOP и ZERO прибора заблокированы.

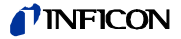

#### → *RS232 (Интерфейс RS232)*

Управление течеискателем Modul1000 осуществляется внешним компьютером через интерфейс RS232. В этом режиме нельзя управлять прибором Modul1000 с помощью клавиатуры.

#### → *All (Все)*

Интерфейсы устройств управления PLC (ПЛК), RS232 и Local (Локальный)

# → *Local and PLC (Локальный и ПЛК))*

Управление течеискателем Modul1000 осуществляется кнопками START, STOP и ZERO на приборе или через цифровые входы.

#### → *Local and RS232 (Локальный и RS232)*

Управление течеискателем Modul1000 осуществляется кнопками START, STOP и ZERO на приборе или через цифровые входы.

#### → *Local (Локальный)*

Управление течеискателем Modul1000 осуществляется кнопками START, STOP и ZERO.

*Main menu (Главное меню) → Settings (Настройки) → Interfaces (Интерфейсы) → RS232* 

#### *(Интерфейс RS232)*

#### → *Local (Локальный)*

Без запроса прибор течеискания постоянно посылает сигналы состояния и интенсивности течи.

#### → *Binary (Двоичный)*

Позволяет считывать параметры оборудования, например, во время технического обслуживания.

#### → *UL2xxLeak Ware*

Позволяет управлять и считывать измеренные значения при подключении к компьютеру. (Информацию о работе с программным обеспечением Leak Ware смотрите в соответствующем руководстве).

*Примечание:* Функция калибровки Leak Ware не используется в течеискателе Modul1000. Для записи измеренных значений выполните функцию "STORE DATE" (СОХРАНИТЬ ДАННЫЕ) в режиме "Single Part Measurement" (Испытание одного изделия).

#### → *ASCII*

Предоставляется возможность управлять течеискателем Modul1000 с терминала по каналу последовательной передачи данных стандарта RS232. Дополнительную информацию смотрите в описании интерфейса.

 $nb80e1-h$ 

## *Main menu (Главное меню) → Settings (Настройки) → Interfaces (Интерфейсы)* → *External Pressure Gauge (Внешний датчик давления)*

В режиме Commander к Modul1000 следует подключить внешний датчик давления. Функция "External pressure gauge" (Внешний датчик давления) предназначена для установки характеристик и нулевой точки, а также для настройки полного масштаба используемого датчика давления.

- → **Characteristics (Характеристики):** Можно установить следующие характеристики: линейный ток, линейное напряжение, логарифмический масштаб тока, логарифмический масштаб напряжения.
- → **Zero point (Нулевая точка):** Нулевую точку (значение давления) подключенных датчиков можно задать с помощью соответствующих значений тока и напряжения.
- → **Full scale (Полный масштаб):** Полный масштаб (значение давления) подключенных датчиков можно задать с помощью соответствующих значений тока и напряжения.

## *Main menu (Главное меню) → Settings (Настройки) → Interfaces (Интерфейсы)* → *Define PLC Outputs (Установить выходы ПЛК)*

В этом подменю можно изменить разводку контактов выходов ПЛК (PLC-OUT).

Для установки выходов ПЛК действуйте следующим образом:

- *1* Выберите соединительный контакт разъема PLC-OUT, который необходимо изменить, с помощью левой кнопки со стрелкой.
- *2* Правая кнопка со стрелкой предназначена для подключения выбранного контакта к одной из перечисленных функций.
- *3* После подключения желаемых выходов ПЛК подтвердите настройки нажатием кнопки OK.

## *Main menu (Главное меню) → Settings (Настройки) → Interfaces (Интерфейсы)* → *Define PLC Intputs (Установить входы ПЛК)*

В этом подменю можно изменить разводку контактов входов ПЛК (PLC-IN).

Для установки входов ПЛК действуйте следующим образом:

- *1* Выберите соединительный контакт разъема PLC-IN, который необходимо изменить, с помощью левой кнопки со стрелкой.
- *2* Правая кнопка со стрелкой предназначена для подключения выбранного контакта к одной из перечисленных функций.
- *3* После подключения желаемых входов ПЛК подтвердите настройки нажатием кнопки OK.

Входы и выходы ПЛК можно поменять местами в меню через последовательный интерфейс. Эту настройку также необходимо сохранить в установках параметров.

# *Main menu (Главное меню) → Settings (Настройки) → Interfaces (Интерфейсы)* → *Recorder (Устройство регистрации)*

В этом подменю сигналы, записываемые устройством регистрации, можно направить на два выхода устройства регистрации (аналоговые выходы).

 $\rightarrow$ Recorder output (Выход устройства регистрации)

Смотрите главу 9.4 Analogue output (Recorder output) (Аналоговые выходы (Выходы устройства регистрации)).

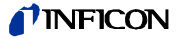

## → Scaling **Recorder Output (Масштабирование выхода устройства регистрации)**

Здесь можно изменить масштабирование выхода устройства регистрации. Эта настройка действует только при выборе LR lin или LR log.

Если нажать кнопку со стрелкой слева и справа от значения "Upper limit" (Верхний предел), можно установить верхний предел отображения.

Если нажать кнопку со стрелкой слева и справа от значения "scaling" (масштабирование), деление шкалы можно установить пошагово 0.5, 1, 2, 2.5, 5, 10 В/декаду, причем полный масштаб будет 10 В. (Только для сигнала LRlog)

Пример для сигнала LRlog:

- *1* Задано верхнее предельное значение: 10-5 (= 10 В).
- *2* Масштаб: 5 В/декаду.

Следовательно,⇒ нижнее предельное значение: 10-3 (= 0 В).

# *Main menu (Главное меню) → Settings (Настройки) → Interfaces (Интерфейсы) <sup>→</sup> Gas ballast*

## *output (Выход газобаллсата) <sup>→</sup>*

- inverted (измененный): Уровень выходного сигнала HIGH (Высокий) при закрытом клапане газобалласта/продувки
- Sandard (Стандартный): Уровень выходного сигнала HIGH (Высокий) при открытом клапане газобалласта/продувки

# **6.12.6.5 Main menu (Главное меню) → Settings (Настройки) → Miscellaneous (Прочее)**

#### → *Дата / Время*

При необходимости установите время и дату.

#### → *Language (Язык)*

Для выбора доступны следующие языки: German (немецкий), English (английский), Italian (итальянский), French (французский), Polish (польский), Katakana (японский катакана), Chinese (китайский), Spanish (испанский).

Язык прибора по умолчанию - английский.

Если случайно язык был выбран неправильно, английский можно установить при запуске Modul1000 после его включения, если одновременно нажать кнопки 2 и 6.

Настройки не сохраняются автоматически, их нужно сохранять через этот пункт меню.

#### → *Leak rate filter (Фильтр интенсивности течи)*

Тип фильтра интенсивности течи можно выбрать. Заводское значение: I•CAL.

Аббревиатура I•CAL означает Intelligent Calculation Algorithm интеллектуальный алгоритм вычисления интенсивности течи. Этот алгоритм обеспечивает усреднение сигналов в оптимальные периоды времени на основании уровня интенсивности течи Кроме того, этот алгоритм исключает импульсные помехи, которые не связаны с сигналами интенсивности течи, и обеспечивает очень быстрый отклик на слабые сигналы интенсивности течи.

Используемый алгоритм обеспечивает высокую чувствительность и короткое время отклика, поэтому рекомендуем выбирать его в настройках.

Тип фильтра Fixed (Фиксированный) использует фиксированное время для усреднения в 0.2 секунды.

## → *Partnumber (Номер изделия)*

Это меню позволяет активировать автоматический подсчет испытуемых изделий.

#### → *CAL Transient time (Время установления сигнала калибровки)*

Это меню используется для установки промежутка времени от открытия клапана контрольной течи до измерения устойчивого сигнала при автоматической внутренней или внешней калибровке.. Это время зависит от объема во впускном канале во время калибровки.

→ *Maintenance intervals (Интервалы между циклами технического обслуживания)* 

→ **Reset the maintenance interval TMP (Сброс интервала между циклами технического обслуживания турбомолекулярного насоса)**

→ **Maintenance Inter val Fan Filter (Интервал между циклами технического обслуживания** 

→ **Maintenance message Fan Filter (Сообщение о техническом обслуживании фильтра** 

→ **Maintenance message**

**фильтра вентилятора)**

**вентилятора)** 

 $\sqrt{N}$ 

**for TMP (Сообщение о техническом обслуживании турбомолекулярного насоса)** Сброс интервала между циклами технического обслуживания турбомолекулярного насоса (смотрите главу 7 Maintenance Works (Задания по техническому обслуживанию))

В этом пункте меню "maintenance message for TMP" (соощение о техническом обслуживании турбомолекулярного насоса) можно выполнить сброс сообщений о техническом обслуживании, которые автоматически появляются по истечении интервала между циклами технического обслуживания.

В меню Maintenance Interval Fan Filter (Интервал между циклами технического обслуживания фильтра вентилятора) можно установить интервал технического обслуживания с шагом в 500 часов. Самое большое значение 4000 часов. Если на производстве процент содержания пыли в воздухе очень высокий, интервал должен быть коротким.

В этом пункте меню "Maintenance Message Fan Filter" (Сообщение о техническом обслуживании фильтра вентилятора) можно выполнить сброс сообщений о техническом обслуживании, которые автоматически появляются по истечении интервала между циклами технического обслуживания.

# **Предупреждение!**

Если проигнорировать сообщение о техническом обслуживании и не заменить загрязненный фильтр, может возникнуть опасность перегрева течеискателя Modul1000.

# **6.12.6.6 Main menu (Главное меню) → Settings (Настройки) → Load/Save Parameters**

#### **(Загрузить/сохранить настройки)**

- → *Save as PARA SET 1 (Сохранить НАБОР НАСТРОЕК 1)*
- → *Save as PARA SET 2 (Сохранить НАБОР НАСТРОЕК 2)*
- → *Save as PARA SET 3 (Сохранить НАБОР НАСТРОЕК 3)*

Если нажать кнопки с "Save in PARA SET 1" по "Save in PARA SET 3", текущие настройки меню будут сохранены в Modul1000. На появившемся экране меню сохраненный набор настроек можно переименовать, нажав кнопку "Edit name" (Редактировать имя).

→ *Load in "PARA SET 1" (Загрузить НАБОР НАСТРОЕК 1)*

- → *Load in "PARA SET 2" (Загрузить НАБОР НАСТРОЕК 2)*
- → *Load in "PARA SET 3" (Загрузить НАБОР НАСТРОЕК 3)*

Если нажать кнопки с "Load PARA SET 1" по "Load PARA SET 3", ранее сохраненные настройки будут загружены и активированы.

# *6-27* Эксплуатация

nb80e1-h

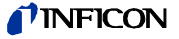

# → *Load default values (Загрузить стандартные настройки)*

Кнопка "Load default values" предназначена для загрузки одного из заводских наборов настроек:

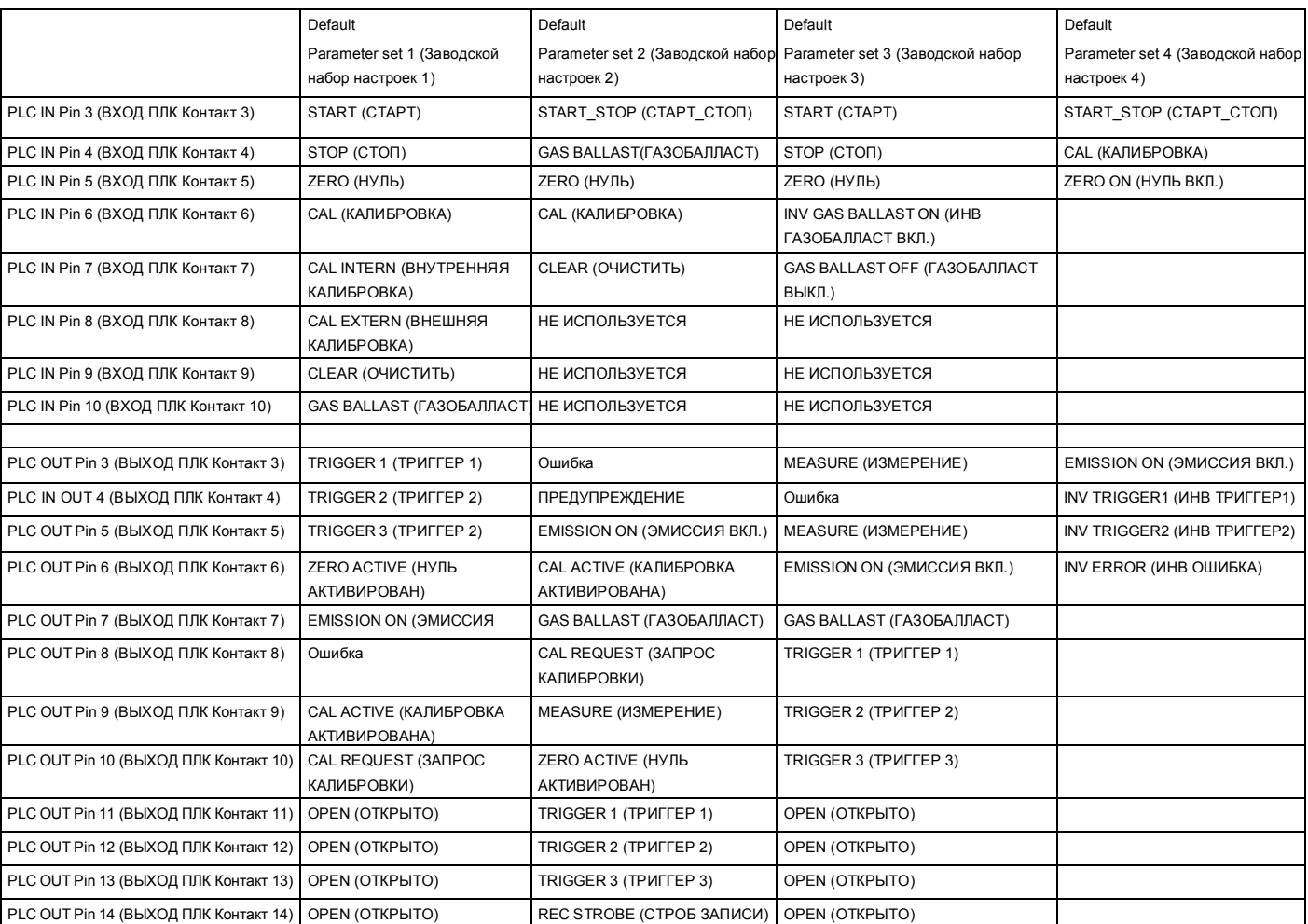

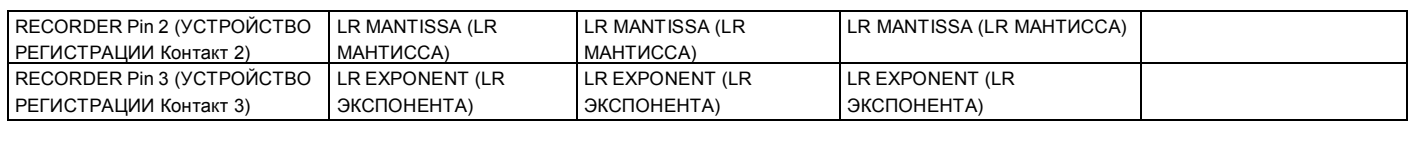

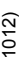

Control location (Выбор органов

управления)

Стандартная настройка: Набор настроек 1

LR-UNIT (LR-УСТРОЙСТВО) mbarl/s (мбар л/с) Pa m<sup>3</sup>/s (Па м<sup>3</sup>/с) Pa m<sup>3</sup>/s (Па м<sup>3</sup>/с) Pa m<sup>3</sup>/s (Па м<sup>3</sup>/с) Pressure Unit (Датчик давления) mbar (мбар) Pa (Па) Pa (Па) Pa (Па) Pa (Па) Pa (Па)

> LOCAL (ЛОКАЛЬНЫЙ) LOCAL, PLC (ЛОКАЛЬНЫЙ, ПЛК)

# **6.12.6.7 Main menu (Главное меню) → Settings (Настройки) → Monitoring (Контроль)**

# → *Calibration request (Запрос калибровки)*

Эту функцию можно выбрать для напоминания оператору о необходимости выполнения калибровки. Заводское значение: "Off" (Выкл.).

#### Если запрос калибровки включен, соответствующее сообщение появляется спустя 30 минут

после включения питания, если температура Modul1000 изменилась более чем на 5°C с момента последней калибровки.

#### → *Paging Function (Функция поискового вызова)*

Если Modul1000 оснащен беспроводным пультом дистанционного управления RC1000WL, на нем можно включить звуковой сигнал для обнаружения и идентификации.

LOCAL, PLC (ЛОКАЛЬНЫЙ, ПЛК) LOCAL, PLC (ЛОКАЛЬНЫЙ,

ПЛК)
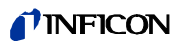

### → *Contamination protection (Защита от загрязнения)*

Если данный режим включен, Modul1000 закрывает все клапаны, как только измеренная интенсивность течи превысит значение, ограниченное функцией защиты от загрязнения. Таким образом, гелий больше не поступает в массспектрометр. Это предотвращает загрязнение прибора течеискания гелием.

### → *Pressure limit for vacuum area (Предел давления для зоны вакуума)*

В этом меню можно запрограммировать точку переключения из режима откачки в режим измерения ULTRA. В этом нет необходимости, если Modul1000 откачивает другие газы вместо воздуха. В этом случае с датчика Пирани, в зависимости от вида газа, на блок управления для переключения передается сигнал давления с другими значениями. Предел можно отрегулировать, если изменить точки переключения.

Стандартная настройка: 0.4 мбар (Modul1000) или 3 мбар (Modul1000b)

### → *Pressure limits for sniff mode (Предельные давления для режима со щупом)*

Эта функция автоматически активируется в режиме щупа. Пределы давления определяют верхний и нижний предел давления на входе. Если давление выходит за пределы этого диапазона, на дисплей выводятся следующие сообщение об ошибке/предупреждения:

Fore-vacuum (Форвакуумное давление) > Maximum pressure (Максимальное давление): Сообщение об ошибке E63 (Неисправность капилляров)

Fore-vacuum (Форвакуумное давление) > Maximum pressure (Минимальное давление): Предупреждение W62 (Gas flow through capillaries toolow (Слишком маленький расход через капилляры)).

#### → *Maximum evacuation time (Макс. время откачки)*

Этот пункт меню используется для установки времени выведения на дисплей сообщения об испытании на большие течи. Процесс обнаружения больших течей происходит в две стадии, а пределы можно подогнать в случае необходимости.

Этот пункт меню используется, в частности, в серии испытаний в одинаковых условиях.

После нажатия кнопки START из испытуемого изделия откачивается воздух. Если за время, устанавливаемое в этом пункте меню, необходимые условия давления достигаются или они не ниже заданных значений (p1< 100 мбар или p1 < предела давления для вакуумной зоны), процесс откачки будет прерван и на дисплей будет выведено предупреждающее сообщение (W75 или W76)

С одной стороны выбранные периоды зависят от желаемого времени реакции на сообщение об испытании на большие течи, а с другой стороны они зависят от объема испытуемого изделия и рабочей скорости откачки.

Если время откачки было задано как бесконечное, уровень масла пластинчато-роторного насоса следует проверять чаще.

 $nb80e1-h$ 

### **6.12.7 Main menu (Главное меню) → Info (Информация)**

### → *View settings (Просмотр настроек)*

На этом экране можно посмотреть наиболее важные настройки измерения.

### → *View internal data (Просмотр внутренних данных)*

В этом пункте меню на нескольких страницах показаны все виды внутренних данных.

#### → **Vacuum diagram (Блок-схема вакуумной системы)**

На дисплей выводится блок-схема вакуумной системы течеискателя Modul1000. Также показаны закрытые и открытые клапаны. В парциальном режиме и в режиме устройства управления на экране меню отображаются соответствующие блок-схемы вакуумной системы.

### → *Interfaces (Интерфейсы)*

В этом пункте меню представлен обзор интерфейсов (конфигурация и состояние).

### → *Recorded Data (Записанные данные)*

Здесь отображается архив данных об ошибках, техническом обслуживании и испытаниях. (Смотрите 6.8)

### → *Calibration factors (Коэффициенты калибровки)*

Здесь отображаются коэффициенты калибровки для некоторых масс или режимов работы, коэффициент прибора.

### → *Service (Техобслуживание)*

Доступ к этому пункту меню имеет только авторизованный технический персонал компании INFICON.

### *Main menu (Главное меню) → Info (Информация)*→ *Recorded Data (Записанные данные)*

#### → **View error list (Просмотр списка ошибок)**

В списке представлены 12 последних ошибок.

#### → *Maintenance List (Список дат технического обслуживания)*

Здесь отображаются 12 последних дат технического обслуживания.

### → *View Calibration History (Просмотр архива калибровки)*

Здесь отображаются данные о 12 последних калибровках.

### → **Test log (Протокол испытаний)**

Протоколы испытаний сохраняются, если активирована функция номера изделия.

### → **Clear test log (Очистка протокола испытаний)**

Сохраненные протоколы испытаний можно удалить.

Руководство по эксплуатации jinb80e1-h (1012) Руководство по эксплуатации

### **6.12.8 Main menu (Главное меню) → Access control (Контроль доступа)**

### → *Access to CAL-Function (Доступ к функции калибровки)*

Здесь можно заблокировать и разблокировать доступ к функции калибровки.

### → *Change Device PIN (Изменить ПИН прибора)*

Доступ к течеискателю Modul1000 можно ограничить, введя или изменив ПИН прибора. Если ПИН прибора не 0000, сразу же после включения Modul1000 запросит ПИН. Modul1000 нельзя включать без ПИН кода прибора.

### → *Change menu PIN (Изменить ПИН меню)*

Здесь можно устанавливать и изменять четырехзначный ПИН код для блокировки доступа к меню блока управления.

Поставки и сервис ООО ЭмЭсЭйч Техно, web: www.msht.ru, тел./факс: +7(495)660-88-97, тел.: +7(495)722-12-90

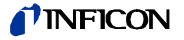

# **7 Задания по техническому обслуживанию**

Modul1000 - измерительный прибор, разработанный и изготовленный специально для промышленного использования. Узлы и детали прибора отвечают самым высоким стандартам качества и практически не требуют технического обслуживания.

Но для сохранения права на гарантийные рекламации для Modul1000 необходимо соблюдать интервалы между циклами технического обслуживания, указанные ниже:

Рекомендуется заключить договор на техническое обслуживание течеискателя Modul1000 с компанией INFICON

или с сервисным центром, авторизованным компанией INFICON.

### **7.1 Техническое обслуживание в компании INFICON**

В случае возврата прибора компании INFICON указывайте сведения об отсутствии веществ, вредных для здоровья, или, наоборот, о загрязнении прибора такими веществами. Если прибор загрязнен, также укажите характер опасности. Для этого необходимо заполнить форму заявления о загрязнении, подготовленную компанией, которую можно получить по запросу. В конце технического руководства Вы найдете копию формы. Копирование формы разрешено.

Прикрепите заполненную форму к прибору или положите ее в упаковку с прибором!

*Примечание:* Это Заявление о загрязнении необходимо согласно требованиям законодательства и для защиты обслуживающего персонала. Компания INFICON обязана возвратить любое устройство, для которого не оформлено Заявление о загрязнении, по адресу отправителя.

### **7.2 Общие указания по техническому обслуживанию**

Работы по техническому обслуживанию согласно стандартам делятся на 3 категории ремонта:

- Категория ремонта I Эксплуатант
- Категория ремонта II Эксплуатант с техническим обучением
- Категория ремонта III Авторизованный сервис-инженер компании INFICON

К выполнению работ по техническому обслуживанию категории ремонта III допускаются только лица, уполномоченные и обученные компанией INFICON GmbH в Кельне.

Соблюдайте следующие правила техники безопасности для работ по техническому обслуживанию согласно стандартам!

# STOP **Опасно!**

Во время выполнения всех работ по техническому обслуживания течеискателя Modul1000 прибор необходимо отключить от электросети.

### **Предостережение!**

Поддерживайте чистоту среды эксплуатации и инструментов при работе с вакуумной системой.

Задания по техническому обслуживанию *7-1*

Modul1000 имеет три счетчика интервалов технического обслуживания, которые работают независимо друг от друга. А именно:

- *1* Счетчик интервалов технического обслуживания для воздушного фильтра: Заводское значение: 2500 часов работы. Счетчик можно изменять или отключать. Это позволяет настроить его под условия работы прибора.
- *2* Счетчик интервалов технического обслуживания на 5000 часов работы.: Он предназначен для осмотра и очистки приводов клапанов и блока клапанов.
- *3* Счетчик интервалов технического обслуживания на 2 года: Он предназначен для технического обслуживания турбомолекулярного насоса TMH 071.

По истечении вышеупомянутых интервалов технического обслуживания каждый раз при включении прибора на дисплее блока управления Modul1000 будет отображаться предупреждение. Сообщение будет появляться до тех пор, пока интервал технического обслуживания не будет квитирован. Счетчик интервалов технического обслуживания 2 включается только для категорий ремонта II и III в меню техобслуживания.

*Примечание:* Для требования возмещение убытков необходимо соблюдать график технического обслуживания Modul1000. В случае невыполнения необходимых работ по техническому обслуживанию право требования возмещения ущерба теряет силу.

### *Форвакуумный насос*

Форвакуумный насос не входит в комплект поставки настоящего прибора. Поэтому к нему применяются интервалы технического обслуживания и указания изготовителя.

Требования возмещения ущерба из-за повреждений течеискателя Modul1000, возникшие из-за сбоев в работе форвакуумного насоса, которые можно четко проследить, не принимаются.

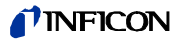

# **7.3 График технического обслуживания**

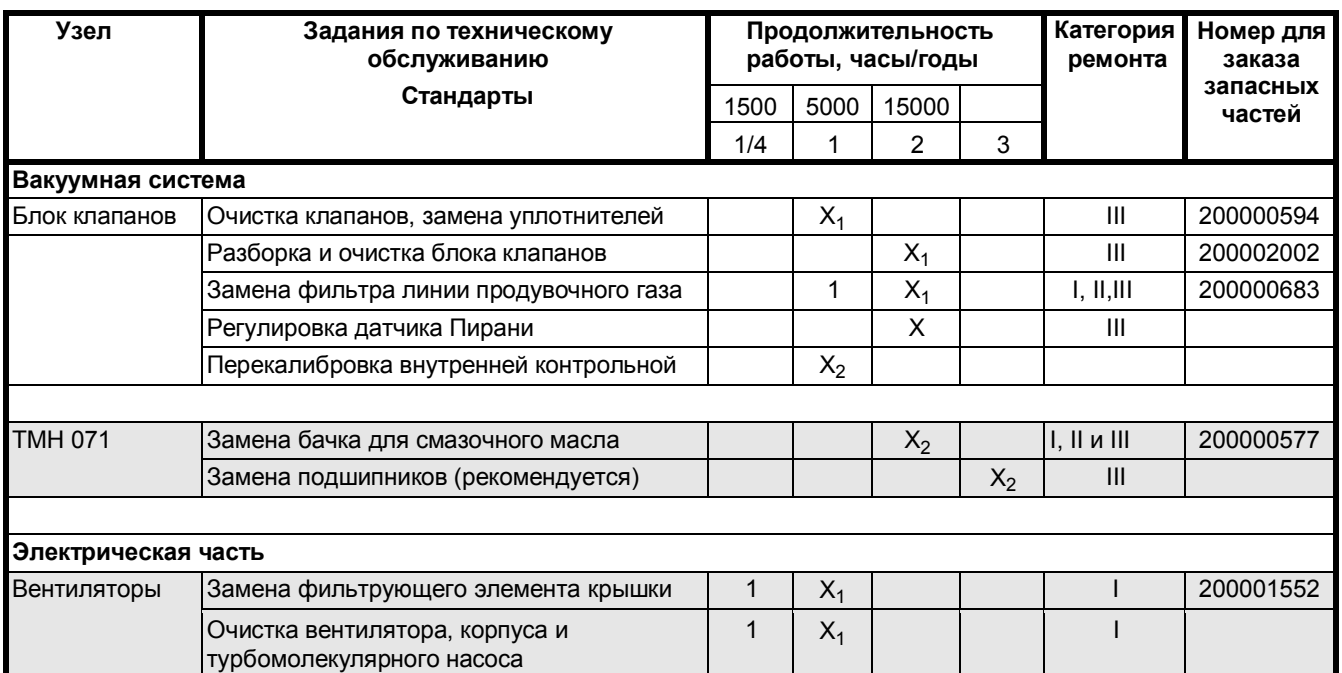

### *Пояснение к Графику технического обслуживания*

- I Категория ремонта I Эксплуатант
- II Категория ремонта II Эксплуатант с подготовкой компании INFINICON
- III Категория ремонта III Авторизованный сервис-инженер компании INFICON
- X Выполняйте работы по техническому обслуживанию согласно часам или времени работы
- X1 Выполняйте работы по техническому обслуживанию согласно часам работы
- X2 Выполняйте работы по техническому обслуживанию согласно времени работы
- 1 в зависимости от условий окружающей среды и интенсивности использования
- 2 Согласно процедуре

### **7.4 Интервалы между циклами технического обслуживания**

График технического обслуживания течеискателя Modul1000 можно разделить на 3 группы.

- техническое обслуживание через 1500 часов
- техническое обслуживание через 5000 часов
- техническое обслуживание каждые два года

### *Техническое обслуживание через 1500 часов*

Техническое обслуживание через 1500 часов может выполнять оператор или специалист по техническому обслуживанию и ремонту. Интервалы технического обслуживания можно изменять и подстраивать под условия окружающей среды, в которых эксплуатируется прибор.

По желанию интервалы технического обслуживания можно отключить.

Во время технического обслуживания через 1500 часов необходимо проверить фильтрующие элементы в крышке корпуса и заменить, если они загрязнены. Фильтрующие элементы можно заменять на работающем приборе, не открывая его.

Пример замены фильтрующего элемента смотрите на Рис. 7-1.

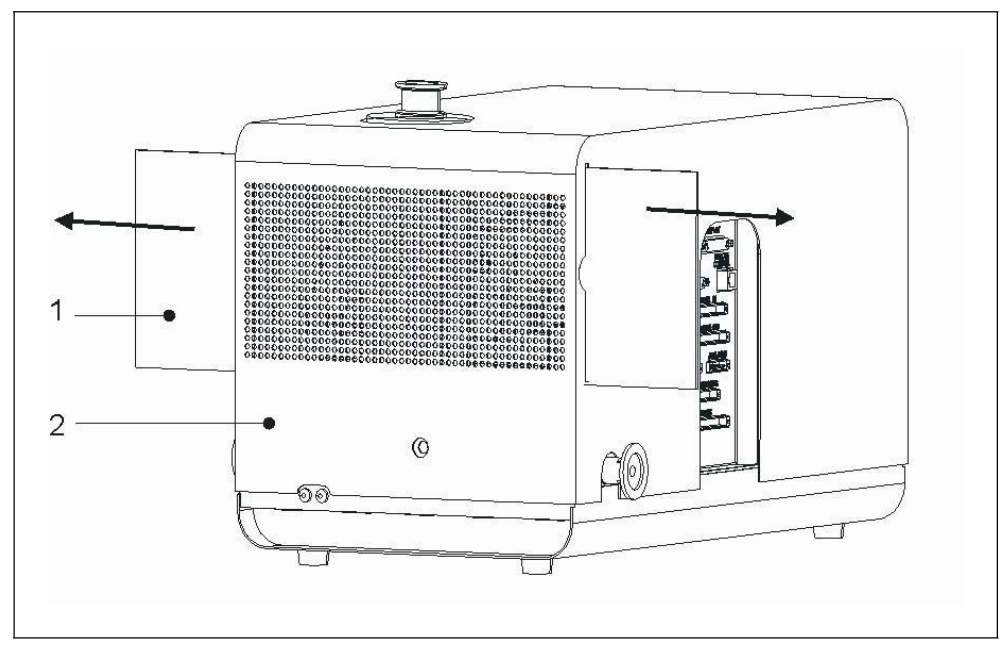

Рис. 7-1 Удалите фильтры из корпуса прибора.

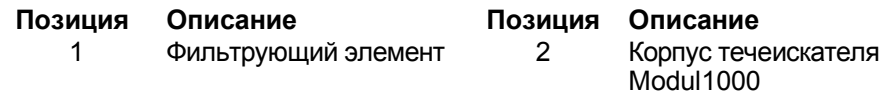

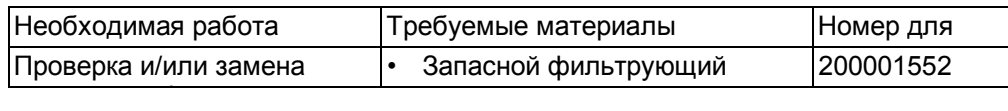

### *Техническое обслуживание через 5000 часов*

Техобслуживание через 5000 часов должен выполнять специалист по техническому обслуживанию и ремонту компании INFICON или специалист, уполномоченный компанией INFICON.

Приводы клапанов необходимо осматривать и чистить через каждые 5000 часов работы, также необходимо заменять уплотнители или колпачки клапанов. Фильтр продувочной линии необходимо осматривать через каждые 5000 часов в зависимости от интенсивности использования, но через 15000 часов работы он подлежит обязательно замене.

Через 15000 часов работы требуется полная очистка всего блока клапанов. Для этого блок клапанов необходимо разобрать.

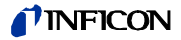

*Примечание:* Сертификат на внутреннюю стандартную гелиевую течь действителен в течение 1 года после поставки. Рекомендуется ежегодно обновлять внутреннюю стандартную гелиевую течь. Во время данной процедуры проверяются все функции стандартной гелиевой течи и выдается новый сертификат на следующий год.

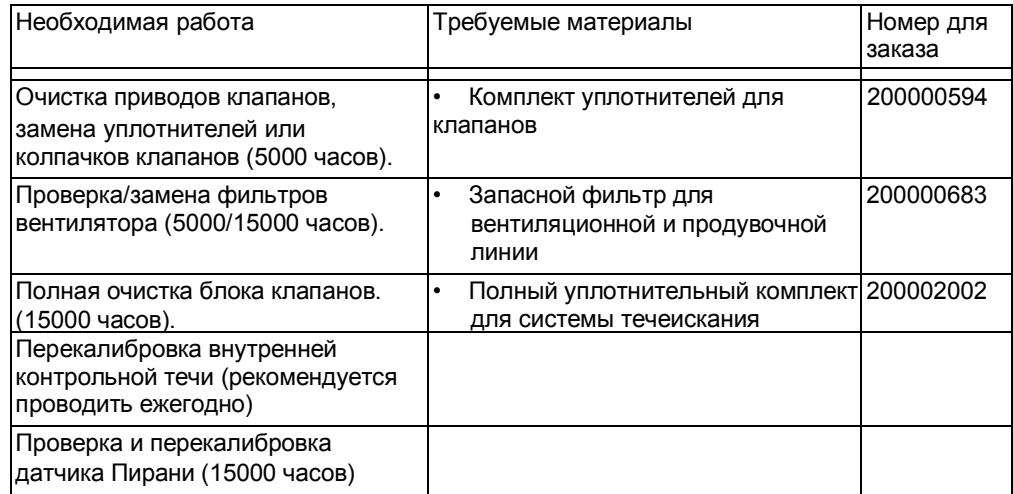

*Техническое обслуживание через каждые 2 года резервуара для смазки турбомолекулярного насоса TMH 071*

> Техническое обслуживание через каждые 2 года резервуара для смазки турбомолекулярного насоса TMH 071 должно проводиться специалистом по техническому обслуживанию и ремонту компании INFICON или специалистом, уполномоченным компанией INFICON. Заказчики, получившие соответствующие указания от уполномоченного представителя, могут провести техническое обслуживание под свою ответственность.

> Резервуар для смазки турбомолекулярного насоса TMH 071 необходимо заменять через 2 года эксплуатации, независимо от часов наработки. При замене резервуара для смазки следуйте инструкциям в главе 7.6.

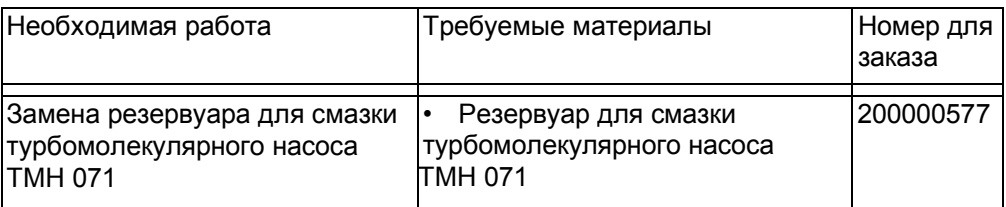

### **7.5 Описание работ по техническому обслуживанию**

Работы, выходящие за рамки обычных мероприятий технического обслуживания течеискателя Modul1000, должны выполнять только подготовленные специалисты.

Для работ по техническому обслуживанию, описанных в данной главе, снятие крышки прибора не требуется. Но для замены плавких предохранителей прибор необходимо открыть. Во избежание возможной опасности в этом случае придерживайтесь описанной процедуры:

## **7.5.1 Открытие корпуса прибора**

### *Необходимый инструмент*

Ключ-шестигранник 8 мм

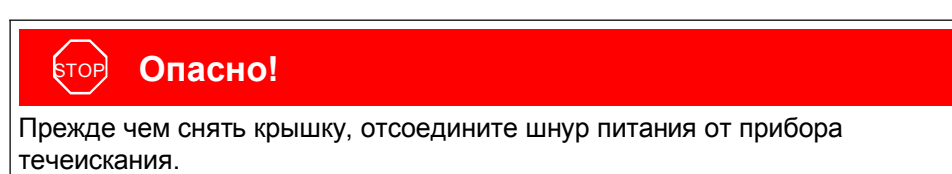

Откройте Modul1000, как описано ниже:

- *1* Выключите сетевой выключатель и отсоедините кабель питания.
- *2* Снимите зажимное кольцо для быстрой разблокировки.

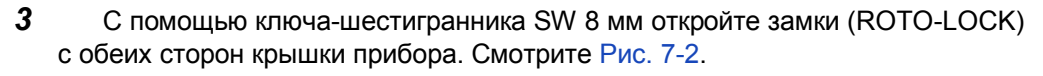

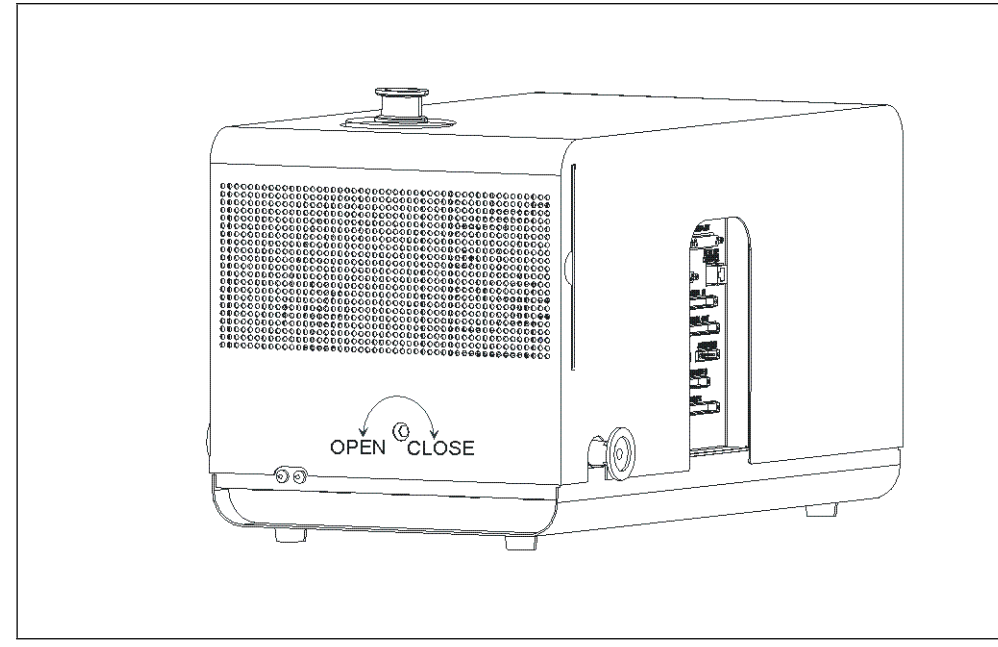

Рис. 7-2 Открытие крышки.

- 1 Поверните замки Roto-Lock до упора, в положение "OPEN" (ОТКРЫТО).
- *2* Осторожно поднимите крышку.
- *3* Крышка устанавливается в обратном порядке. При установке крышки следите, чтобы между крышкой и корпусом не попала электропроводка.
- *4* Чтобы закрепить крышку, поверните замки Roto-Lock до упора в положение "CLOSE" (ЗАКРЫТО).

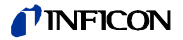

### **7.6 Замена резервуара для смазки турбомолекулярного насоса TMH 071**

Турбомолекулярный насос TMH 071 заполнен маслом для смазки шарикоподшипников. Резервуар для смазки следует заменять каждые 2 года, независимо от часов наработки. Резервуар для смазки следует заменять через более короткие промежутки времени в случае работы насоса TMH 071 при экстремальных нагрузках или в грязных условиях.

*Необходимый инструмент*

Специальный инструмент - вилочный ключ

*Требуемые материалы*

резервуар для смазки Номер для заказа: 200 000 577

### **Предупреждение!**

Перед началом работ по техническому обслуживанию убедитесь, что массспектрометр и турбомолекулярный насос заполнены полностью. Крышку резервуара для смазки можно снимать только в заполненном состоянии.

- *1* Для заполнения турбомолекулярного насоса TMH 071 отсоедините разъем форвакуумной линии согласно стандартам и включите прибор примерно на 10 - 25 секунд. Примерно через 10 секунд клапан откроется и масс-спектрометр и турбомолекулярный насос будут заполнены маслом. Затем подождите около 10 секунд, пока вакуумная система не будет заполнена полностью.
- *2* Снова отключите питание и отсоедините прибор от электросети.
- *3* Переверните прибор и положите набок, чтобы получить доступ к смотровому окну на днище.

*Примечание:* Следите за тем, чтобы не повредить разъем вакуумной линии.

*4* Для замены резервуара для смазки турбомолекулярного насоса необходимо открутить крышку на днище насоса TMH 071. Смотрите Рис. 7-3/3.

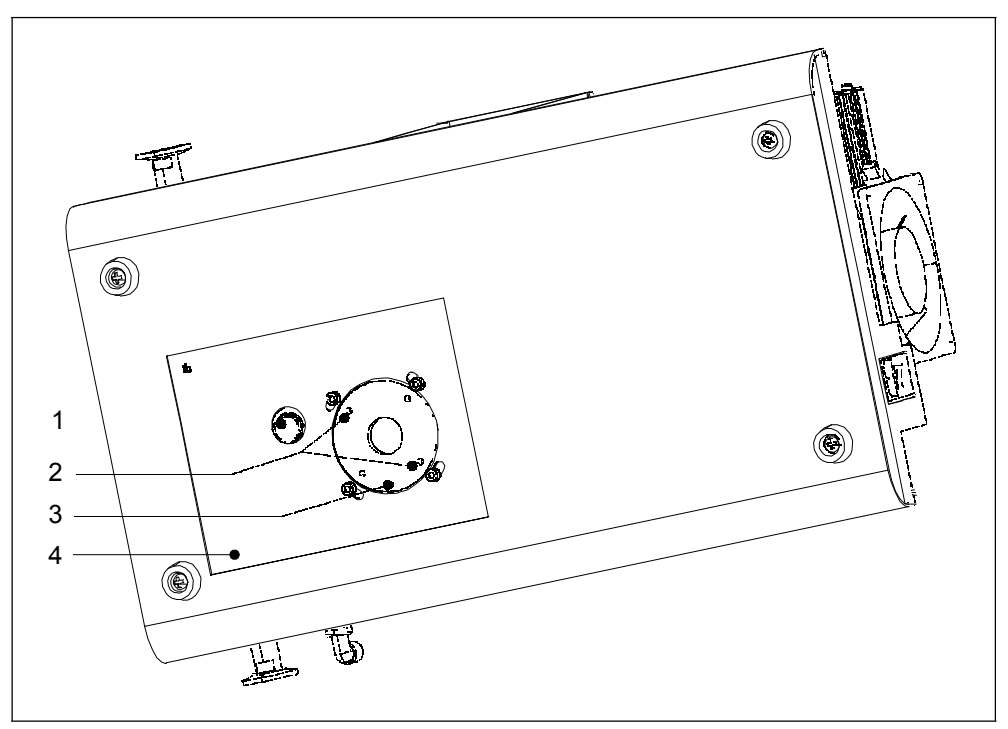

Рис. 7-3 Крышка резервуара для смазки насоса TMH 071.

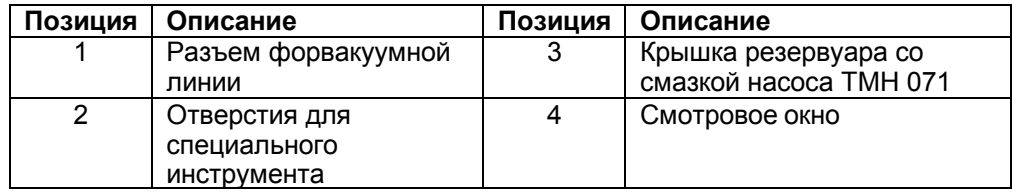

- *5* Открутите крышку на днище насоса TMH71 с помощью специального инструмента (вилочного ключа).
- *6* После снятия крышки откроется доступ к резервуару для смазки. Вытяните его с помощью отвертки и утилизируйте согласно местным нормам и правилам.
- *7* Вставьте новый резервуар. Смотрите Рис. 7-4.

#### **Предостережение!** T

Не вдавливайте резервуар полностью. Он устанавливается на место при закручивании крышки. Также смотрите Руководство по эксплуатации Differer PM 800 504 BN.

- *8* Замените уплотнительное кольцо (Рис. 7-4/2) на новое. Убедитесь, что новое уплотнительное кольцо установлено правильно. Неправильная установка уплотнительного кольца может стать причиной большой течи и неисправности оборудования.
- *9* Затем установите и затяните крышку.

 $(1012)$ 

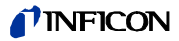

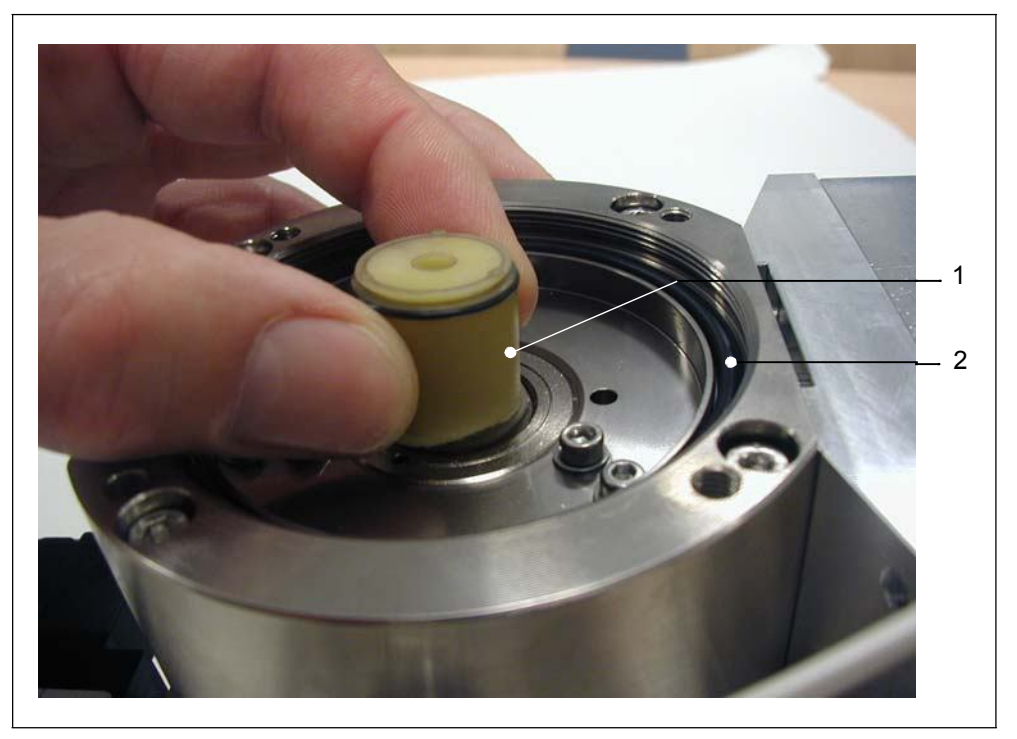

Рис. 7-4 Замена резервуара для смазки.

### **Позиция Описание Позиция Описание**

- 1 Резервуар для смазки 2 Уплотнительное кольцо
- 

Руководство по эксплуатации jinb80e1-h (1012) Руководство по эксплуатации

# **7.7 Замена плавких предохранителей**

### **7.7.1 Обзор электрических плавких предохранителей**

*Корпус главного выключателя*:

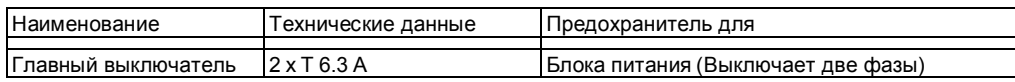

*Схема электрических соединений*:

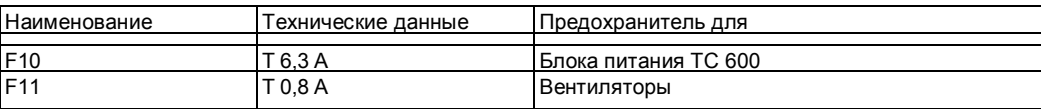

*Блока питания ZWS240PAF-24/TA:*

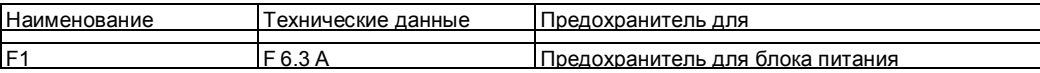

*Порты ввода-вывода печатной платы*:

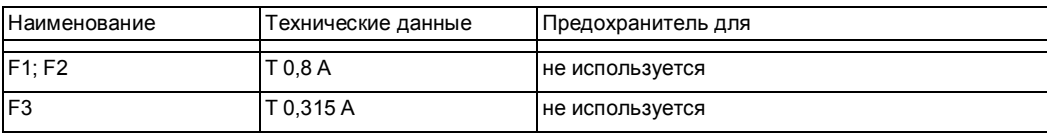

### *Печатная плата MSV:*

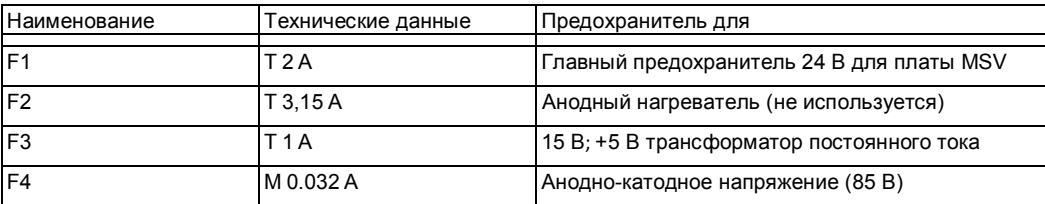

### *Интерфейсная плата*:

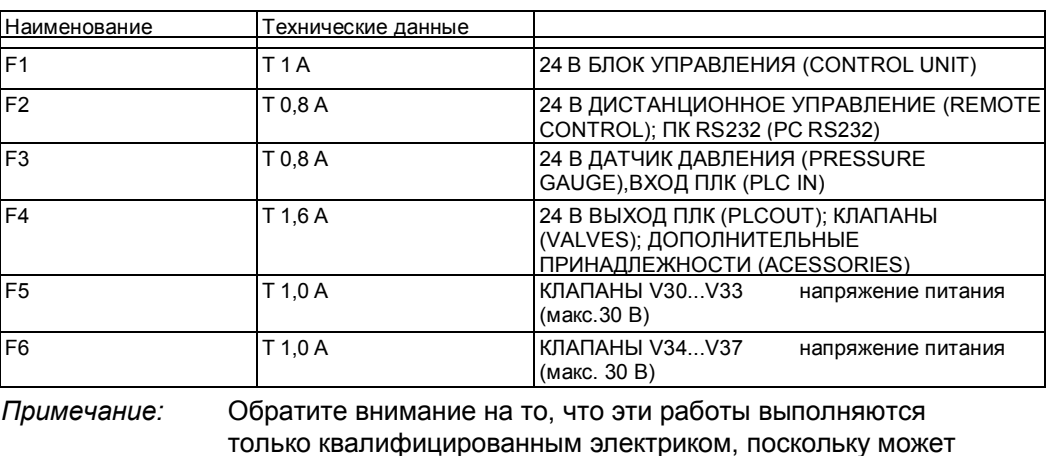

понадобится открытие крышки электрического модуля.

Руководство по эксплуатации

jinb80e1-h (1012) Руководство по эксплуатации jinb80e1-h

 $(1012)$ 

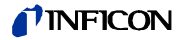

### **7.7.2 Замена предохранителей сети**

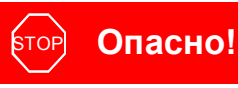

Опасность поражения электрическим током со смертельным исходом. Перед заменой предохранителей отсоедините кабель питания течеискателя Modul1000 от электросети. Используйте в Modul1000 предохранители только с соответствующим значением.

### *Необходимый инструмент*

• Отвертка, размер 1

#### *Требуемые материалы*

• Плавкий предохранитель 2xT 6.3A

Главные предохранители течеискателя Modul1000 находятся в корпусе главного выключателя прибора.

• Чтобы заменить главные выключатели, с помощью отвертки откройте крышку блока предохранителей. Для этого вставьте отвертку в соответствующий вырез и откройте крышку. Смотрите Рис. 7-5.

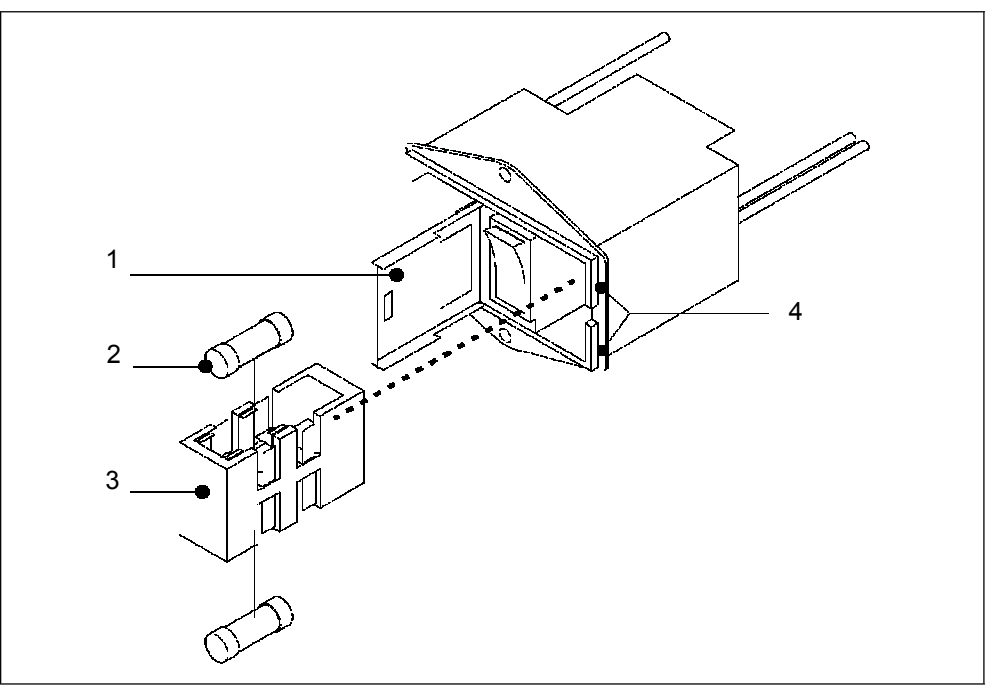

Рис. 7-5 Замена предохранителей.

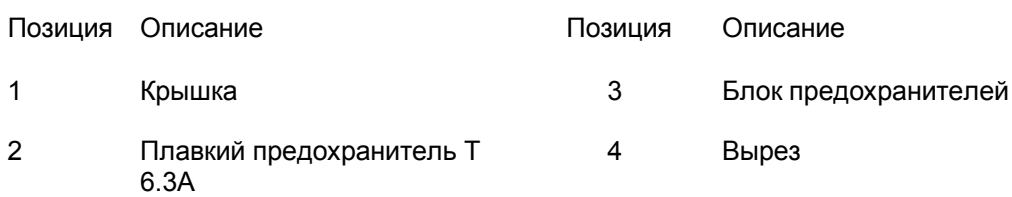

### **7.7.3 Замена предохранителей на интерфейсной плате**

На интерфейсной плате (SSK) имеются предохранители для входов и выходов. В главе 7.7.1 Обзор электрических плавких предохранителей. представлен краткий обзор предохранителей и их назначение.

*Необходимый инструмент*

• Ключ-шестигранник SW 8

### *Требуемые материалы*

• Комплект предохранителей Номер для заказа: 200 000 641

Доступ к предохранителям открывается только после снятия крышки Modul1000. Следуйте указаниям в главе 7.5.1 Открытие корпуса прибора.

*Примечание:* Пожалуйста, соблюдайте правила техники безопасности этой главы.

• После снятия крышки открывается доступ к предохранителям на интерфейсной плате. Смотрите Рис. 7-6.

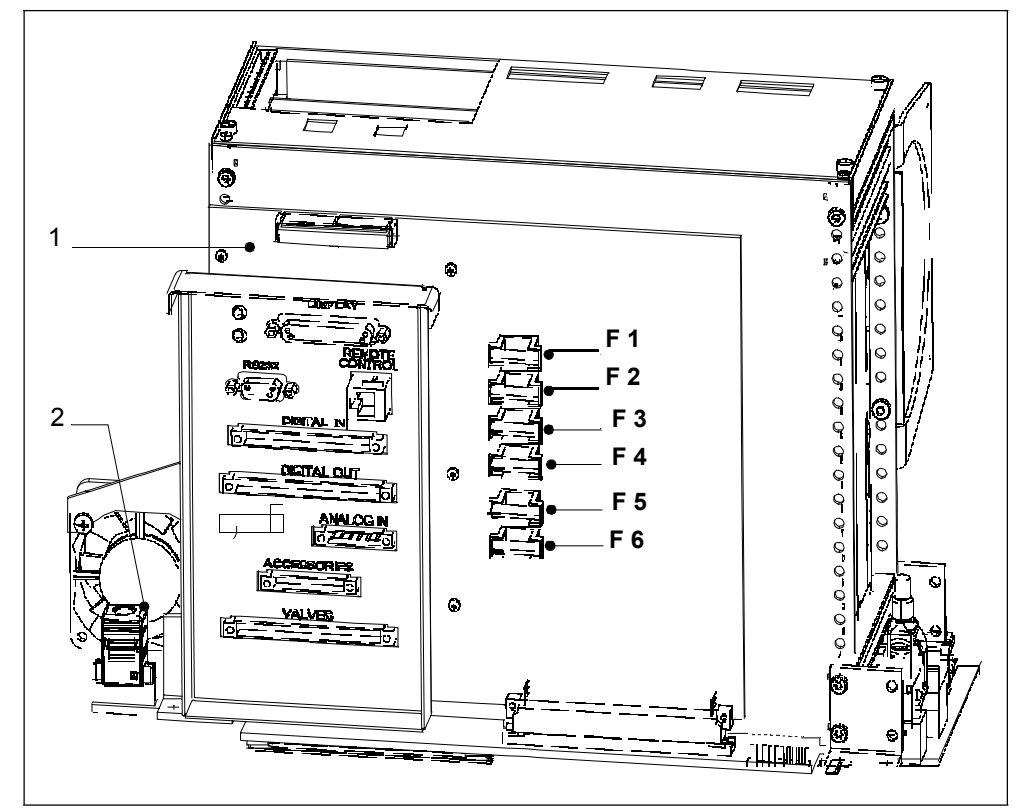

Рис. 7-6 Предохранители на интерфейсной плате (SSK)

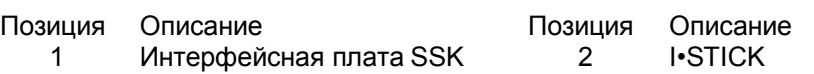

inb80e1-h

 $(1012)$ 

![](_page_88_Picture_0.jpeg)

### **7.8 Замена флэш-накопителя (I•STICK)**

Рабочие пользовательские настройки также хранятся в флэш-памяти I•STICK. Если требуется резервный блок, рабочие параметры можно легко перенести на него с помощью USB карты I•STICK.

*Необходимый инструмент*

- Ключ-шестигранник SW 8
- Отвертка, размер 1

#### *Требуемые материалы*

• I•STICK

Доступ к флєш-памяти I•STICK открывается только после снятия крышки Modul1000. Следуйте указаниям в главе 7.5.1 Открытие корпуса прибора.

*Примечание:* Пожалуйста, соблюдайте правила техники безопасности этой главы.

• Для замены карты I•STICK ослабьте два шурупа, которыми I•STICK крепится на соединителе. Смотрите Рис. 7-7 ниже.

![](_page_88_Figure_11.jpeg)

Рис. 7-7 Замена флэш-накопителя I•STICK.

![](_page_88_Picture_147.jpeg)

После ослабления шурупов вытяните I•STICK из гнезда и вставьте запасную карту I•STICK.

Установка выполняется в обратном порядке.

Руководство по эксплуатации

# **7.9 Замена фильтрующего элемента**

Фильтрующий элемент перед вентиляторами необходимо проверять в рамках технического обслуживания через 5000 часов. Если прибор эксплуатируется в тяжелых условиях интервалы между техническим обслуживание должны быть короче.

### *Необходимый инструмент*

• Ключ-шестигранник SW 8

### *Требуемые материалы*

• Сменный фильтрующий элемент (2 шт.) Номер для заказа: 200 000 683

Доступ фильтрующему элементу открывается только после снятия крышки Modul1000. Следуйте указаниям в главе 7.5.1 Открытие корпуса прибора.

*Примечание:* Пожалуйста, соблюдайте правила техники безопасности этой главы.

• Для демонтажа фильтрующего элемента отсоедините шланговые соединения от быстродействующих муфт. Если нажать на внешнее кольцо быстродействующих муфт, можно быстро снять шланги. Направление установки показано на Рис. 7-8.

![](_page_89_Figure_10.jpeg)

Рис. 7-8 Замена фильтрующего элемента в течеискателе Modul1000

![](_page_89_Picture_140.jpeg)

inb80e1-h

 $(1012)$ 

# **8 Транспортировка и утилизация**

![](_page_90_Picture_2.jpeg)

Опасность повреждения прибора.

Modul1000 может быть поврежден из-за ненадлежащих условий перевозки.

Всегда перевозите Modul1000 в оригинальной упаковке.

### **8.1 Транспортировка после загрязнения**

В случае возврата прибора компании INFICON или авторизованному представителю компании INFICON указывайте сведения об отсутствии веществ, вредных для здоровья, или о загрязнении прибора такими веществами. Если прибор загрязнен, также укажите характер опасности. Компания INFICON обязана возвратить любое устройство, для которого не оформлено Заявление о загрязнении, по адресу отправителя.

Образец формуляра заявления приводится ниже. Соответствующий формуляр прилагается к течеискателю Modul1000.

![](_page_90_Figure_9.jpeg)

Рис. 8-1 Форма заявления о загрязнении

### **8.2 Утилизация**

При утилизации течеискателя Modul1000 соблюдайте законодательные требования Вашей страны относительно утилизации электронных устройств.

![](_page_92_Picture_0.jpeg)

# **9 Технические данные**

# **9.1 Технические данные комплектующих**

### **9.1.1 Блок питания**

![](_page_92_Picture_201.jpeg)

### **9.1.2 Масса / Габаритные размеры**

![](_page_92_Picture_202.jpeg)

### **9.1.3 Характеристики**

![](_page_92_Picture_203.jpeg)

Руководство по эксплуатации

# **9.1.4 Условия окружающей среды**

![](_page_93_Picture_93.jpeg)

 $(1011)$ 

![](_page_94_Picture_0.jpeg)

### **9.2 Управление через входы/выходы ПЛК**

Для управления течеискателем Modul100 через входы/выходы ПЛК выберите один из органов управления "PLC" (ПЛК), "All" (Все) или "Local and PLC" (Локальный и ПЛК) (смотрите главу или эксплуатационный бюллетень).

### **9.2.1 Входы ПЛК**

T

### **Предостережение!**

Электронная система Modul1000 может быть повреждена из-за слишком высокого напряжения.

Максимально допустимое входное прямое напряжение - 30 В.

14-ти контактный разъем Phönix находится на задней панели прибора и имеет маркировку PLC In / Audio (Вход ПЛК / Аудио). Разводку контактов разъема можно свободно изменять (Смотрите также Описание интерфейса).

![](_page_94_Picture_270.jpeg)

Нумерация контактов - слева направо.

При отключении и подключении соединительного кабеля могут отображаться сообщения об ошибках или предупреждения.

Описание режима работы цифрового входа.

Сигнал от 0 В до 7 В распознается как LOW (низкий), сигнал >13 В распознается как HIGH (высокий). Максимальный уровень сигнала прямого напряжения 30 В. Все функции также можно изменять как инвертированные.

*Примечание:* Сигналы на этих входах принимаются только, если выбраны следующие органы управления *PLC или Local и PLC*.

### *TINFICON*

### *ZERO (НУЛЬ)*

Вход, управляемый фронтом сигнала Изменение с LOW на HIGH: активирует ZERO. Изменение с HIGH на LOW: деактивирует ZERO *START/STOP* Вход, управляемый фронтом сигнала Изменение с LOW на HIGH: активирует START Изменение с HIGH на LOW: активирует STOP

### *START (СТАРТ)*

Вход, управляемый фронтом сигнала Изменение с LOW на HIGH: выполняет START

### *STOP (СТОП)*

Вход, управляемый фронтом сигнала Изменение с LOW на HIGH: активирует STOP

Если этот вход остается в режиме HIGH дольше, чем установлено в "Ventilation Delay" (Задержка вентиляции), требуется дополнительная вентиляция.

#### *VENT (ВЕНТИЛЯЦИЯ)*

Вход, управляемый фронтом сигнала Изменение с LOW на HIGH: продувка

### *GAS BALLAST (ГАЗОБАЛЛАСТ)*

Вход, управляемый фронтом сигнала Изменение с LOW на HIGH: активирует Gas Ballast/Purge (Газобалласт/Продувка). Изменение с HIGH на LOW: деактивирует Gas Ballast/Purge (Газобалласт/Продувка).

### *CLEAR (ОЧИСТИТЬ)*

Вход, управляемый фронтом сигнала

Изменение с LOW на HIGH: подтверждает сообщение об ошибке или прерывает калибровку.

### *CAL (КАЛИБРОВКА)*

Вход, управляемый фронтом сигнала

Изменение с LOW на HIGH:

Если прибор в режиме ожидания: Запустите автоматическую внутреннюю калибровку. Если прибор в режиме измерения: Запустите калибровку вручную. (Предварительное условие: внешняя контрольная течь должна быть открыта, а сигнал интенсивности течи должен быть постоянным)

Изменение с HIGH на LOW:

Внешняя калибровка: убедитесь, что внешняя контрольная течь закрыта, а сигнал интенсивности течи - стабильный.

![](_page_96_Picture_0.jpeg)

#### *CAL INT (КАЛИБРОВКА ВНУТРЕННЯЯ)*

Вход, управляемый фронтом сигнала Изменение с LOW на HIGH: запускает автоматическую внутреннюю калибровку.

#### *CAL EXT (КАЛИБРОВКА ВНЕШНЯЯ)*

Вход, управляемый фронтом сигнала Изменение с LOW на HIGH: запускает внешнюю калибровку вручную.

*CYCLE (ЦИКЛ)* (инвертированный

вход START / STOP) Вход,

управляемый по состоянию

Изменение с LOW на HIGH: В режиме ожидания выполняется START, а в режиме измерения выполняется STOP.

#### *GAS BALLAST ON (ГАЗОБАЛЛАСТ ВКЛ.)*

Вход, управляемый фронтом сигнала Изменение с LOW на HIGH: Клапан газобалласта открывается.

#### *GAS BALLAST OFF (ГАЗОБАЛЛАСТ ВЫКЛ.)*

Вход, управляемый фронтом сигнала Изменение с LOW на HIGH: Клапан газобалласта закрывается.

#### *ZERO ON (НУЛЬ ВКЛ.)*

Вход, управляемый фронтом сигнала Изменение с LOW на HIGH: активирует ZERO. ZERO выключается, когда прибор переключается в режим ожидания.

#### *SNIFF (ЩУП)*

Вход, управляемый по состоянию

Изменение с LOW на HIGH в режиме ожидания: переключает прибор в режим SNIFF.

Изменение с HIGH на LOW в режиме ожидания: переключает прибор в заданный режим работы.

 $(1011)$ 

Технические данные *9-5*

### **9.2.2 Выходы ПЛК**

16-ти контактный разъем Phönix находится на задней панели прибора и имеет маркировку PLC Out (Выход ПЛК). Разводку контактов разъема можно свободно изменять.

*Примечание:* Выходные зажимы реле (контакты 3-12): Максимальная нагрузка 60 В постоянного тока или 25 В переменного тока / 1А при омической нагрузке, рассчитаны максимум на 500,000 включений.

Полупроводниковые выходы реле (контакты 13, 14): максимальная нагрузка 30 В, 1 А для частых включений.

Для частых включений (более 500,000 за время эксплуатации) используйте только полупроводниковые выходы реле.

![](_page_97_Picture_295.jpeg)

Все функции также можно изменять как инвертированные. Все выходы реле открываются, когда прибор выключен.

*OPEN (ОТКРЫТО)*

Если триггер не срабатывает, контакт реле открыт.

*"CLOSE" (ЗАКРЫТО)*

Если триггер не срабатывает, контакт реле закрыт.

 $(1011)$ 

![](_page_98_Picture_0.jpeg)

#### *TRIGGER 1, 2, 3 (ТРИГГЕР 1, 2, 3)*

Закрыто, если нижний уровень триггера не достигнут, и прибор находится в режиме измерения.

*ZERO ACTIVE (НУЛЬ АКТИВИРОВАН)*

Закрыто, если активирована функция ZERO.

#### *READY (ГОТОВ)*

Закрыто, если прибор готов к измерению (Emission ON (ЭМИССИЯ ВКЛ.), без ошибки).

#### *STANDBY (РЕЖИМ ОЖИДАНИЯ)*

Закрыто, если прибор в режиме ожидания (STANDBY).

*MEASURE (ИЗМЕРЕНИЕ)*

Закрыто, если прибор в режиме измерения.

*VENTED (ВЕНТИЛЯЦИЯ)*

Закрыто, когда вентилируется впускной канал.

#### *ERROR (ОШИБКА)*

Закрыто, если ошибки не

возникают. Открыто, если

возникает ошибка.

#### *WARNING (ПРЕДУПРЕЖДЕНИЕ)*

Закрыто, если нет предупреждений. Открыто, если появляется предупреждение.

#### *CAL ACTIVE (КАЛИБРОВКА АКТИВИРОВАНА)*

Закрыто, если выполняется процедура калибровки.

*CAL REQUEST (ЗАПРОС КАЛИБРОВКИ)*

Внешняя калибровка вручную активна:

Открыто, если должна быть открыта

внешняя контрольная течь. Внешняя

калибровка вручную неактивна:

Открыто, если запрос калибровки все еще действует.

#### *REC STROBE (СТРОБ ЗАПИСИ)*

Открыто, если выходное значение устройства регистрации становится неверным во время смены декады. Используется только, если выход устройства регистрации настроен на "leak rate" (интенсивность течи).

#### *GAS BALLAST (ГАЗОБАЛЛАСТ)*

Закрыто, если используется функция газобалласта.

![](_page_99_Picture_1.jpeg)

*EMISSION ON (ЭМИССИЯ ВКЛ.)*

Закрыто, если включена эмиссия.

### *CYCLE ACTIVE (ЦИКЛ АКТИВИРОВАН)*

Закрыто, если прибор работает в режиме откачки, измерения или калибровки.

*PUMP DOWN (ОТКАЧИВАНИЕ НАСОСОМ)*

Закрыто, если прибор в режиме откачки.

SNIFF (ЩУП)

Закрыто, если прибор в режиме щупа.

Этот контакт имеет функцию обратной связи для входа ПЛК режима "SNIFF".

![](_page_100_Picture_0.jpeg)

### **9.3 Цифровые выходы для клапанов**

16-ти контактный разъем Phönix находится на задней панели прибора и имеет маркировку "VALVES" (КЛАПАНЫ).

Этот разъем используется для управления внешними клапанами. Их можно разделить на 2 группы:

- *1* Контакты 13, 14 и 15 предназначена для подключения клапана 24 В; максимальный ток срабатывания на выход 1 А. Их общая опорная точка контакт 16 (заземление).
- *2* 8 клапанов можно подключить к контактам с 5 по 12. Для большей гибкости эти переключаемые выходы спроектированы в свободном исполнении: пользователь не может подключить внешний источник постоянного напряжения. он должен быть безопасно отделен от электросети и рассчитан максимум на 30 В.

24 В блок питания течеискателя Modul1000 можно использовать для питания клапанов. Переключатели клапанов подключаются к 24 В блоку питания через контакт 3. Максимальная нагрузка каждого переключателя клапана 0.2 А.

Через этот контакт Modul1000 может управлять следующими клапанами.

![](_page_100_Picture_243.jpeg)

\*) Если подключены входы управляющих сигналов (например, клапаны с интегрированными электронными схемами) вместо электромагнитных клапанов, необходимо шунтировать сопротивление 10 кОм ± 5 %(0.5 Вт).

# **9.4 Аналоговые выходы**

4-х контактный разъем Phönix находится на задней панели прибора и имеет маркировку RECORDER (УСТРОЙСТВО РЕГИСТРАЦИИ).

Аналоговые выходы устройства регистрации можно использовать для регистрации интенсивности течи, давления на входе или форвакуумного давления. Выходные значения устройства регистрации обновляются каждые 50 мс. Оба выхода устройства регистрации можно настроить по отдельности для выхода интенсивности течи и для выхода давления. Измеренные значения передаются в виде аналогового сигнала в диапазоне от 0 В до 10 В. Разрешающая способность ограничена до 10 мВ. Прибор, подключенный к выходу устройства регистрации (например, X(t) регистратор) должен иметь входное сопротивление >2.5 кОм. На контакты 1 и 4 подается испытательное напряжение. Опорное напряжение (заземление) подключается к контактам 2 и 3. Нумерация контактов - последовательная слева направо.

Точность выходных данных, воспроизведенных графопостроителем:

± 50 мВ смещение

± 1% от измеренного значения (текущего выходного напряжения) как линейное отклонение (при 25°C)

*Примечание:* Выходы самописца гальванически развязаны с другими контактами. Если, несмотря на это, возникают помехи, рекомендуем подавать питание на течеискатель Modul1000 через туже фазу электросети. Если это не возможно, убедитесь, что замыкание на корпус обоих приборов происходит на одном потенциале.

![](_page_101_Picture_210.jpeg)

### **9.4.1 Конфигурация аналоговых выходов**

Для отображения измеренных значений (разводок) для аналоговых выходов существуют разные типы воспроизведения. Разные разводки можно выбрать через дополнительный блок управления.

*OFF (ВЫКЛ.)*

Вывод устройства регистрации выключен.

*p1 (давление на входе) / p2 (давление в форвакуумной линии)*

Выходное напряжение датчика давления p1 на входе или давления p2 в форвакуумной линии выводится на дисплей.

Интенсивность течи записывается в логарифмическом масштабе.

Характеристики сигналов p1 и p2 определяются датчиками Пирани TPR265.

![](_page_102_Picture_0.jpeg)

![](_page_102_Figure_1.jpeg)

Рис. 9-1 TPR-характеристики (P1, P2; Выход устройства регистрации).

*p1 (давление на входе) / p2 (давление в форвакуумной линии) прибора течеискания UL200*

Давление p1 на входе или давления p2 в форвакуумной линии выводится на дисплей. Данная разводка указывает на логарифмический выход устройства регистрации прибора течеискания UL200.

Логарифмический масштаб давления:

U = 1 - 10 В; 0.5 В/декаду с шагом

1 В = 1·10-3 мбар / 1·10-3 Па

#### *LR lin*

Выходное напряжение сигнала интенсивности течи в линейном масштабе. Выходное напряжение 0-10 В. Верхний предел (10 В) и деление шкалы (Вольт/декаду) устанавливается через дополнительный блок управления в пункте меню "Scale recorder output" (Масштабирование выхода устройства регистрации).

### *LR log*

Интенсивность течи записывается в логарифмическом масштабе. Выходное напряжение в диапазоне 1-10 В с шагом от 0,5 до 10 вольт на декаду. Шкала (вольт/декаду) устанавливается через дополнительный блок управления в пункте меню "Scale recorder output" (Масштабирование выхода устройства регистрации).

Пример для сигнала LR log: Значение верхнего предела устанавливается на 10-5 мбар л/с (= 10 В) Деление шкалы устанавливается на 5 В/декаду. Нижний предел - 10-3 мбар л/с (= 0 В)

#### *LR mantissa*

Мантисса значения интенсивности течи записывается линейно в диапазоне от 1 до 10 В.

### *LR exponent*

Экспонента значения интенсивности течи записывается как кусочно-постоянная функция:

 $U = 1-10 B$  с шагом 0,5 В на декаду, начиная с 1 В = 1х10-12..

LR log. H. LR=10(V-E)\*10**-(11-E)**

$$
LR=10(V-E)*10^{(11-E)}
$$

LR = интенсивность течи

V = выходное напряжение

E = округленные значения выходного напряжения (1В, 2В, 3В, 4В)

Напряжение от 1 В до 1.1 В, от 2 В до 2.1 В, от 3 В до 3.1 В и т.д. не отображается.

*9-12* Технические данные

![](_page_104_Picture_0.jpeg)

### **9.5 Разводка контактов**

### **9.5.1 PLC IN / AUDIO (ВХОД ПЛК / АУДИО)**

Все входы гальванически развязаны с помощью оптосоединителей.

![](_page_104_Figure_4.jpeg)

![](_page_104_Figure_5.jpeg)

#### **Позиция Описание**

1 Внешний, активный динамик

 $(1011)$ 

![](_page_105_Figure_1.jpeg)

Рис. 9-3 Внешняя схема, например, ПЛК с внешним источником питания.

![](_page_106_Picture_0.jpeg)

### **9.2.2 PLC OUT (ВЫХОД ПЛК)**

![](_page_106_Figure_2.jpeg)

Рис. 9-4 PLC OUT (ВЫХОД ПЛК)

КОНТАКТ 3 - 12 Контакты реле, макс. 60 В постоянного тока / 25 В переменного тока / 1А

КОНТАКТ 13, 14: Полупроводниковые реле, макс. 30 В постоянного тока/1 А

### *T*INFICON

### **9.5.3 Pressure Gauge (Датчики давления)**

*Подключение датчиков с сигналом от 4 до 20 мА*

![](_page_107_Figure_3.jpeg)

![](_page_107_Figure_4.jpeg)

![](_page_107_Figure_5.jpeg)

Позиция Описание

1 Датчики давления

 $(1011)$
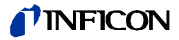

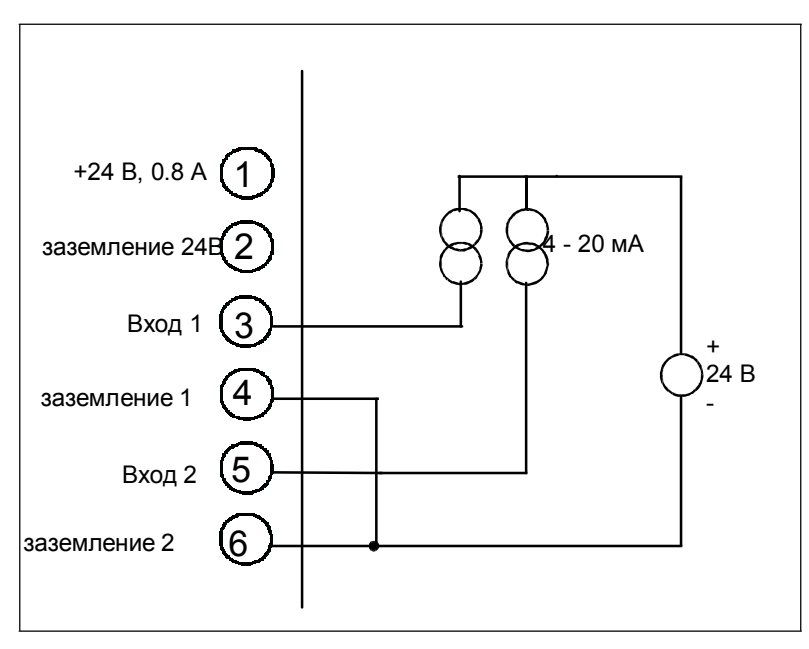

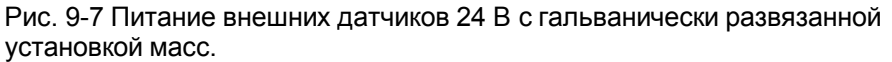

Разница напряжения между контактами 2, 4 и 5 максимум ± 4 В.

*Подключение датчиков с сигналом от 0 до 10 В*

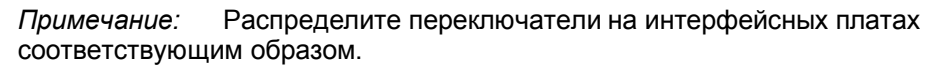

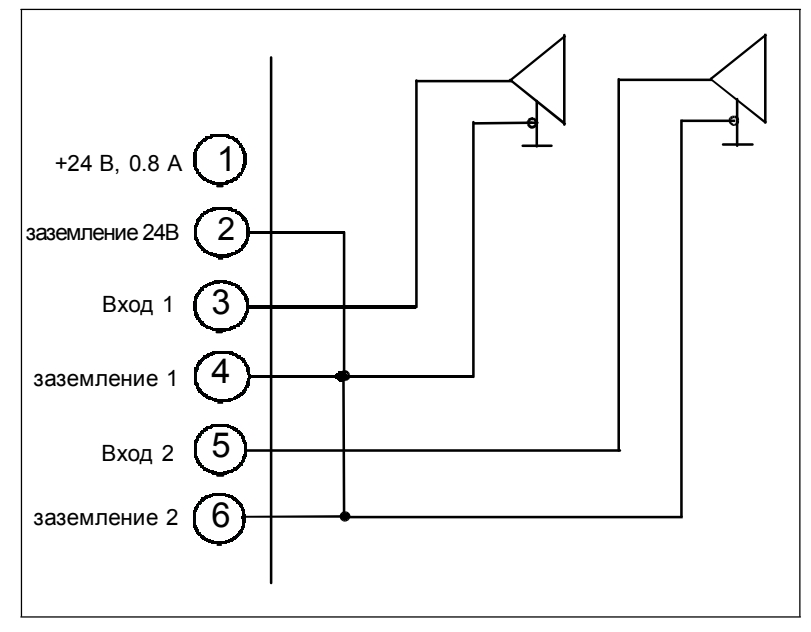

Рис. 9-8 Подключение с общей массой.

 $(1011)$ 

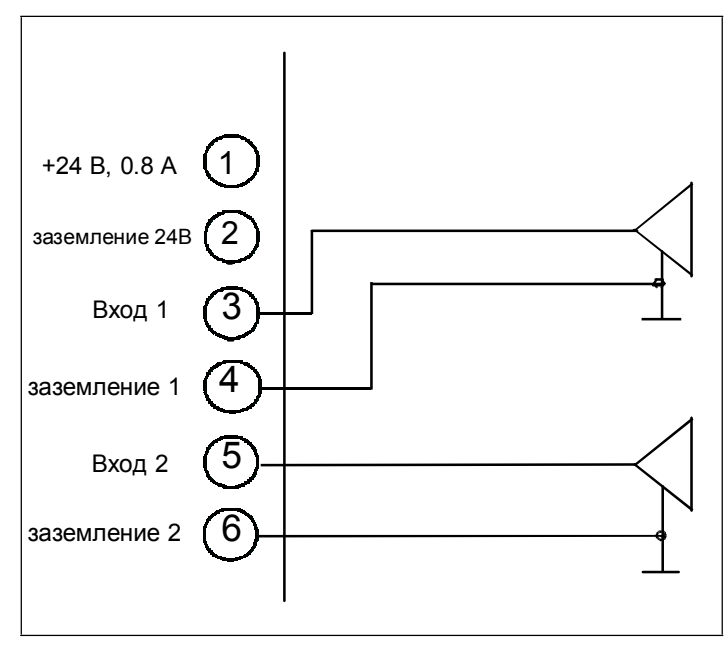

Рис. 9-9 Подключение с отдельной разводкой массы.

Разница напряжения между контактами 2 и 4/6 может быть максимум ± 4 В.

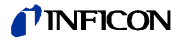

# **9.5.4 Valves (Клапаны)**

#### *Внутренний источник питания*

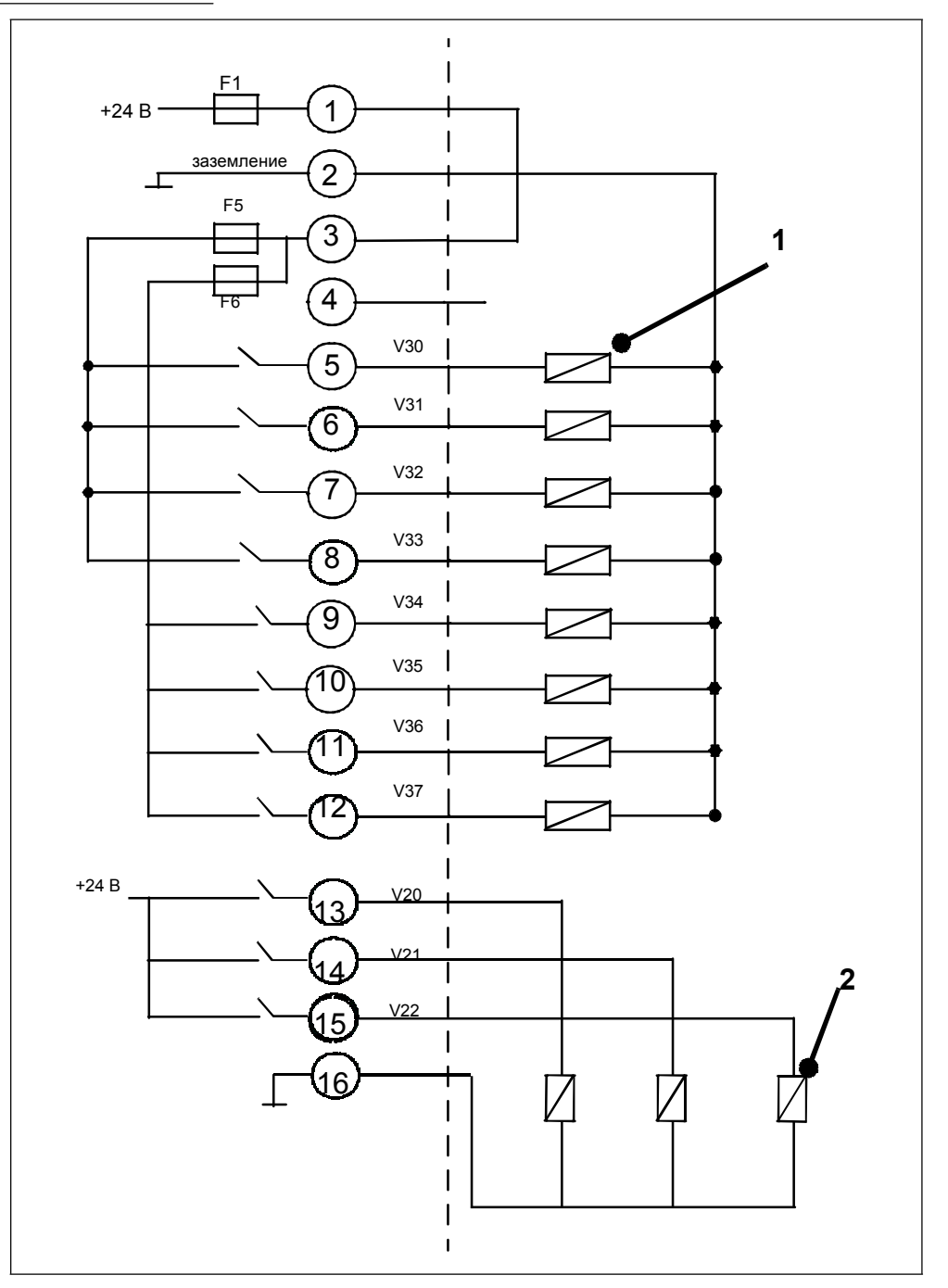

Рис. 9-10 Пример подключения.

#### **Позиция Описание**

- 1 Клапаны I макс. < 0.2 А, максимум 8 шт.
- 2 Клапаны I макс. < 1 А

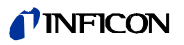

#### *Внешний источник питания*

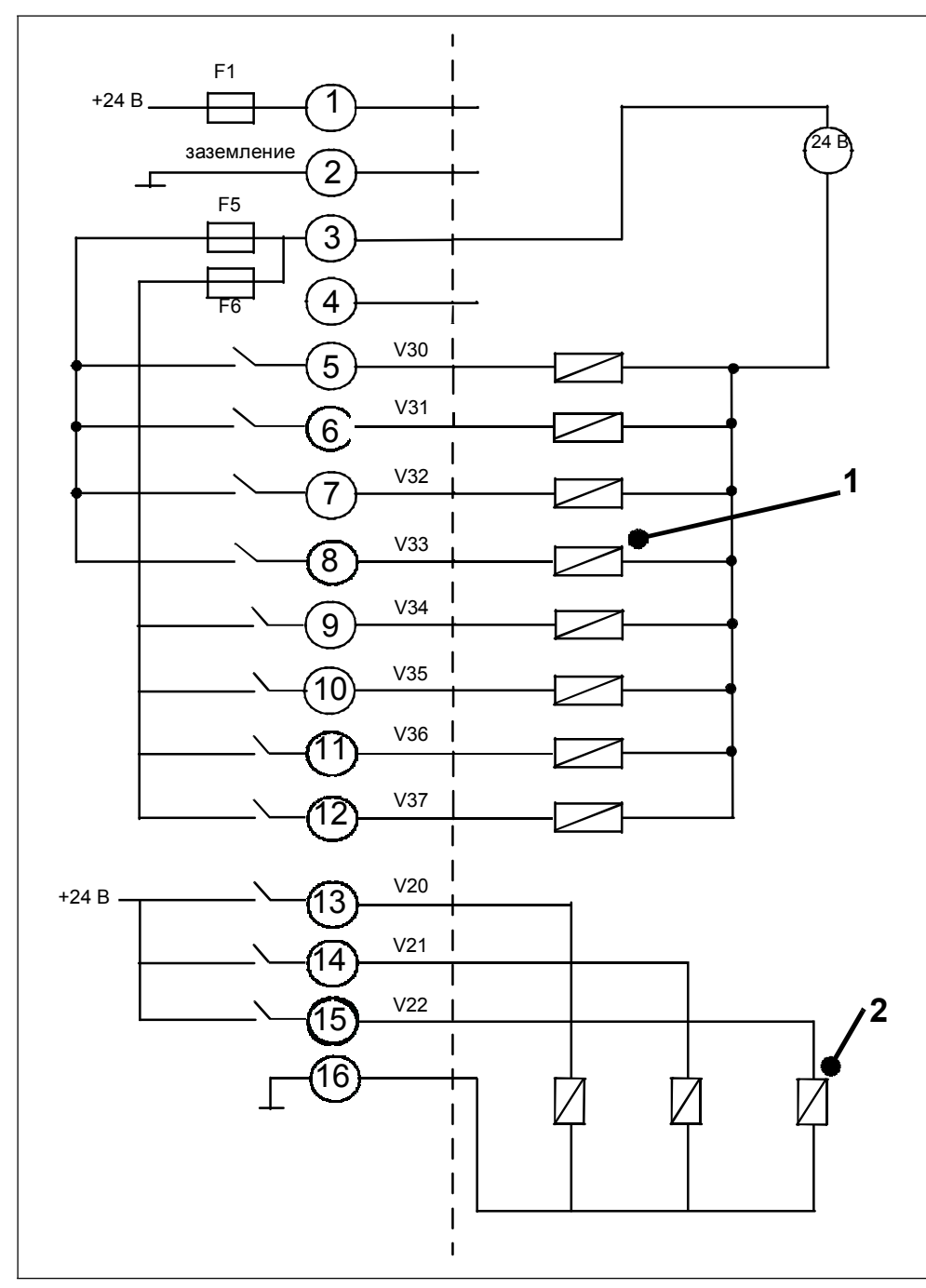

Рис. 9-11 Пример подключения

### **Позиция Описание**

- 1 Клапаны I макс. < 0.2 А, максимум 8 шт.
- 2 Клапаны I макс. < 1 А

jinb80e1-h

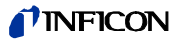

# **9.5.5 Recorder (Устройство регистрации)**

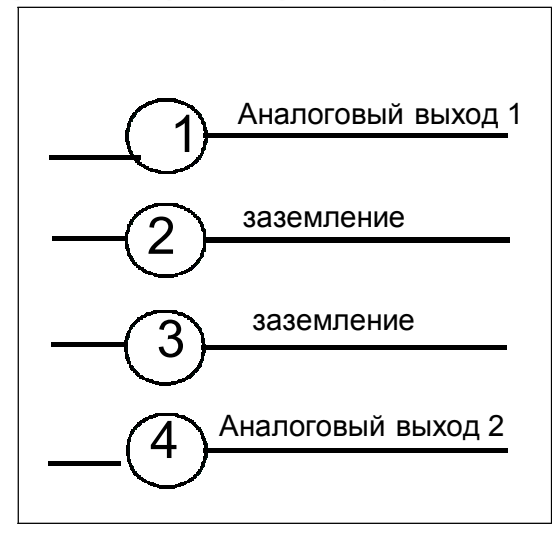

Рис. 9-12

Нагрузочное сопротивление >10 кОм

Точность выходных данных:

Окончательное значение: 10 В: 1.2% от окончательного значения Смещение ±1% от окончательного значения

**9.6 Монтажная схема для установки блока управления в стойку**

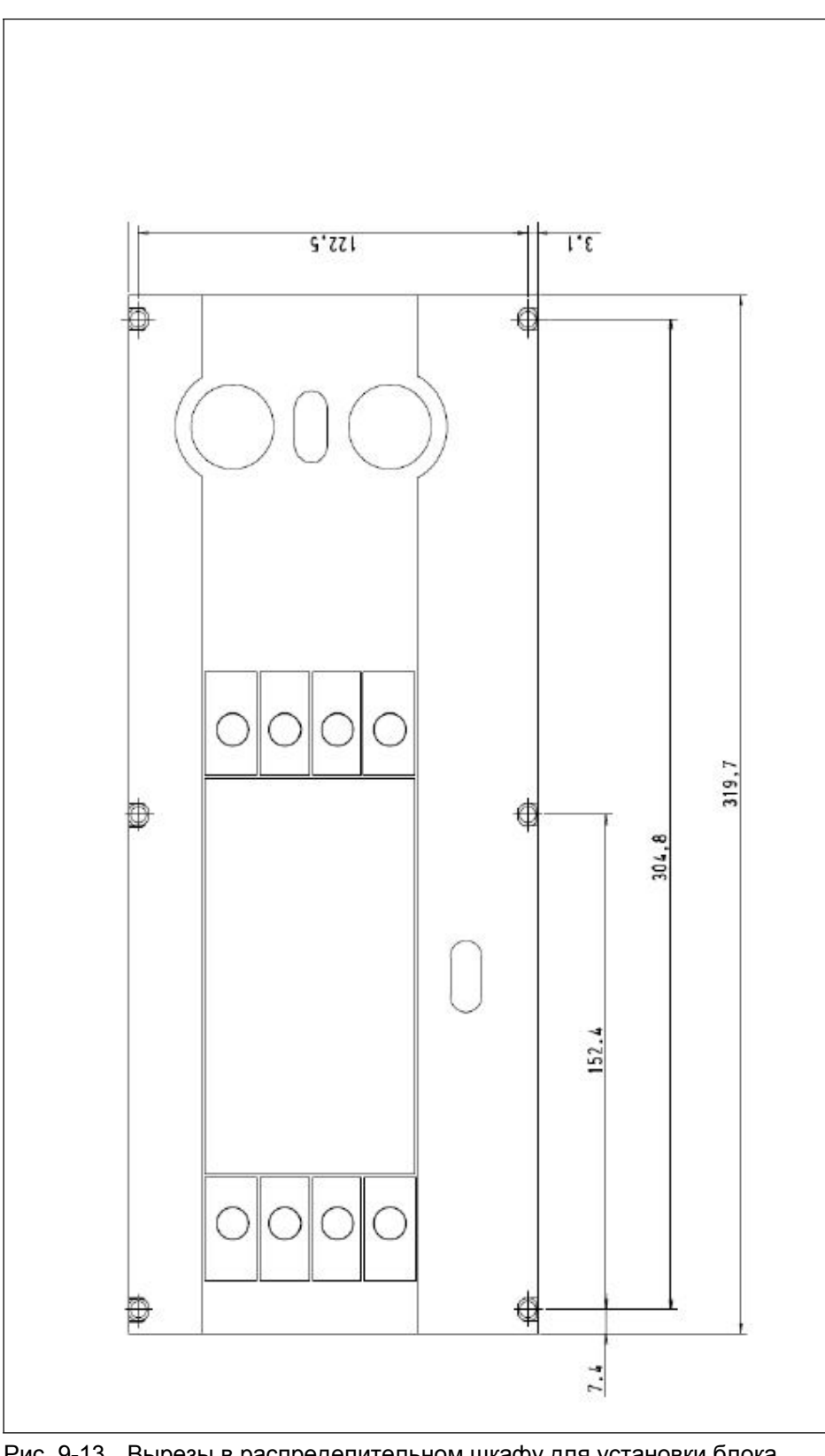

Рис. 9-13 Вырезы в распределительном шкафу для установки блока управления

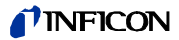

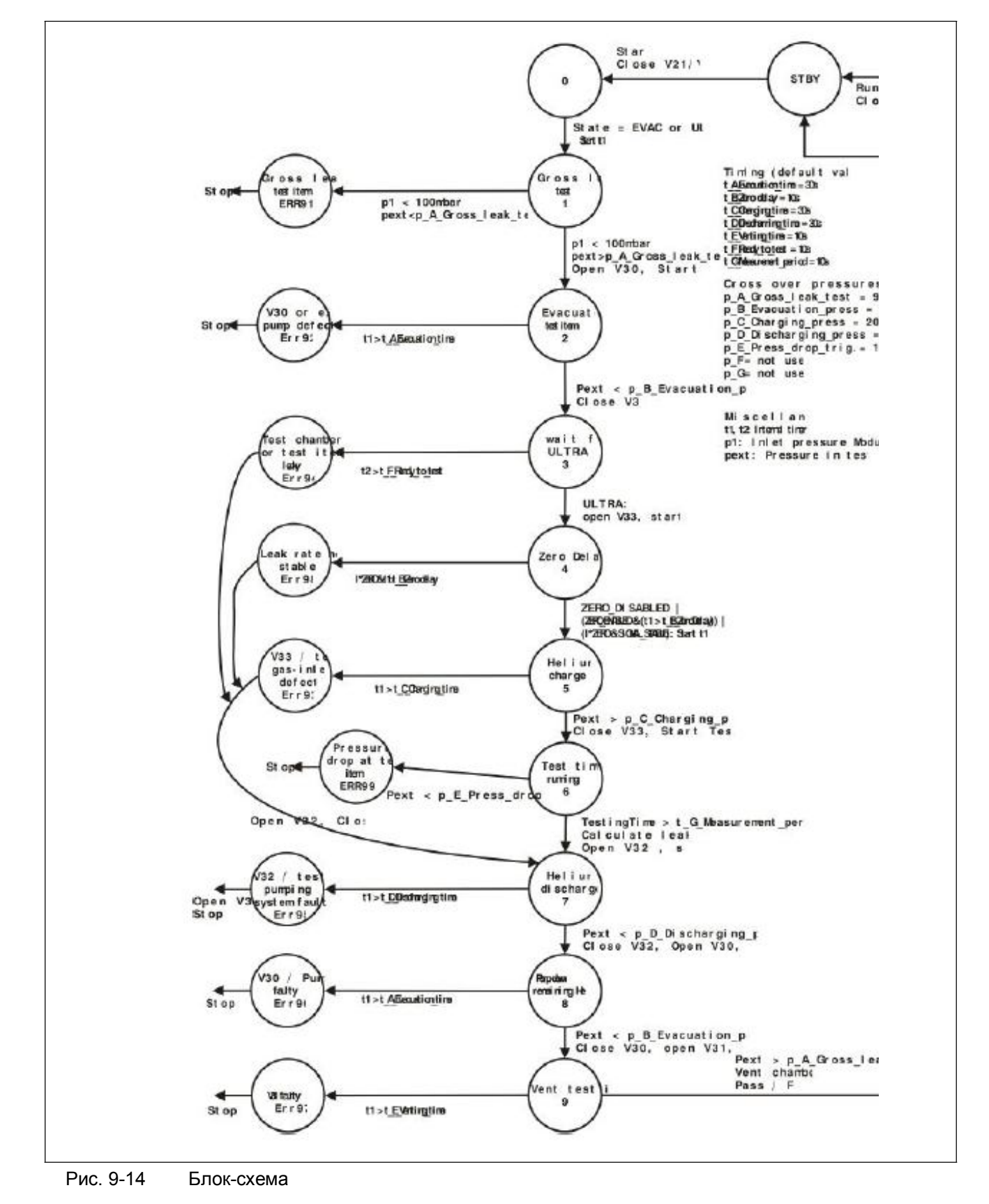

# **9.7 Режим Commander (Устройство управления)**

.

#### **Сертификат CE 9.8**

# INFICC

# **EC-Declaration of Incorporation**

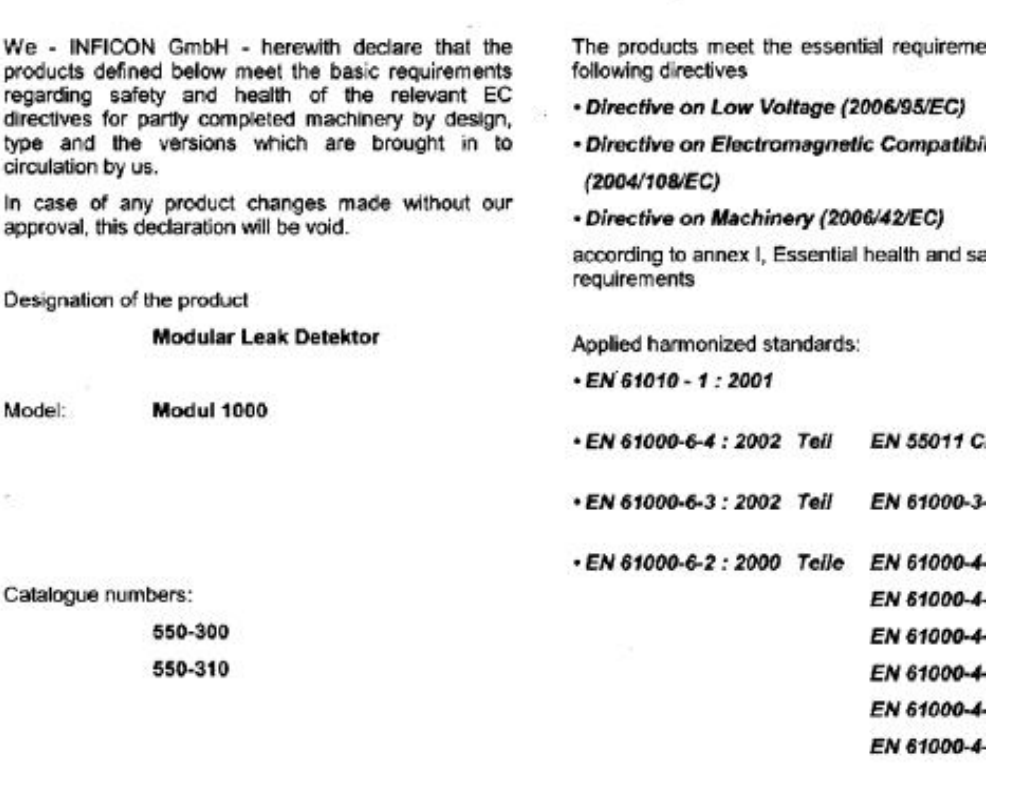

- DIN EN ISO 12100-1 / DIN EN ISO 12100-2

The partly completed machinery must not be put into service until the final machinery into which it i incorporated has been declared in conformity with the provisions of this Directive (2006/42/EC), whe appropriate.

The manufacturer untertakes to transmit electronically, in response to a reasoned request by the national at relevant information on the partly completed machinery.

The relevant technical documentation is compiled in accordance with part B of Annex VII. Authorised person for documentation: Hans-Gerd Finke, INFICON GmbH.

Cologne, December 15, 2009

Df. Döbler, Manager

modul1000.15.12.2009.engl.doc

Рис. 9-15

Cologne, December 15, 2009

unce

Finke, Research and Development

**INFICON GmbH** 408 (Bauerthal)

# **10 Сообщения об ошибках и предупреждения**

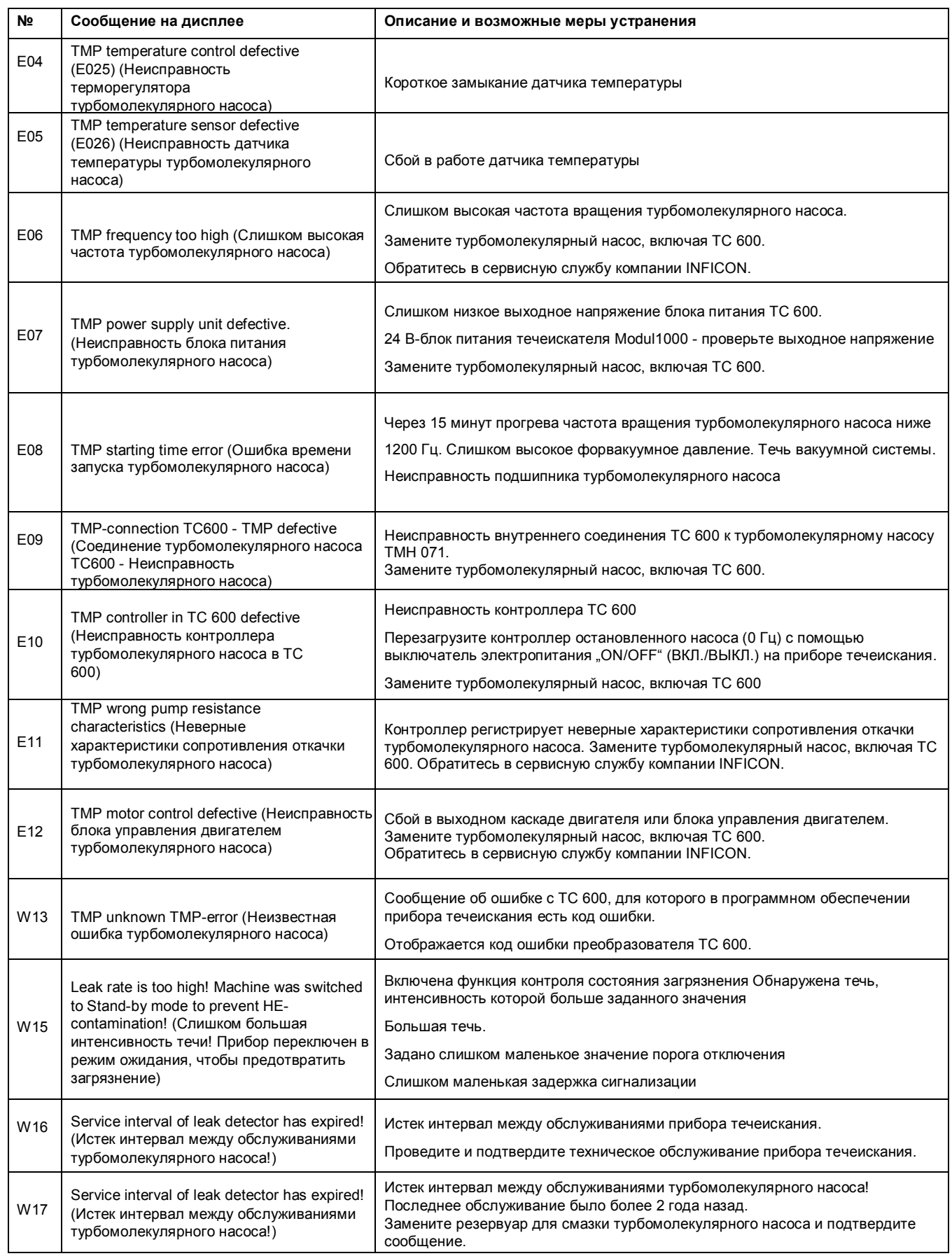

Сообщения об ошибках и предупреждения *10-1*

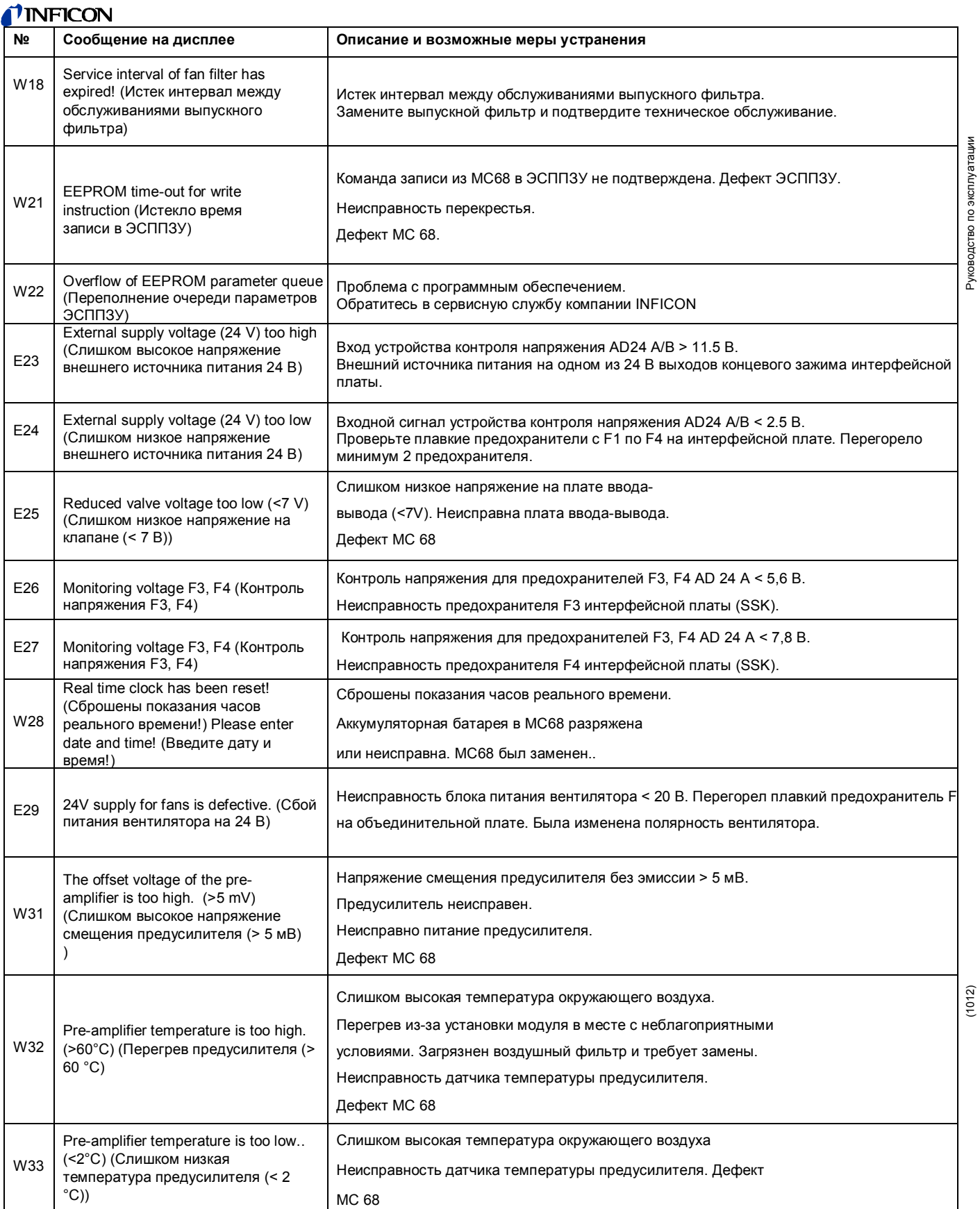

(1012) Руководство по эксплуатации Руководство по эксплуатации Руководство и 1012 године по эксплуатации Руководство по эксплуатации Руководство по эксплуатации

*10-2* Сообщения об ошибках и предупреждения

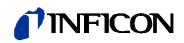

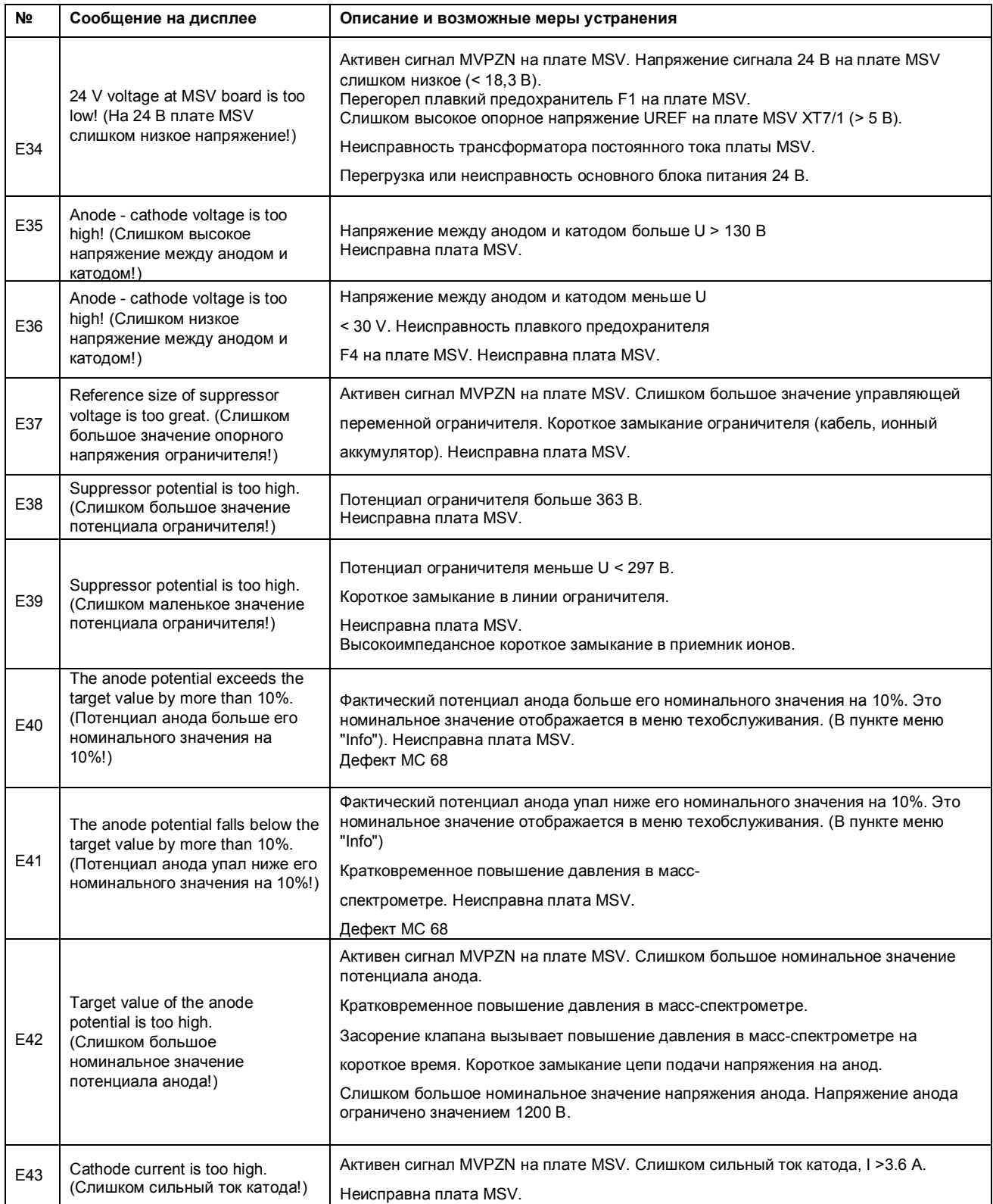

## *I*<sup>I</sup>INFICON

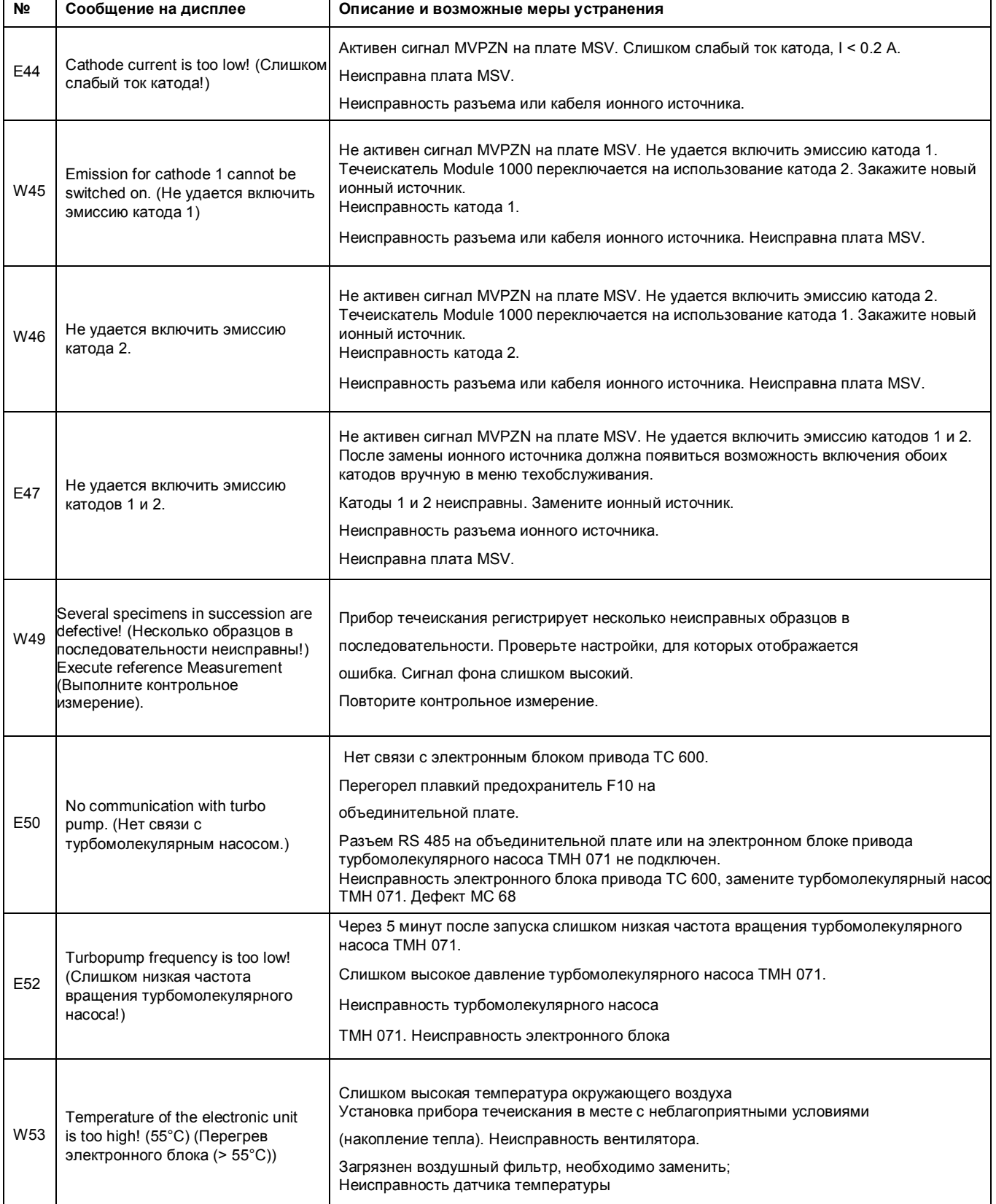

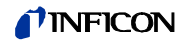

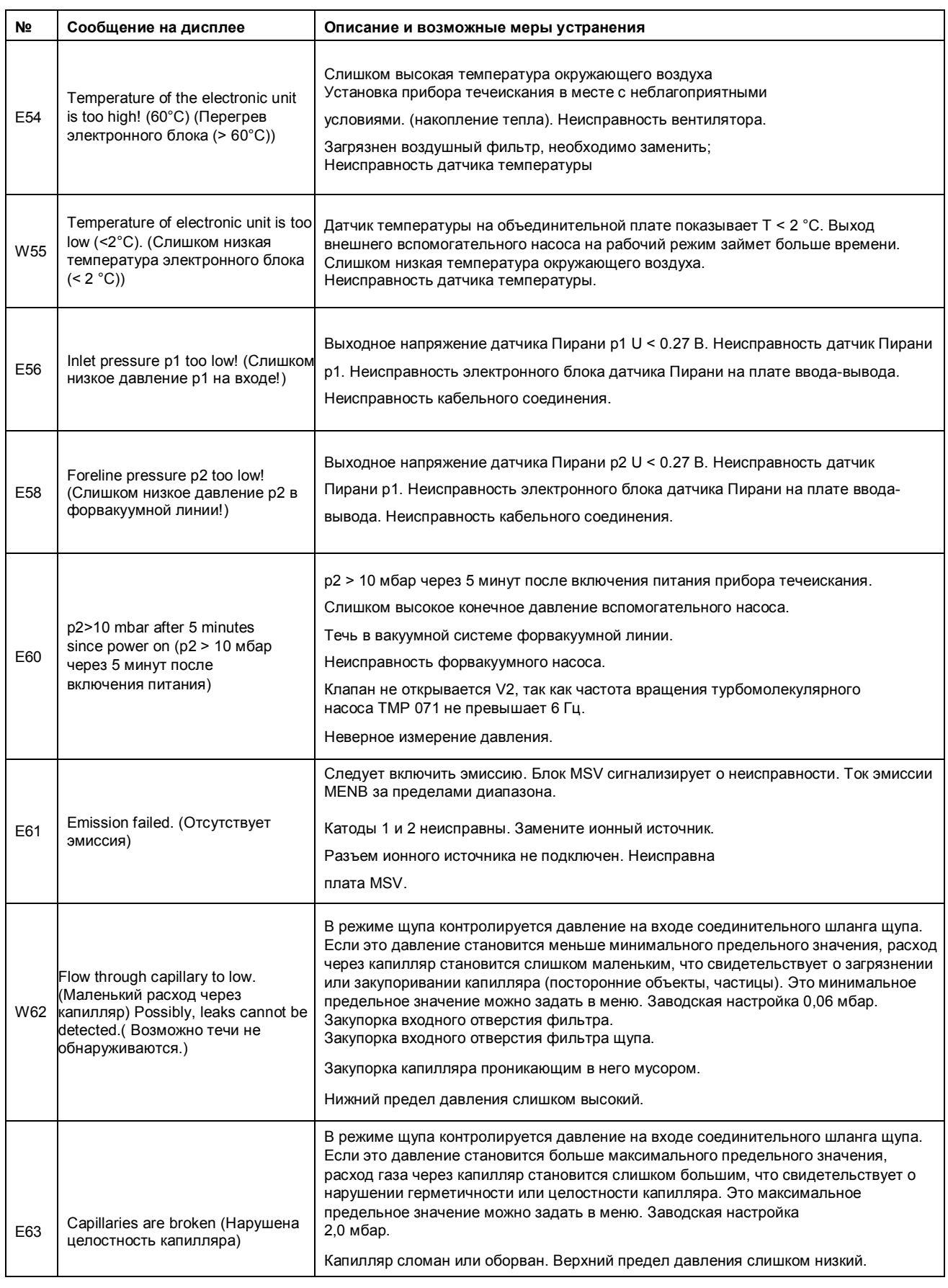

## *I*<sup>1</sup>INFICON

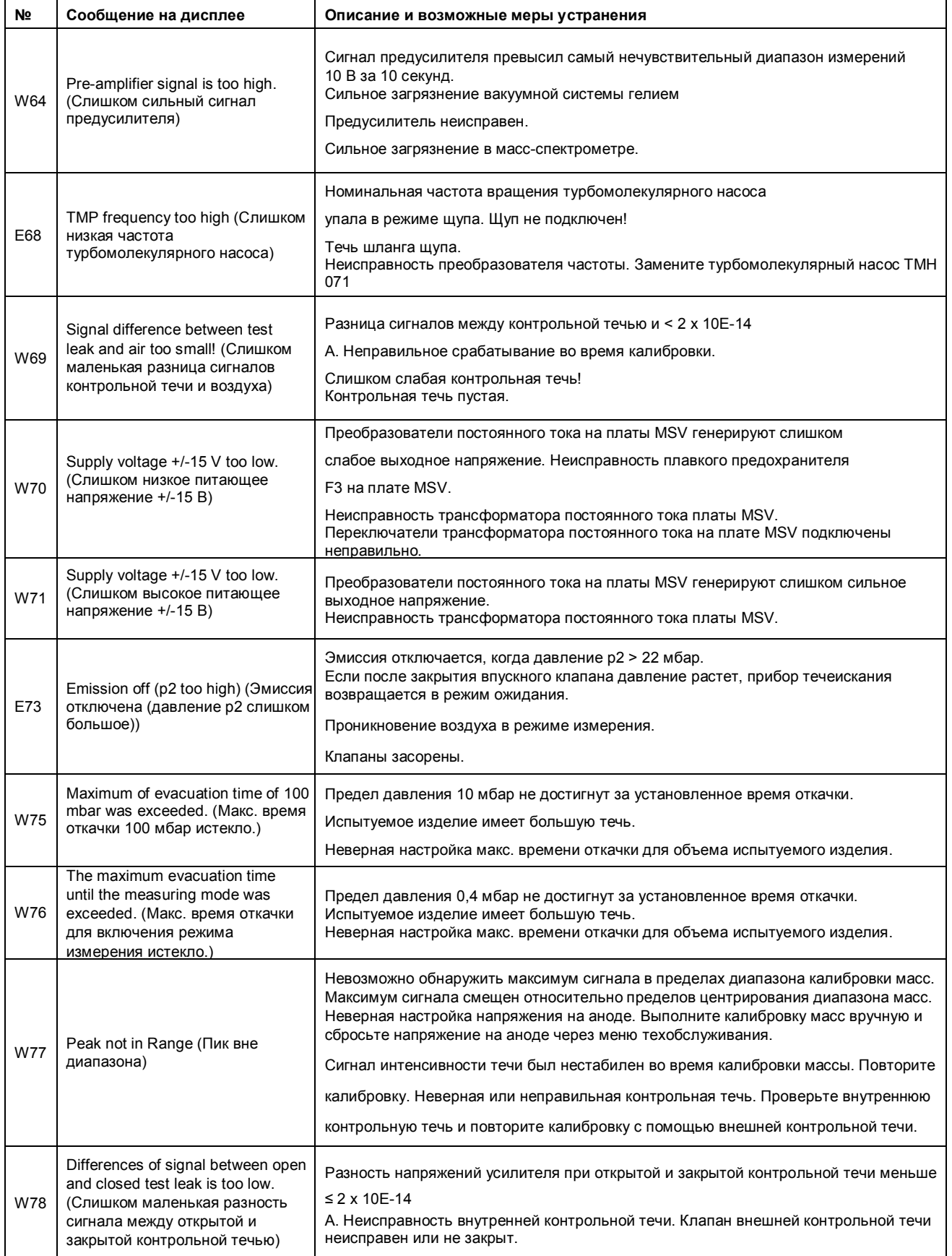

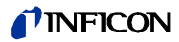

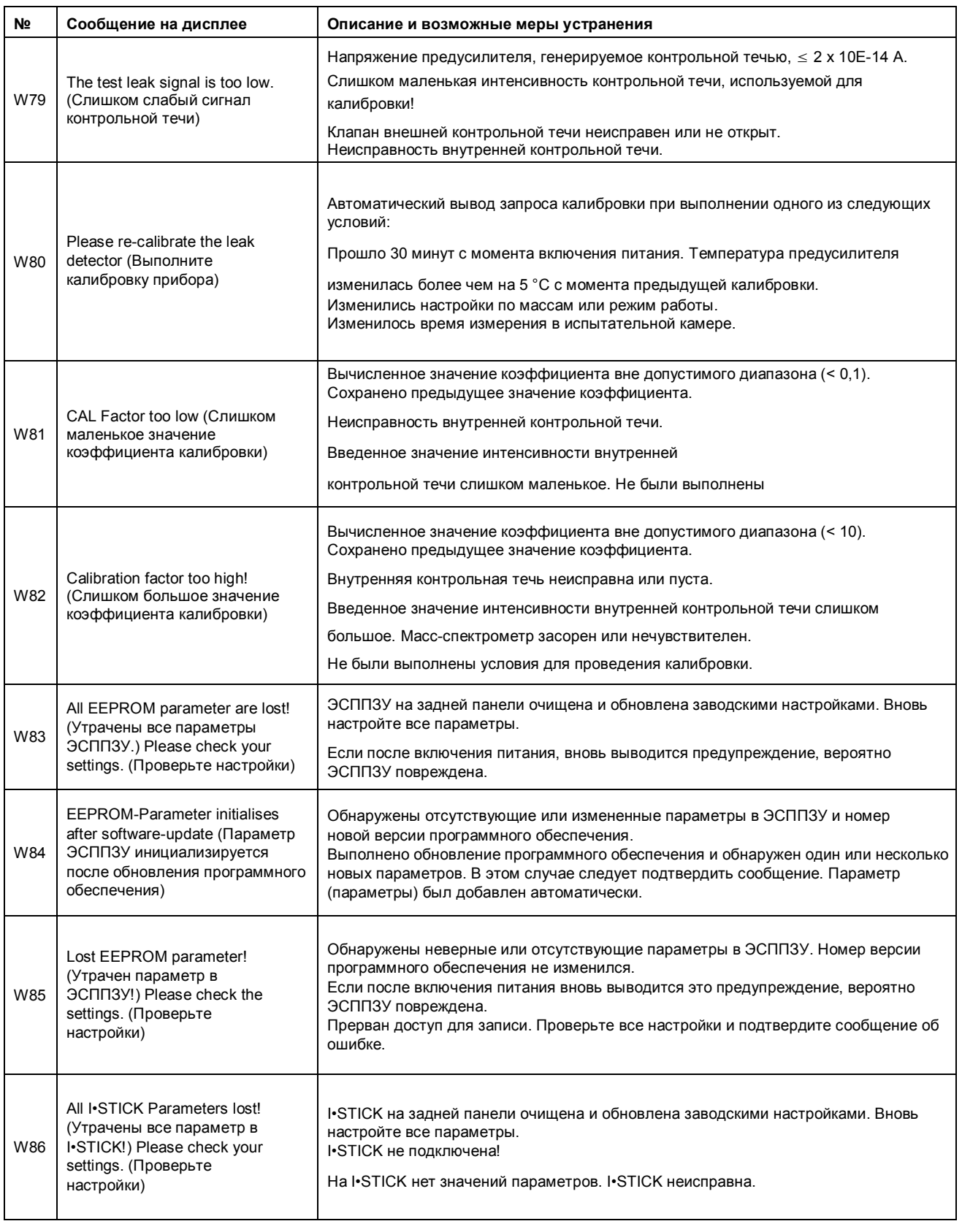

Сообщения об ошибках и предупреждения *10-7*

## *I*<sup>1</sup>INFICON

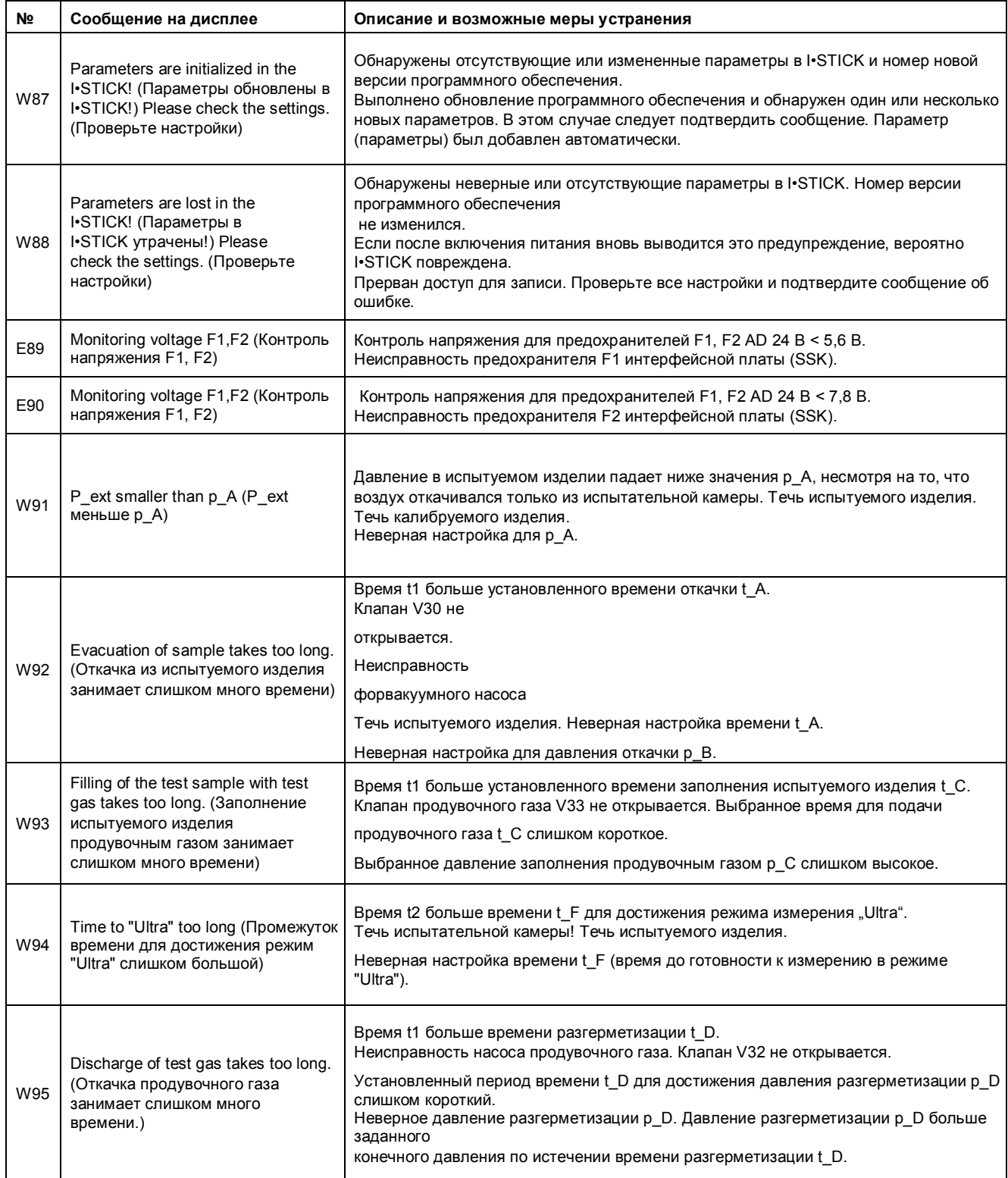

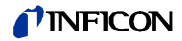

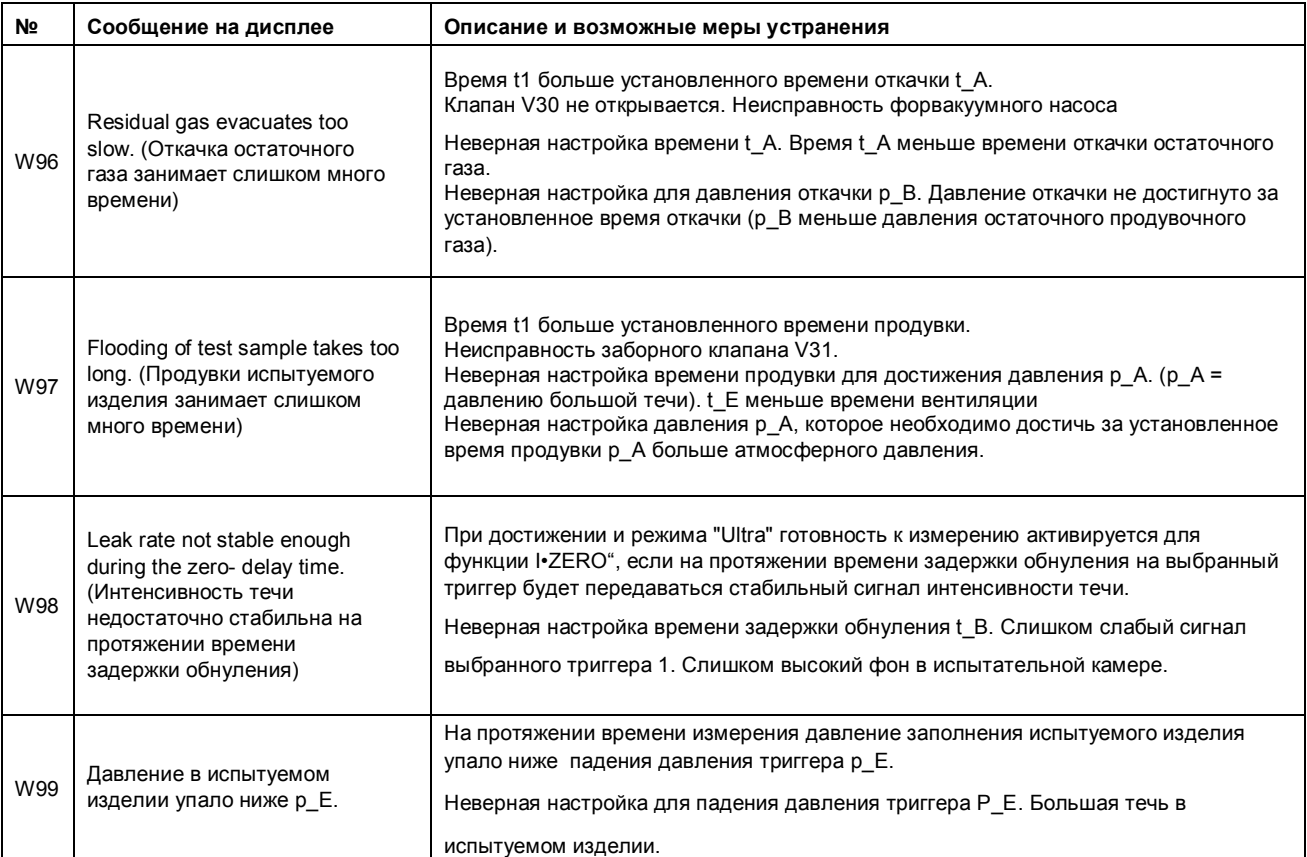

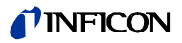

*10-10* Сообщения об ошибках и предупреждения

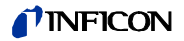

# **11 Информация для заказа**

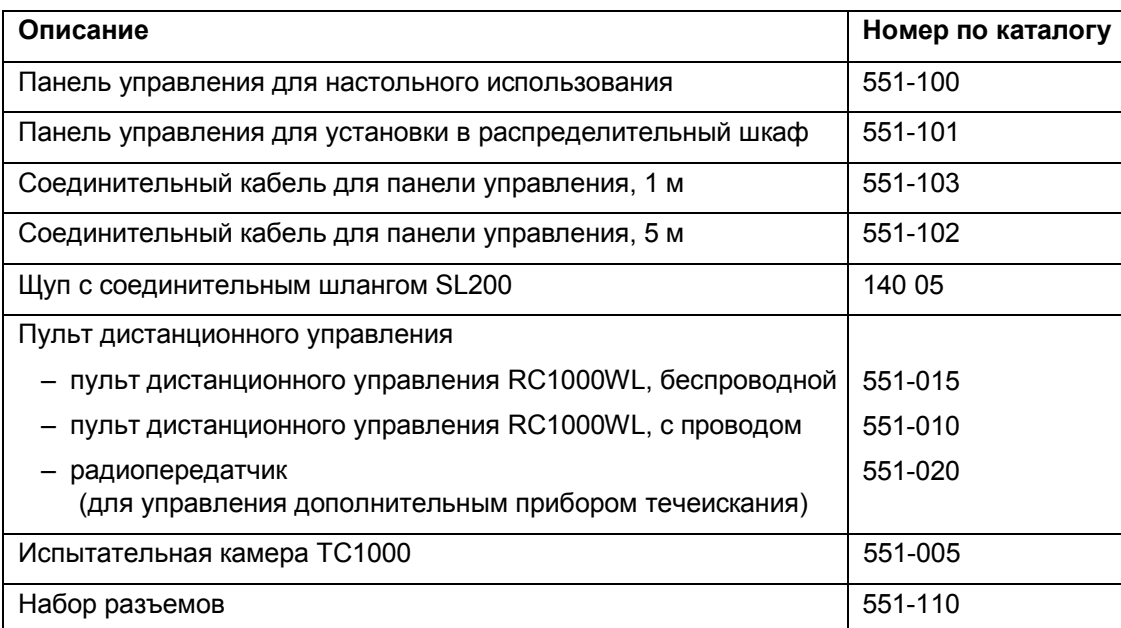

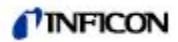

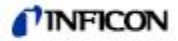

# **11.1 Сервисные центры**

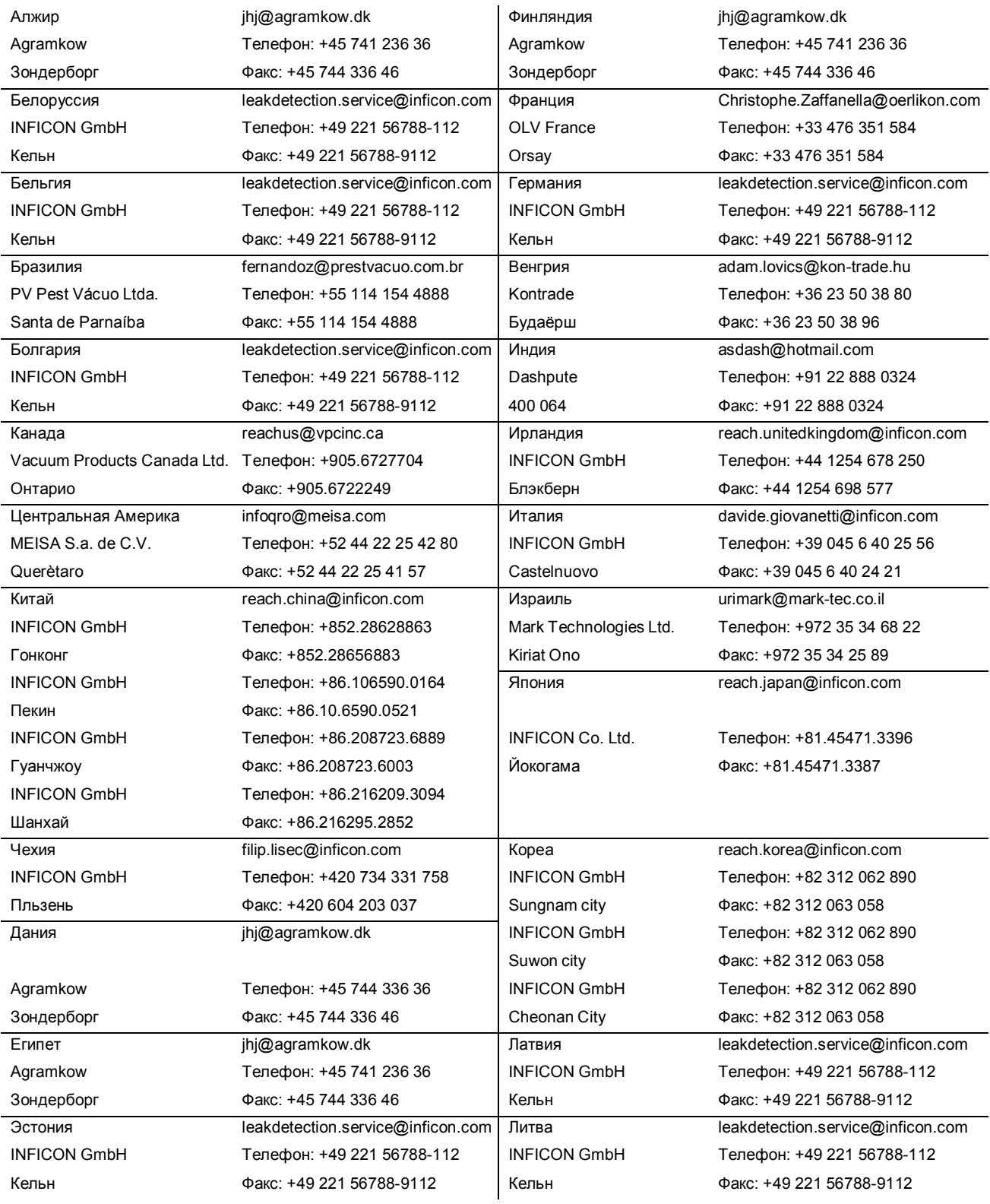

## **TINFICON**

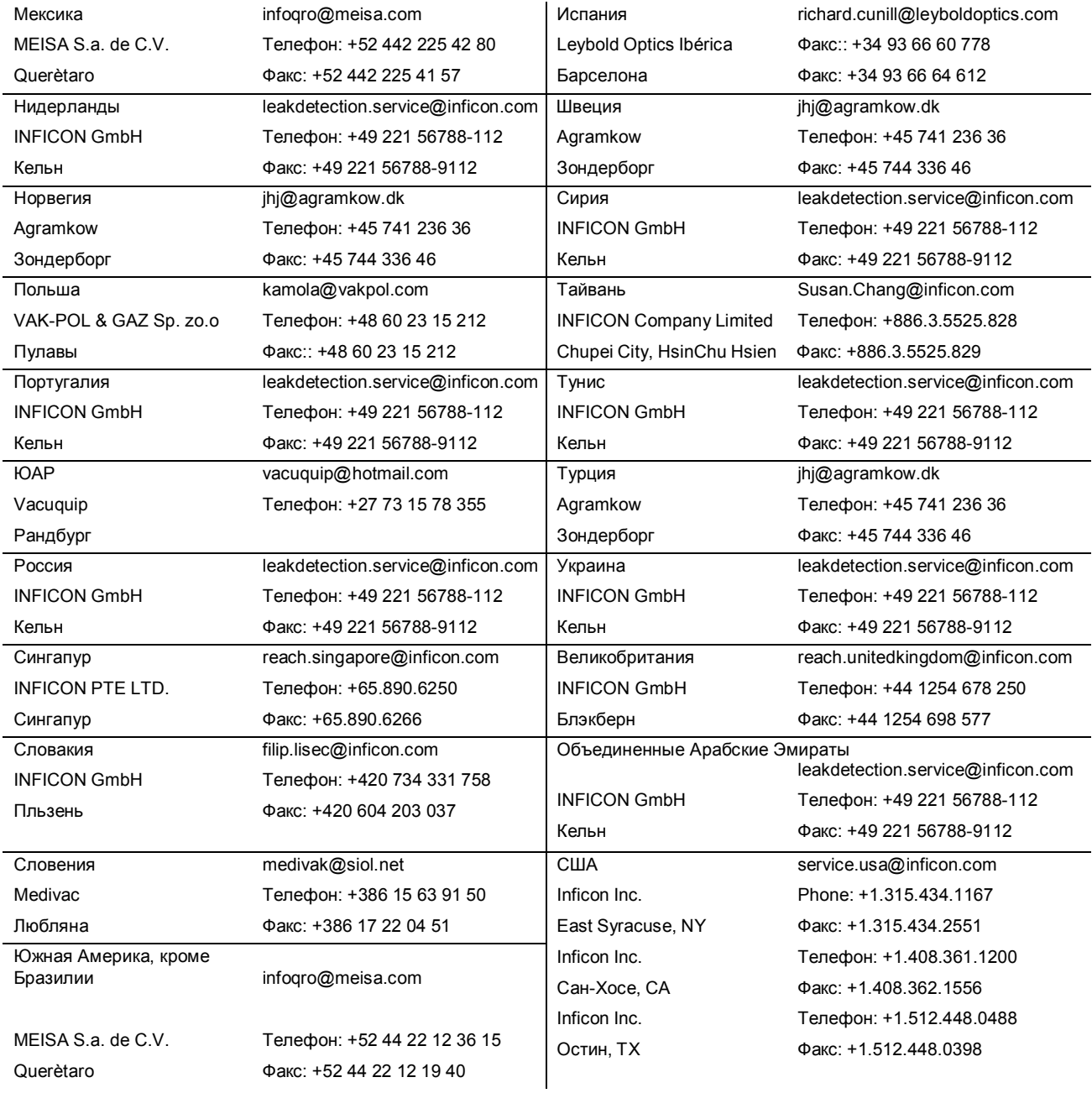

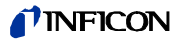

# *УКАЗАТЕЛЬ*

Форвакуумный насос, см. насос

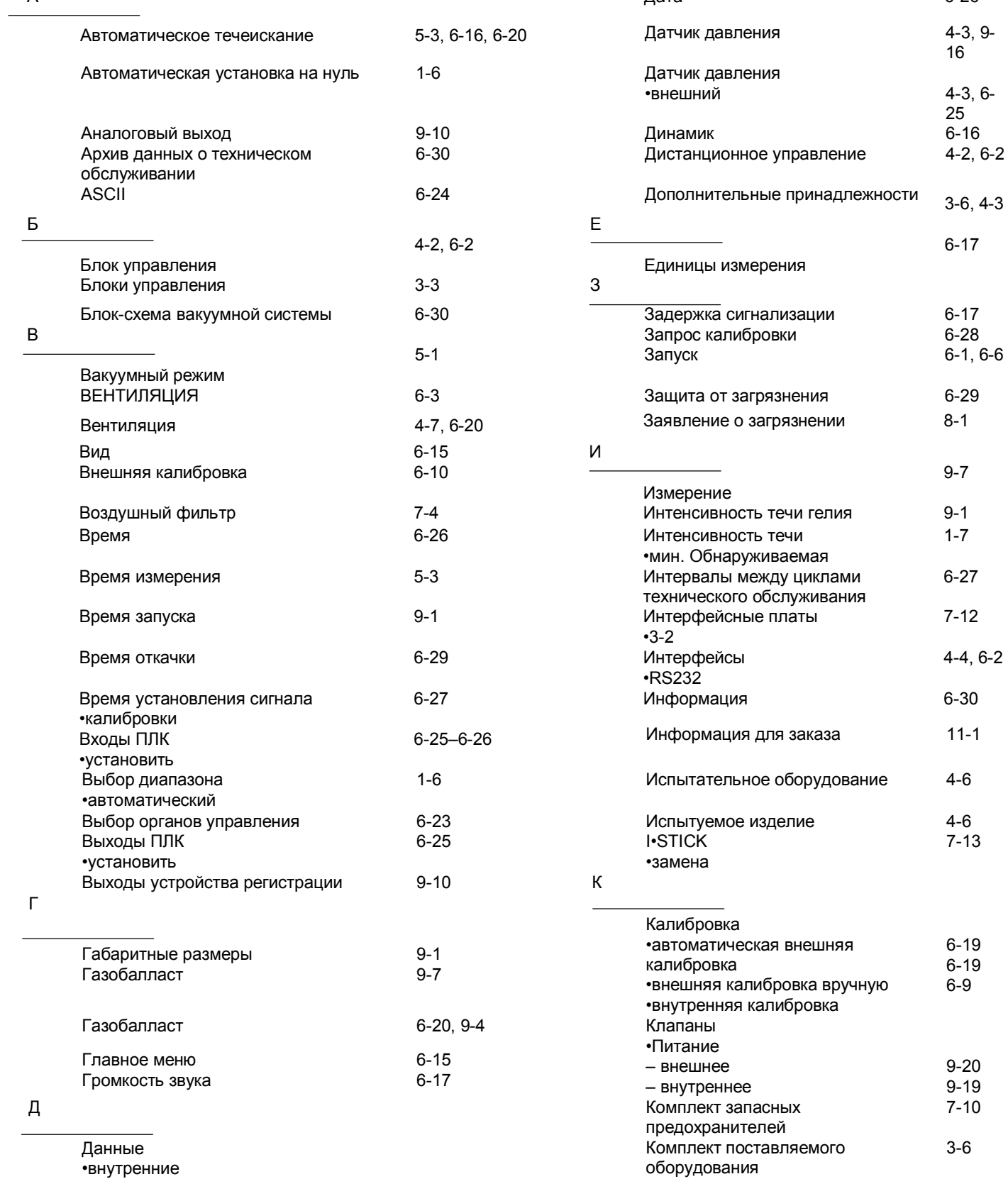

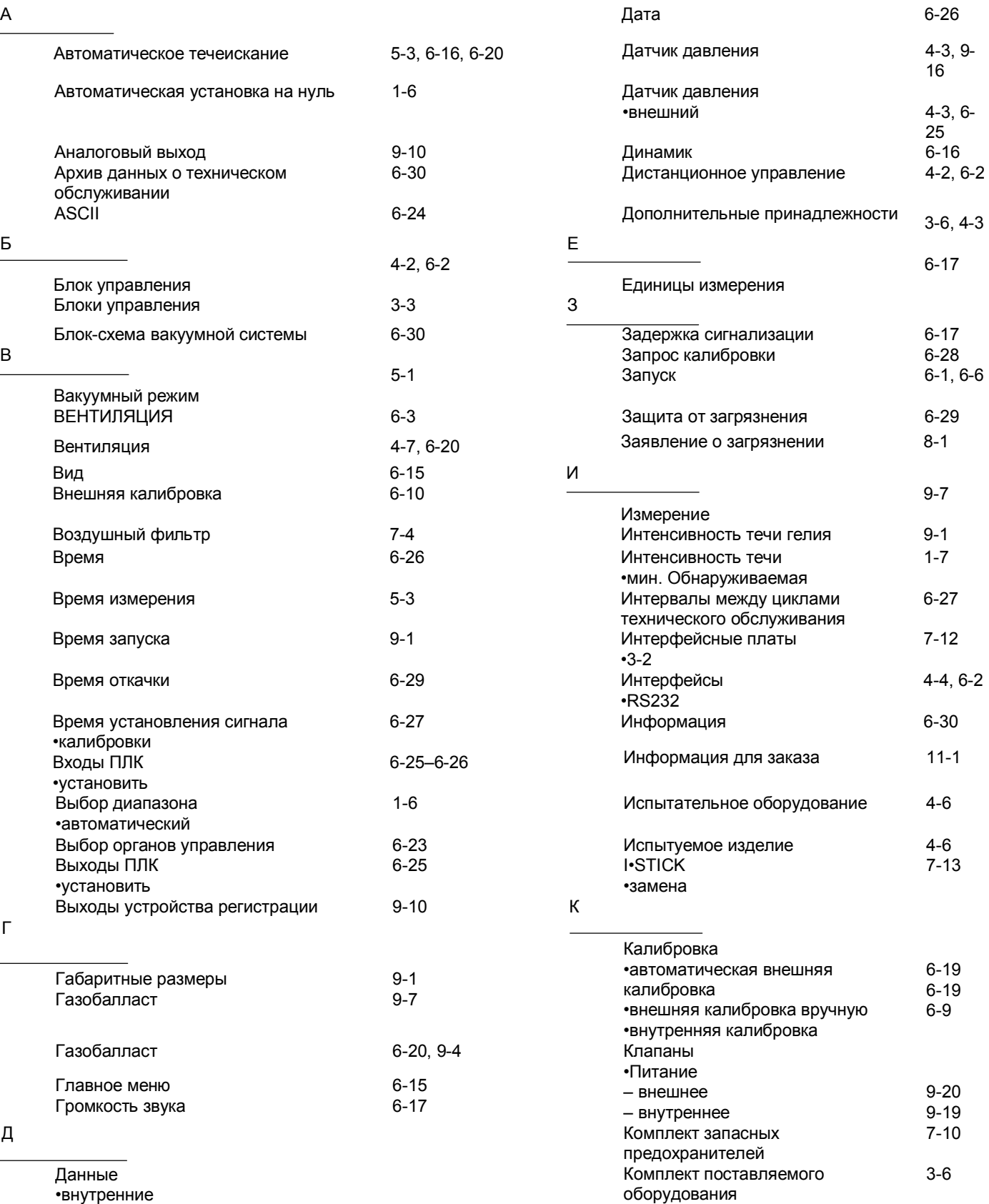

Комплект разъемов 3-7

 $(1011)$ 

– вид •записанные

Поставки и сервис ООО ЭмЭсЭйч Техно, web: www.msht.ru, тел./факс: +7(495)660-88-97, тел.: +7(495)722-12-90

6-30 6-30

## *I'INFICON*

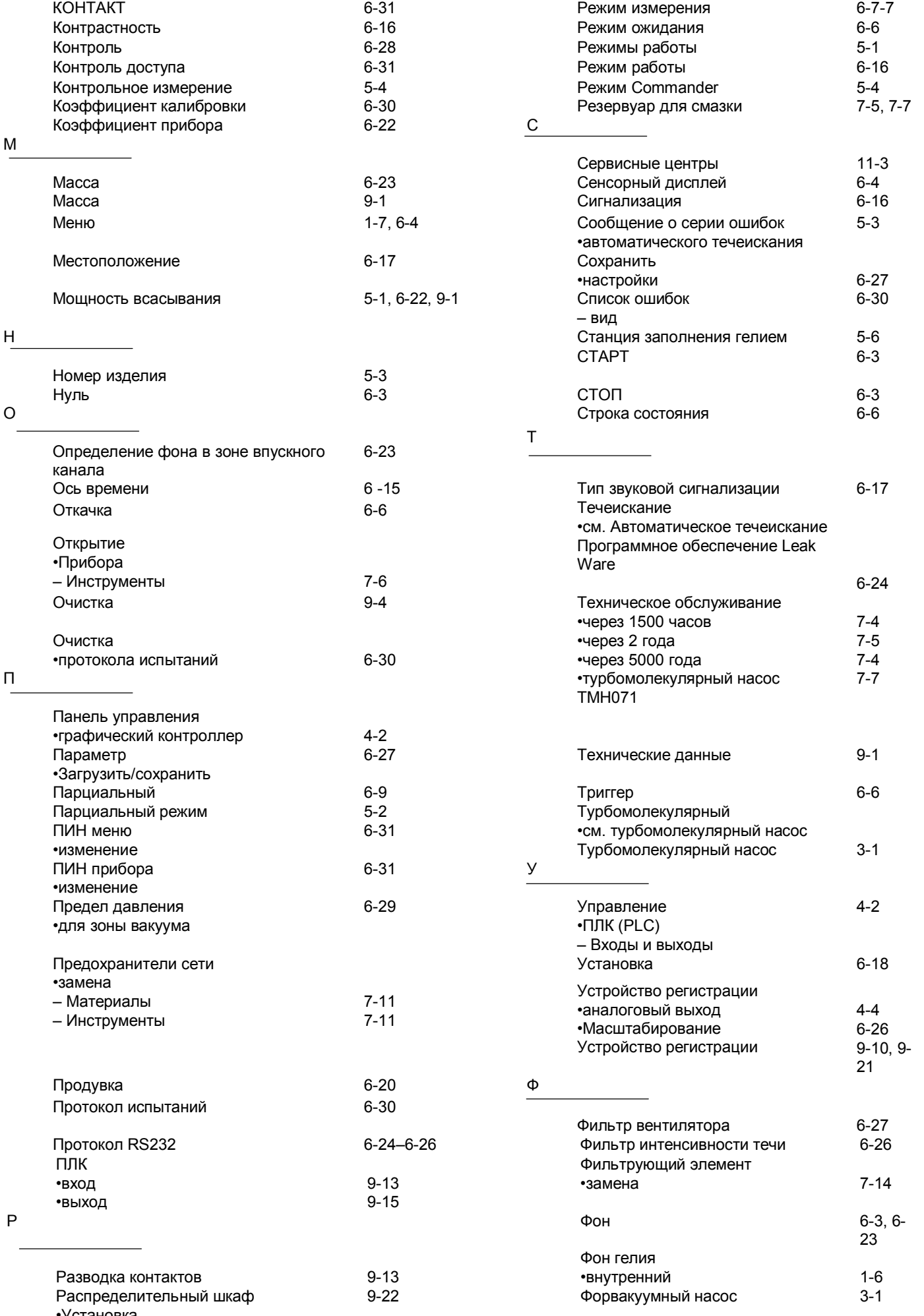

Руководство по эксплуатации

jinb80e1-h

•Установка

<sup>–</sup> Схема

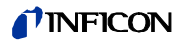

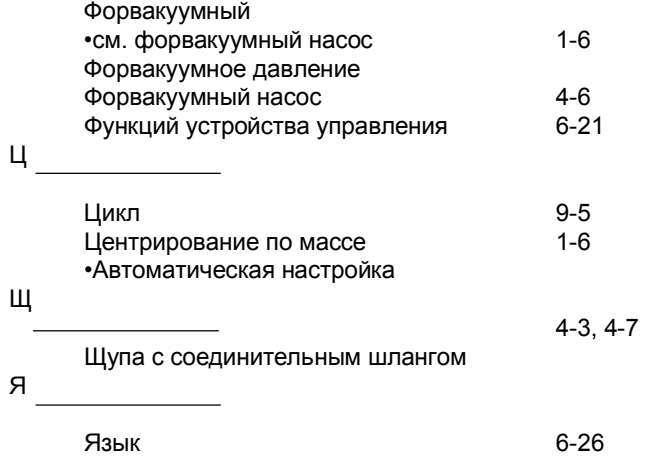

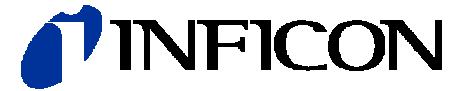

INFICON GmbH, Bonner Strasse 498, D-50968 Кельн, Германия

**США ТАЙВАНЬ ЯПОНИЯ КОРЯ СИНГАПУР ГЕРМАПНИЯ ФРАНЦИЯ ВЕЛИКОБРИТАНИЯ ГОНКОНГ**

Контактную информацию и сведения о представительствах нашей компании в других регионах мира см. на нашем вебсайте.. **www.inficon.com**

Документ: jinb80e1-h (1011)